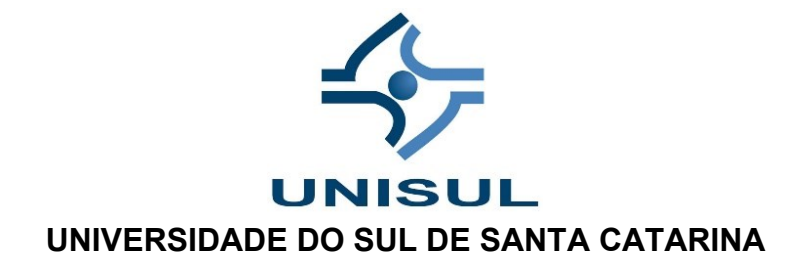

EDUARDO FARIAS

## *STORYTELLING* **DE DADOS**: **CONTANDO HISTÓRIAS COM** *DASHBOARDS*

Palhoça 2020

EDUARDO FARIAS

# *STORYTELLING* **DE DADOS: CONTANDO HISTÓRIAS COM** *DASHBOARDS*

Trabalho de Conclusão de Curso apresentado ao Curso de Bacharelado em Sistemas de Informação da Universidade do Sul de Santa Catarina como requisito parcial à obtenção do título de Bacharel em Sistemas de Informação.

Orientador: Prof. Aran Bey Tcholakian Morales, Dr.

Coorientadora: Prof. Maria Inés Castiñeira, Dra.

Palhoça 2020

## EDUARDO FARIAS

## *STORYTELLING* **DE DADOS: CONTANDO HISTÓRIAS COM** *DASHBOARDS*

Este Trabalho de Conclusão de Curso foi julgado adequado à obtenção do título de Bacharel em Sistemas de informação e aprovado em sua forma final pelo Curso de Sistemas de informação da Universidade do Sul de Santa Catarina.

Palhoça, 01 de dezembro de 2020.

\_\_\_\_\_\_\_\_\_\_\_\_\_\_\_\_\_\_\_\_\_\_\_\_\_\_\_\_\_\_\_\_\_ Professor e orientador Prof. Aran Bey Tcholakian Morales, Dr. Universidade do Sul de Santa Catarina

> Prof. Maria Inés Castiñeira, Dra. Universidade do Sul de Santa Catarina

\_\_\_\_\_\_\_\_\_\_\_\_\_\_\_\_\_\_\_\_\_\_\_\_\_\_\_\_\_\_\_\_\_

\_\_\_\_\_\_\_\_\_\_\_\_\_\_\_\_\_\_\_\_\_\_\_\_\_\_\_\_\_\_\_\_\_ Prof. Vera Rejane Niedersberg Schuhmacher, Dra. Universidade do Sul de Santa Catarina

Dedico esse trabalho a todas as mulheres presentes em minha vida. Que em momento algum deixaram de honrar as suas maiores qualidades: amar e cuidar.

#### **AGRADECIMENTOS**

A Deus por ter me dado saúde e força para superar as dificuldades.

Aos meus pais, Adauto Rosa Farias (*in memoriam*) e Sarlene Stock Farias pelo amor e educação.

Um agradecimento especial para minha mãe que fez muitas marmitas com a melhor refeição do mundo. Com isso consegui mais tempo para me concentrar neste trabalho. Muito obrigado, mãe!

Ao meu irmão Bruno Farias pelo apoio e união nos momentos difíceis que passamos.

A minha esposa Thais Edir Dalló, que fez de tudo para me incentivar dando apoio em todos os momentos. Ajudando na correção deste trabalho e ainda lidou com meus vários momentos de mau humor.

Aos meus padrinhos Lorena Stock Chaves e Udo Stock pela educação e incentivo para finalizar essa jornada.

A esta universidade, seu corpo docente, direção e administração que me deram oportunidade para aprender e hoje trabalhar aplicando os conhecimentos adquiridos.

Aos professores Dr. Aran Bey Tcholakian Morales e a Dra. Maria Inés Castiñeira, responsáveis pela orientação deste trabalho. Obrigado pelo direcionamento, esclarecimento, incentivo e serem tão atenciosos e pacientes.

E a todos que direta ou indiretamente fizeram parte da minha formação, o meu muito obrigado.

"Os números têm uma história importante para contar. Eles confiam em você para lhes dar uma voz clara e convincente". (Stephen Few)

#### **RESUMO**

O *Dashboard* é uma ferramenta de apresentação visual de dados com objetivos bem definidos e que incorporam uma solução de *Business Intelligence*. Uma solução de *Business Intelligence* deve melhorar a tomada de decisão provendo dados de qualidade, para isso o *Dashboard* deve revelar *insights* que apontem para uma decisão correta. Em muitas ocasiões os *Dashboards* não entregam seus objetivos. São desenvolvidos fora de contexto e não são criados pensando no seu público-alvo. Também são desenvolvidos usando recursos de visualização de dados inadequados ou mal elaborados. Em alguns casos são implementados sem uma estrutura ordenada para os critérios mais importantes e que exigem maior atenção. Este trabalho tem como objetivo desenvolver um *Dashboard* para uma solução de *Business Intelligence* aplicando técnicas e conceitos de *Storytelling* de Dados. Para isso, foi conceituado sobre *Business Intelligence*, *Dashboard* e *Storytelling* de Dados. Foi descrita a importância de se apresentar os dados em um contexto correto e de se conhecer bem o seu público-alvo, assim como a importância de empregar as técnicas corretas de visualização de dados e narrativa. Cada dado tem a sua melhor forma de ser apresentado, a escolha do gráfico correto é fundamental para que os objetivos sejam alcançados. Para aplicar e validar os conceitos foi aplicado um experimento através de uma solução de *Business Intelligence* para a empresa estudo de caso. Como primeira etapa foi feita uma análise de requisitos e levantamento de indicadores para a modelagem de dados dimensional e construção do *Data Warehouse* (DW). Seguindo para o processo de ETL onde os dados foram extraídos, transformados e carregados no DW. Com os dados prontos e os requisitos levantados foi possível desenvolver um *Dashboard* aplicando os conceitos de *Storytelling* de dados. Como resultado obtido temos uma solução de *BI* que atende as necessidades do diretor da empresa estudo de caso, com um *Dashboard* que cumpre seu objetivo proposto tornando a tomada de decisão mais rápida e precisa. O emprego do *Storytelling* de dados no *Dashboard* propiciou a visualização de forma clara e evidenciou o estado dos principais indicadores. Além disso, o *Dashboard* conseguiu orientar, de uma forma preliminar, o que pode ser feito para reverter o estado ruim revelado por um indicador. Desta forma verificou-se que a aplicação de uma narrativa de dados, condizente ao contexto da empresa e público-alvo, bem como utilização adequada de elementos visuais, conceitos base para um bom *Storytelling* de dados, trouxeram resultados expressivos no desenvolvimento do *Dashboard* para monitoramento de negócio.

**Palavras-chave**: *Data Warehouse*. *Business Intelligence*. *Dashboard*. *Storytelling*. Visualização de Dados. ETL. Modelagem Dimensional.

#### **ABSTRACT**

The Dashboard is a visual data presentation tool with well-defined objectives and incorporating a Business Intelligence solution. A Business Intelligence solution should improve decision making by providing quality data, for which the Dashboard should reveal insights that point to a correct decision. On many occasions Dashboards do not deliver their goals. They are developed out of context and are not created with your target audience in mind. They are also developed using inadequate or poorly designed data visualization capabilities. In some cases they are implemented without an orderly structure for the most important criteria and that require more attention. This work aims to develop a Dashboard for a Business Intelligence solution applying Data Storytelling techniques and concepts. For that, it was conceptualized on Business Intelligence, Dashboard and Data Storytelling. The importance of presenting the data in a correct context and of getting to know your target audience was described, as well as the importance of employing the correct data visualization and narrative techniques. Each data has its best way of being presented, the choice of the correct graph is fundamental for the objectives to be achieved. To apply and validate the concepts, an experiment was applied through a Business Intelligence solution for the case study company. As a first step, a requirements analysis and survey of indicators for the modeling of dimensional data and construction of the Data Warehouse (DW) was carried out. Moving on to the ETL process where the data was extracted, transformed and loaded into the DW. With the data ready and the requirements raised it was possible to develop a Dashboard applying the concepts of Data Storytelling. As a result we have a BI solution that meets the needs of the company's case study director, with a Dashboard that fulfills its proposed objective, making decision making faster and more accurate. The use of Data Storytelling on the Dashboard provided a clear visualization and evidenced the status of the main indicators. In addition, the Dashboard was able to guide, in a preliminary way, what can be done to revert the bad state revealed by an indicator. In this way it was found that the application of a data narrative, consistent with the context of the company and target audience, as well as the appropriate use of visual elements, basic concepts for a good data Storytelling, brought expressive results in the development of the Dashboard for monitoring business.

**Keywords**: Data Warehouse. Business Intelligence. Dashboard. Storytelling. Data Visualization. ETL. Dimensional Modeling.

# **LISTA DE FIGURAS**

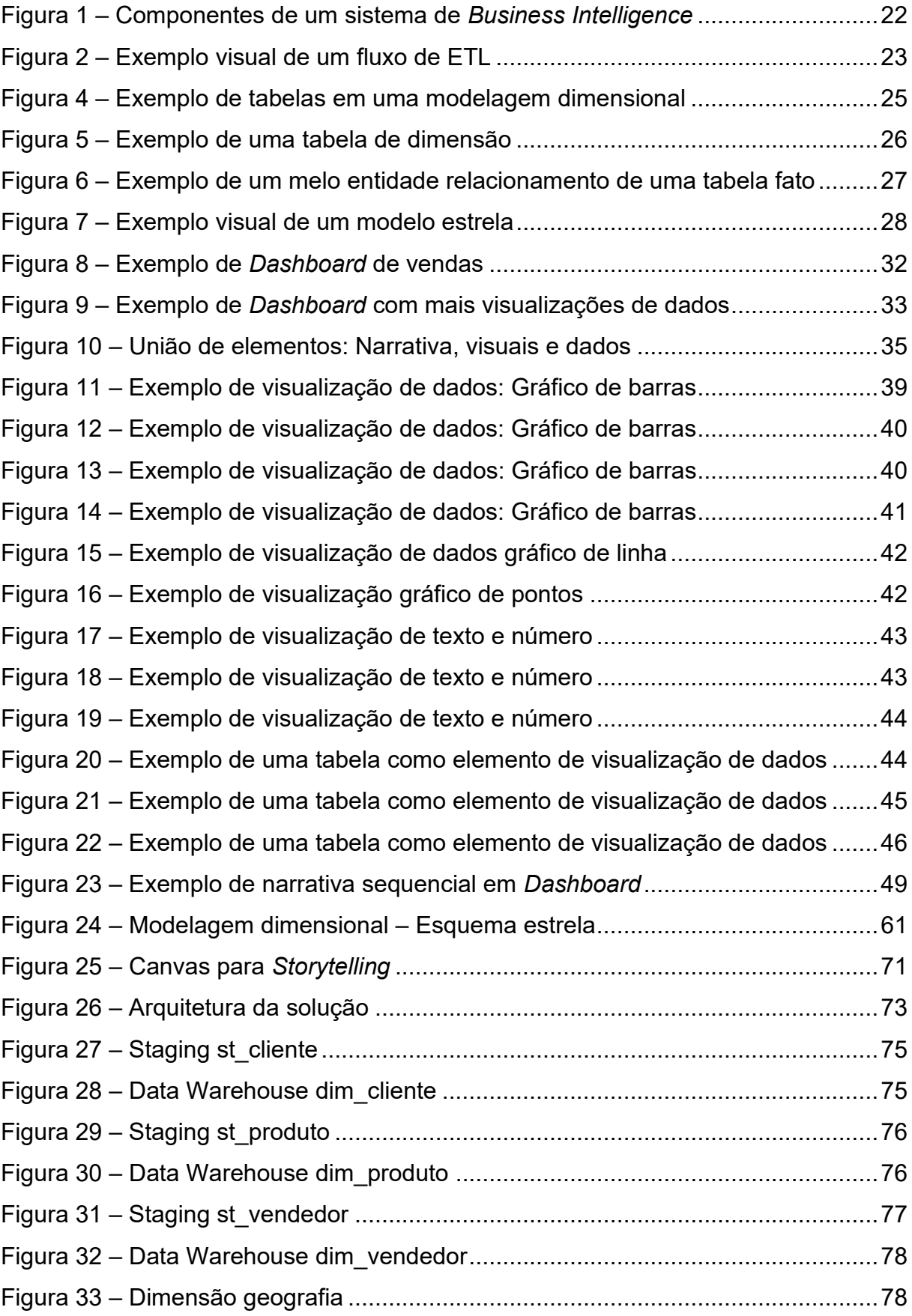

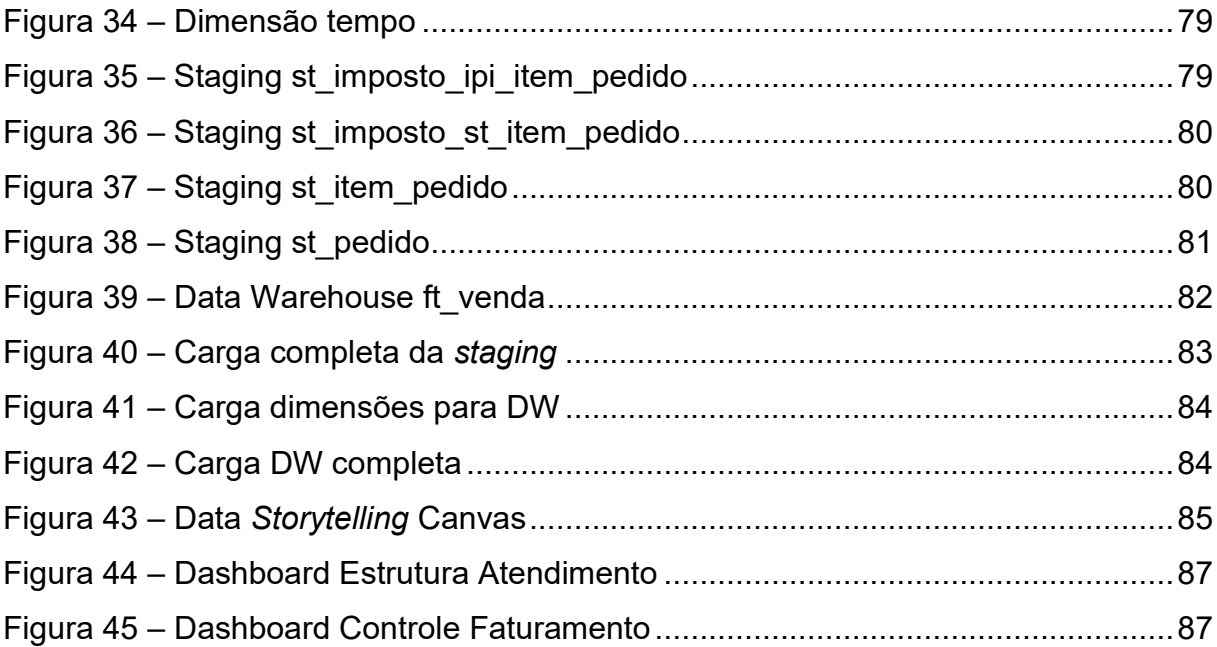

# **LISTA DE QUADROS**

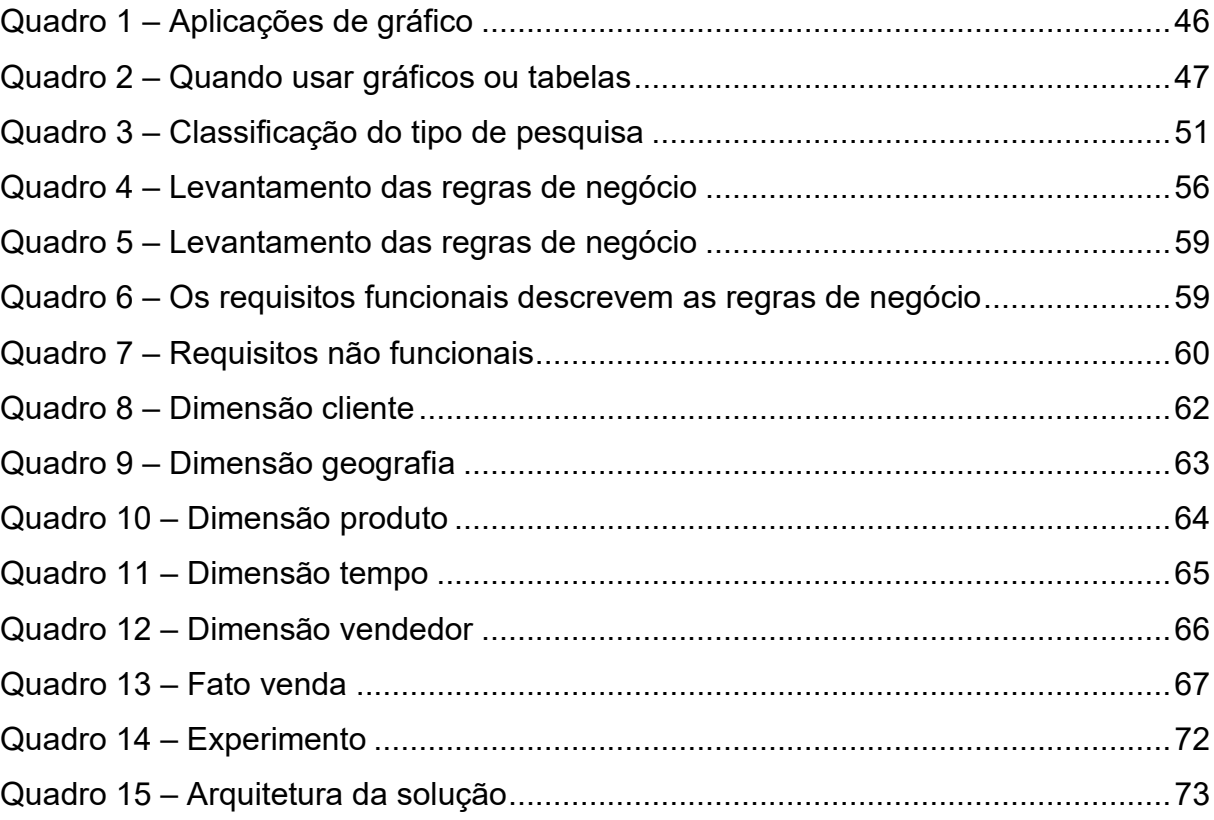

# **LISTA DE ABREVIATURAS**

- **BI** Business Intelligence
- DM Data Mart
- DW Data Warehouse
- ETL Extract, Transform and Load
- OLAP Online Analytical Processing
- OLTP Online Transaction Processing
- SQL Structure Query Language
- ERP Enterprise Resource Planning
- DAX Data Analysis Expressions
- BD Base de Dados
- SSMS SQL Server Management Studio
- SGBD Sistema de Gerenciamento de Banco de Dados

# **SUMÁRIO**

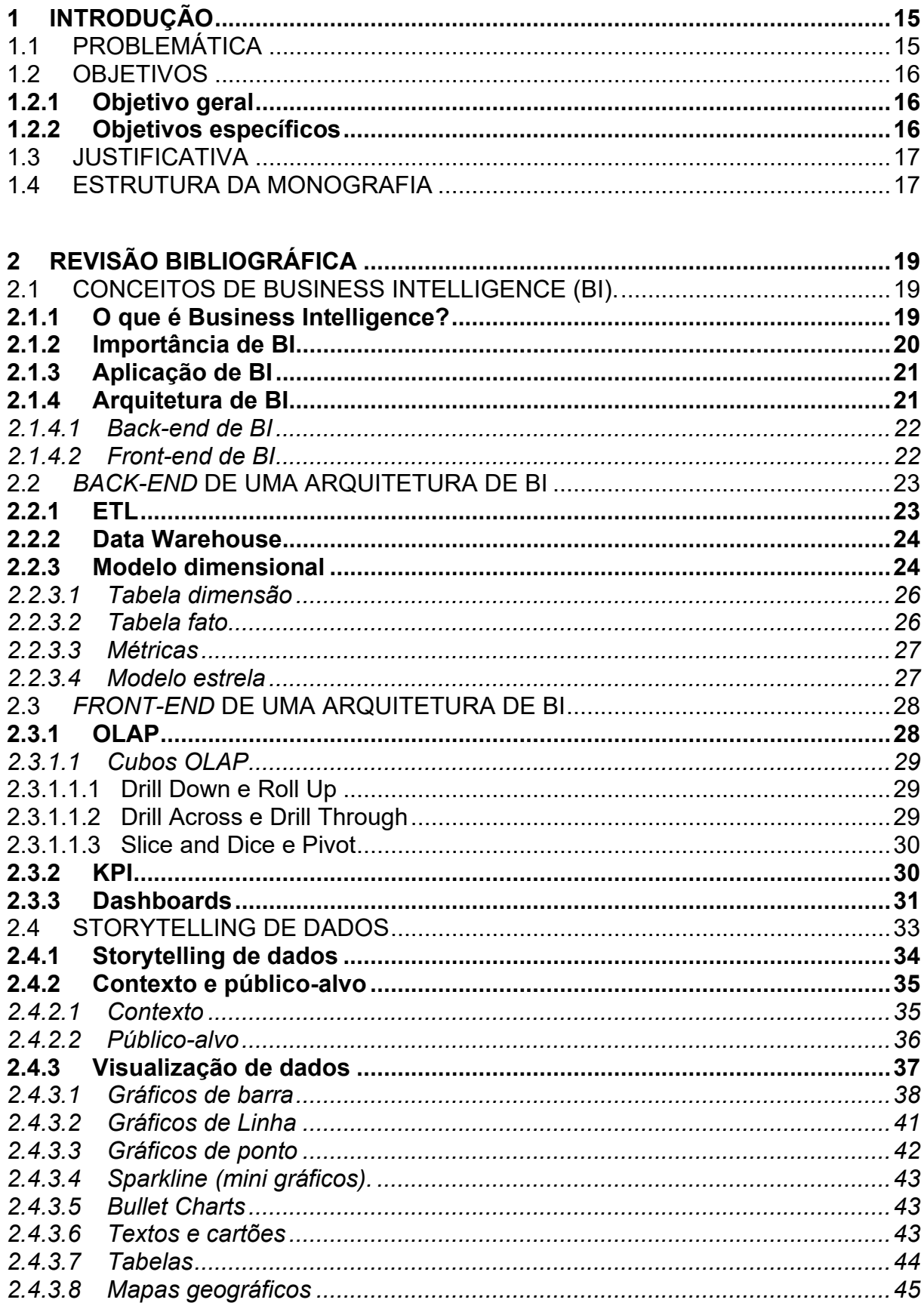

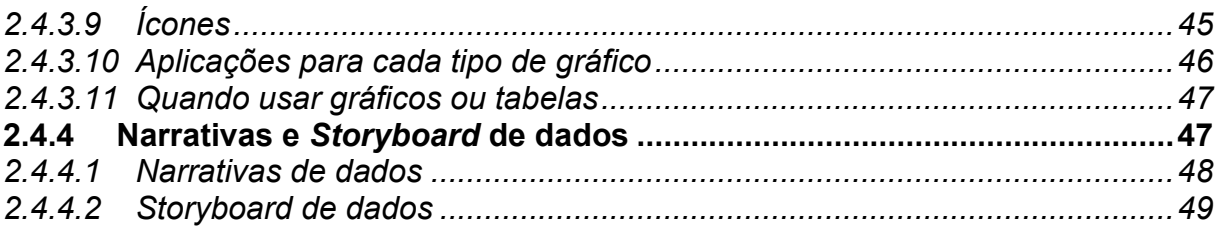

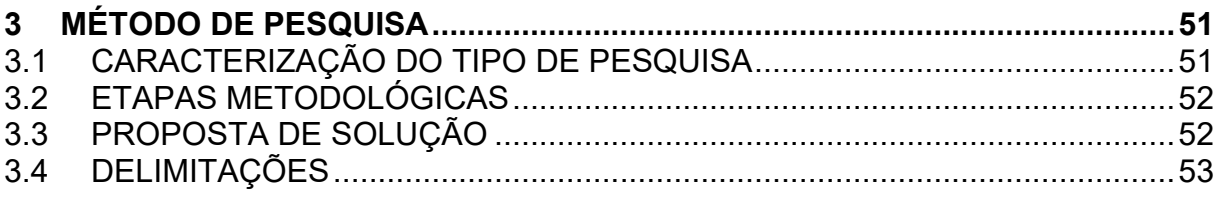

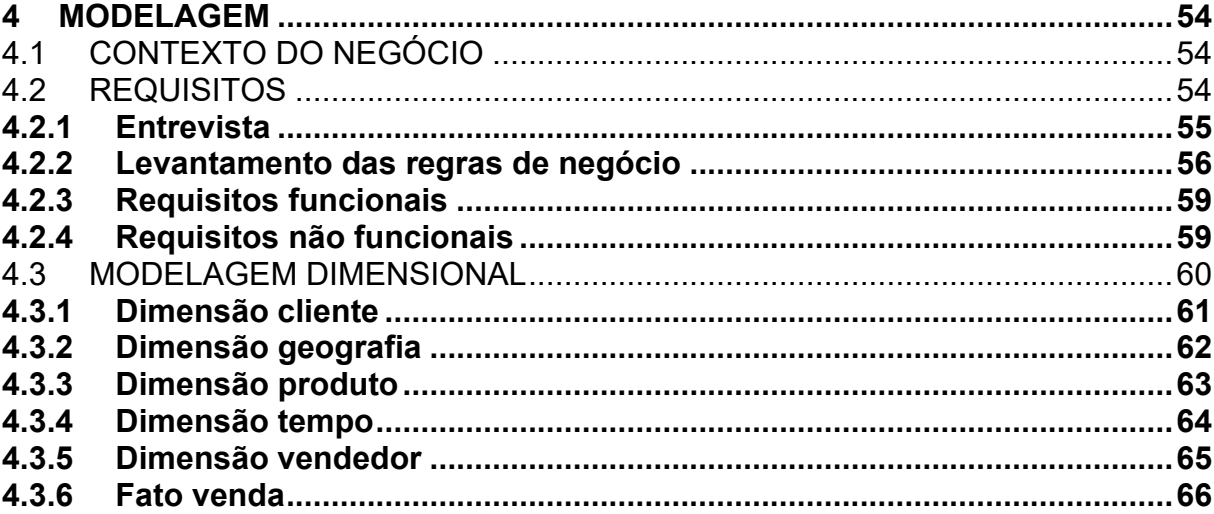

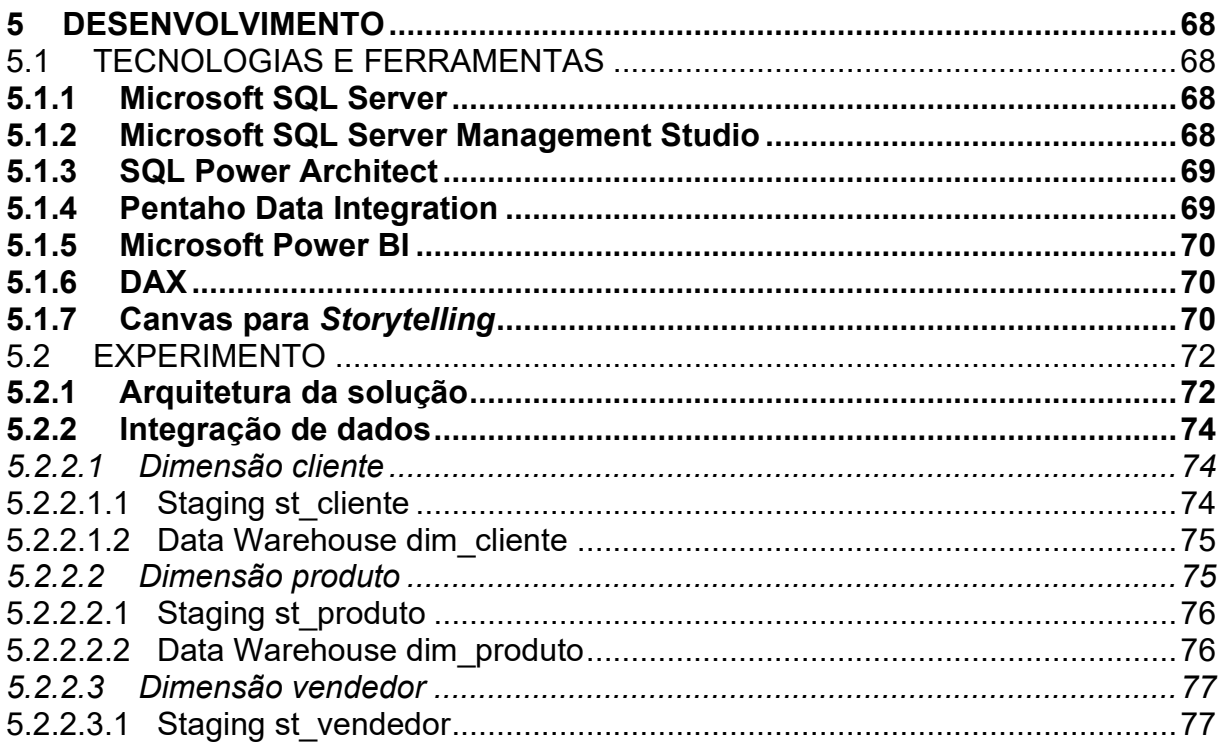

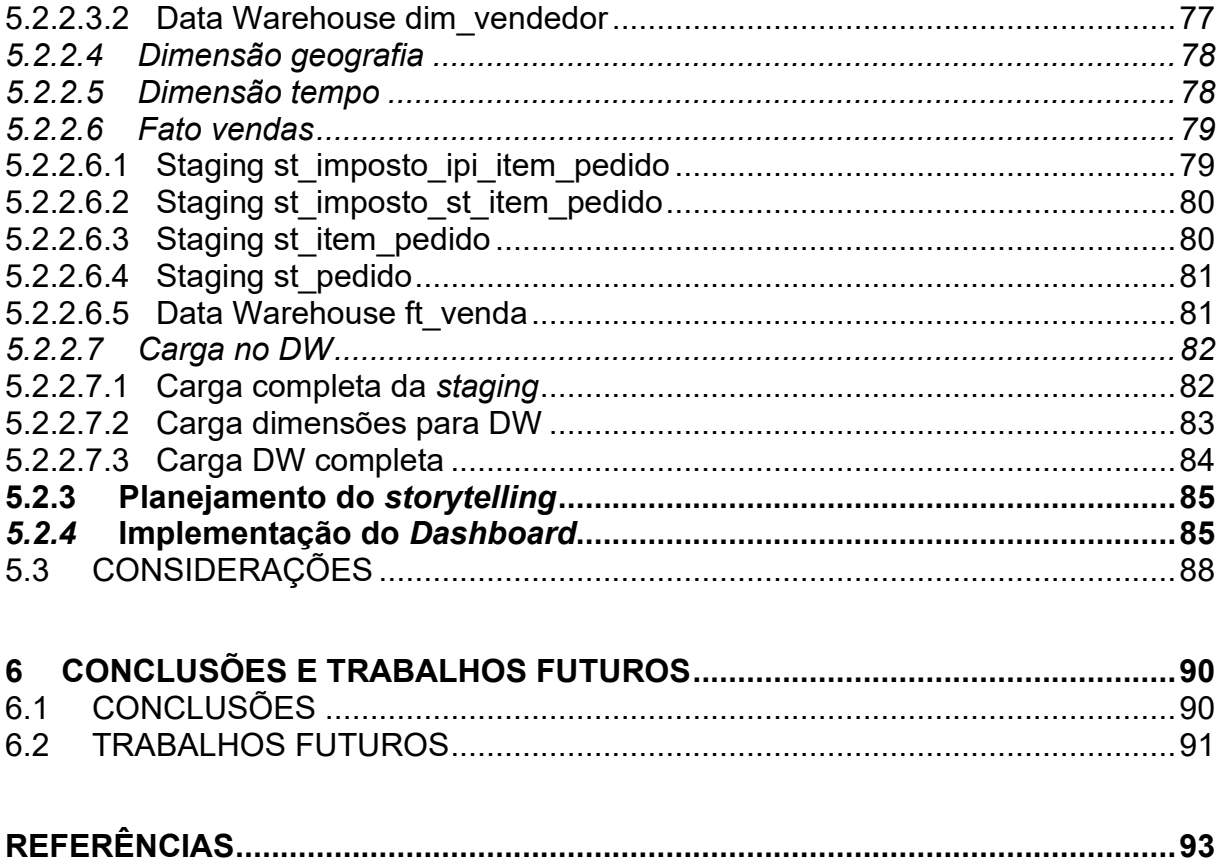

#### <span id="page-15-0"></span>**1 INTRODUÇÃO**

Possuir acesso à informação e dados de qualidade se tornou algo extremamente estratégico nas organizações. A informação é algo que toda empresa necessita para tomar decisões nos negócios, sejam elas estratégicas, táticas e/ou operacionais. Obter esses dados e informações qualificados e de fácil entendimento se tornou cada vez mais trabalhoso devido à complexidade dos negócios e às novas necessidades dos clientes. Para ajudar na apresentação e organização desses dados e informações os sistemas de *Business Intelligence* (BI) estão cada vez mais presentes nas organizações.

Os sistemas de *Business Intelligence* são conjuntos de conceitos e ferramentas que ajudam a organizar e padronizar a extração e apresentação dos dados e informações. O desenvolvimento de um sistema de *Business Intelligence* deve estar focado diretamente no negócio da empresa e em seu público-alvo. Segundo Turban *et al*. (2009, p. 27):

> Os principais objetivos do *Business Intelligence* são permitir o acesso interativo aos dados (às vezes, em tempo real), proporcionar a manipulação desses dados e fornecer aos gerentes e analistas de negócios a capacidade de realizar a análise adequada.

Um sistema de *Business Intelligence* possui recursos gráficos de interação com usuários, representados como: ferramentas de *front-end*. Dentre as ferramentas a que apresentam um acesso mais rápido e personalizado aos dados e informações são os *Dashboards*. Segundo Few (2006, p. 4), "Os *Dashboards* oferecem uma única poderosa solução para a necessidade de uma organização em obter informação".

Os *Dashboards*, como ferramentas de visualização de dados, podem ser desenvolvidos com de técnicas de Storytelling de dados. De acordo com Dykes (2016, p. 1), "*Storytelling* de dados é uma abordagem estruturada para comunicar informações de dados e envolve uma combinação de três elementos principais: dados, recursos visuais e narrativa".

## <span id="page-15-1"></span>1.1 PROBLEMÁTICA

Os profissionais de *Business Intelligence* têm um grande desafio nas organizações. Eles precisam abstrair os dados e informações, captados das mais variadas fontes, em ferramentas visuais, como exemplo os *Dashboards*, para que estes satisfaçam as expectativas do seu público-alvo.

Para que os anseios dos usuários sejam alcançados os desenvolvedores precisam ter um conhecimento do contexto do problema que irão resolver. O conjunto dessas circunstâncias orientará o desenvolvedor a aplicar técnicas visuais eficientes.

Muitas vezes o processo de desenvolvimento não é orientado ao contexto correto e nem ao público-alvo, tampouco utiliza de técnicas visuais adaptadas a uma melhor interpretação humana. Isso pode tornar o *Dashboard* uma ferramenta deficiente em seu propósito de tomada de decisão.

*Storytelling* de dados contextualizam a fim de criar uma conexão entre os dados apresentados e o público-alvo. Isso faz com que o propósito do *Dashboard,* em ser uma ferramenta de comunicação, seja alcançado.

Diante disso, a questão que direciona esse trabalho é: Como utilizar *Storytelling* de dados em *Dashboards* a fim de criar uma melhor experiência ao público-alvo?

## <span id="page-16-0"></span>1.2 OBJETIVOS

Os objetivos desta monografia são divididos em objetivo geral e objetivos específicos. Conforme descritos a seguir.

#### <span id="page-16-1"></span>**1.2.1 Objetivo geral**

Este trabalho propõe-se a apresentar, através de um exemplo, técnicas que visam o aprimoramento de visualização de dados em Dashboards a fim de orientar desenvolvedores de Business Intelligence a produzirem com foco em Storytelling de dados considerando a escolha de um visual eficaz bem como a compreensão de contexto e público-alvo e dessa forma alcançar a expectativa na qual foi proposto.

#### <span id="page-16-2"></span>**1.2.2 Objetivos específicos**

- Conceituar *Business Intelligence* e apresentar suas ferramentas com ênfase nas ferramentas de *front-end*.

- Apresentar conceitos de visualização de dados que aprimoram as narrativas de dados.
- Contribuir para a comunidade que desenvolve *Dashboards*, tornando o trabalho uma ferramenta de consulta e referência em língua Portuguesa.
- Aprofundar conhecimentos de visualização de dados e *Storytelling.*
- Projetar como estudo de caso, um *Dashboard* comercial para uma empresa do segmento de distribuição de produtos alimentícios com os conceitos estudados.
- Apresentar um roteiro para a produção de um *Dashboard* orientado a *Storytelling* de Dados.

## <span id="page-17-0"></span>1.3 JUSTIFICATIVA

Devido ao desenvolvimento de *Dashboards* ineficientes em seu propósito, conforme Few (2007, p. 1), "A maioria os painéis usados nas empresas hoje falham. Na melhor das hipóteses fornecem apenas uma fração do *insight* necessário para monitorar o negócio". Assim sendo esta pesquisa se justifica através da aplicação de técnicas de *Storytelling* de dados na criação de *Dashboards* pois segundo Davenport (2015, p. 1):

> As histórias sempre foram ferramentas eficazes para transmitir a experiência humana. *Storytelling* é a maneira como simplificamos e compreendemos um mundo complexo. Ele fornece contexto, insight, interpretação - tudo o que torna os dados significativos e analíticos mais relevantes e interessantes.

Desta forma teremos o benefício de aperfeiçoar a comunicação, por conseguinte melhorar a tomada de decisão.

## <span id="page-17-1"></span>1.4 ESTRUTURA DA MONOGRAFIA

Esta monografia está dividida em cinco capítulos. O capítulo 1 explana o tema a ser estudado, os objetivos e a justificativa do trabalho.

No capítulo 2 são abordados conceitos de *Business Intelligence*, ferramentas *front-end*, conceitos de visualização de dados, *Dashboards* e *Storytelling* de dados.

O capítulo 3 apresenta a metodologia de como serão alcançados os objetivos propostos e o planejamento deste trabalho.

No capítulo 4 é descrita a modelagem e requisitos para desenvolvimento do *Data Warehouse*, base para a leitura dos dados utilizados nos *Dashboards*.

O capítulo 5 apresenta o desenvolvimento do *Dashboard* orientado a *Storytelling* de Dados.

No capítulo 6 consta as conclusões, resultados obtidos e trabalhos futuros.

## <span id="page-19-0"></span>**2 REVISÃO BIBLIOGRÁFICA**

Neste capítulo são apresentados os conceitos que oferecem a base teórica que sustenta a obtenção dos objetivos deste trabalho. O capítulo é segmentado em três seções principais: Conceitos e arquitetura de *Business Intelligence* (BI), *Back-end* de uma arquitetura de BI e *Front-end* de uma arquitetura de BI.

<span id="page-19-1"></span>2.1 CONCEITOS DE BUSINESS INTELLIGENCE (BI).

Esta seção aborda os principais conceitos de *Business Intelligence* (BI), a importância e aplicação do *Business Intelligence* nas organizações e a arquitetura de BI.

## <span id="page-19-2"></span>**2.1.1 O que é Business Intelligence?**

O termo *Business Intelligence* (BI) pode ter definições diferentes para vários autores. Algumas definições são apresentadas a seguir:

Turban, Sharda, Delen (2016, p. 16) esclarecem que:

*Business Intelligence* (BI) é um termo abrangente que combina arquiteturas, ferramentas, bancos de dados, ferramentas analíticas, aplicativos e metodologias. O principal objetivo do BI é permitir o acesso interativo aos dados, permitir a manipulação dos dados e fornecer aos gerentes de negócios e análises a capacidade de realizar análises apropriadas. Ao analisar dados históricos e atuais, situações e performances, os tomadores de decisão obtêm informações valiosas que lhes permitem tomar decisões mais informadas e melhores. O processo de BI é baseado na transformação de dados em informação, depois em decisões e, finalmente, em ações.

Stachowiak, Rayman e Greenwald (2007, p. 3) afirmam:

*Business Intelligence* pode ser definida como o acesso correto aos dados ou informações necessárias para tomar as decisões comerciais corretas no momento certo. Os dados podem estar brutos ou podem ter sido analisados de alguma maneira. O acesso a essas informações permite o gerenciamento dos negócios de fato, em vez de depender principalmente da intuição.

Luhn (1958, p. 314):

São técnicas baseadas em procedimentos estatísticos que podem ser executados nas máquinas de processamento de dados. Juntamente com os recursos adequados de comunicação e o equipamento de entrada e saída, um sistema abrangente pode ser montado para acomodar todos os

problemas de informação de uma organização. Chamamos isso de Sistema de *Business Intelligence*.

Para Davenport e Harris (2007, p. 3):

*Business Intelligence* é um termo genérico para um conjunto de sistemas, aplicativos e processos de governança que permitem sofisticada análises, permitindo dados, conteúdo e análises fluir para aqueles que precisam quando eles precisam.

Segundo Prat e Fruhlinger (2019, p. 1): "O termo *Business Intelligence* também se refere a uma variedade de ferramentas que fornecem acesso rápido, fácil e insights sobre o estado atual de uma organização, com base nos dados disponíveis". Foley e Guillemette (2010, p. 4) conceituam:

> *Business Intelligence* (BI) é uma combinação de processos, políticas, cultura e tecnologias para reunir, manipular, armazenar e analisar dados coletados de fontes internas e fontes externas, a fim de comunicar informações, criar conhecimento e informar a tomada de decisão.

Defronte das várias definições percebe-se que o termo *Business Intelligence* é bastante abrangente. Nota-se um consenso entre os autores como sendo um processo em que se utiliza recursos computacionais como: banco de dados e ferramentas de análises e dados provenientes do negócio, com o propósito de propiciar aos gestores e analistas um ambiente que possibilite o acesso a informações com o intuito de auxiliar o processo de tomada de decisão nas organizações.

## <span id="page-20-0"></span>**2.1.2 Importância de BI**

O crescimento dos negócios e a competitividade entre as organizações tornam cada vez as decisões complexas e exigem sistemas próprios para esse apoio, como o BI.

Turban, Sharda e Delen (2016, p. 11) afirmam:

Muitas decisões envolvem cálculos. Os dados para esses podem ser armazenados em diferentes bancos de dados, em qualquer lugar da organização e até mesmo possivelmente fora da organização. Os dados podem incluir texto, som, gráficos e vídeo, e estes podem estar em diferentes idiomas. Muitas vezes é necessário transmitir dados rapidamente de locais distantes. Atualmente, os sistemas podem pesquisar e transmitir os dados necessários de forma rápida, econômica, segura e transparente.

O BI tem uma grande relevância nas organizações pois segundo Foley e Guillemette (2010, p. 4):

> BI ajuda a relatar o desempenho dos negócios, descobrir novas oportunidades e melhorar decisões de negócios em relação aos concorrentes, fornecedores, clientes, questões financeiras, questões estratégicas e de produtos e serviços.

Loh (2014, p. 14), informa que o grande objetivo do BI é acabar com o "achismo" ou "empirismo".

## <span id="page-21-0"></span>**2.1.3 Aplicação de BI**

Alguns exemplos de aplicações e benefícios ao utilizar BI:

Howston (2008 p.17 e 18):

Em marketing, ganhos de desempenho podem ser alcançados melhorando taxas de respostas para campanhas específicas, identificando características de clientes mais responsivos. Eliminar campanhas ineficazes economiza milhões de dólares a cada ano. Business Intelligence permite empresas a aumentar as receitas através da venda cruzada de produtos a clientes existentes. O pessoal da contabilidade pode usar BI para reduzir o envelhecimento das contas recebíveis pela identificação de clientes que pagam atrasados. Na manufatura, o BI facilita a análise de lacunas para entender por que certas plantas operam com mais eficiência do que outros.

As aplicações e benefícios de BI são inúmeras, Foley e Guillemette (2010, p. 12) ainda afirmam que "BI é reconhecido como gerador de benefícios intangíveis" pois podem gerar novas ideias a partir de análises e insights.

Loh (2014, p. 10) entende que a aplicação de BI "tem por objetivo encontrar causas ou explicações para eventos ou resultados". Acrescenta que com BI deve-se procurar as práticas de sucesso. Identificando o vendedor que tem a melhor performance procuramos entender por que ele é o melhor. Com esses conhecimentos podemos replicar em boas práticas para os outros vendedores.

### <span id="page-21-1"></span>**2.1.4 Arquitetura de BI**

A arquitetura de BI pode ser segmentada em duas partes: *back-end* e *frontend*. A *back-end* é representa por aquilo que o usuário final não vê, mas é necessária para construção de um sistema de BI. A arquitetura de *front-end* de BI pode ser descrita como o conjunto de ferramentas, visuais ou analíticas que o usuário final de um sistema de BI utiliza para tomada de decisão ou *insights* sobre o negócio.

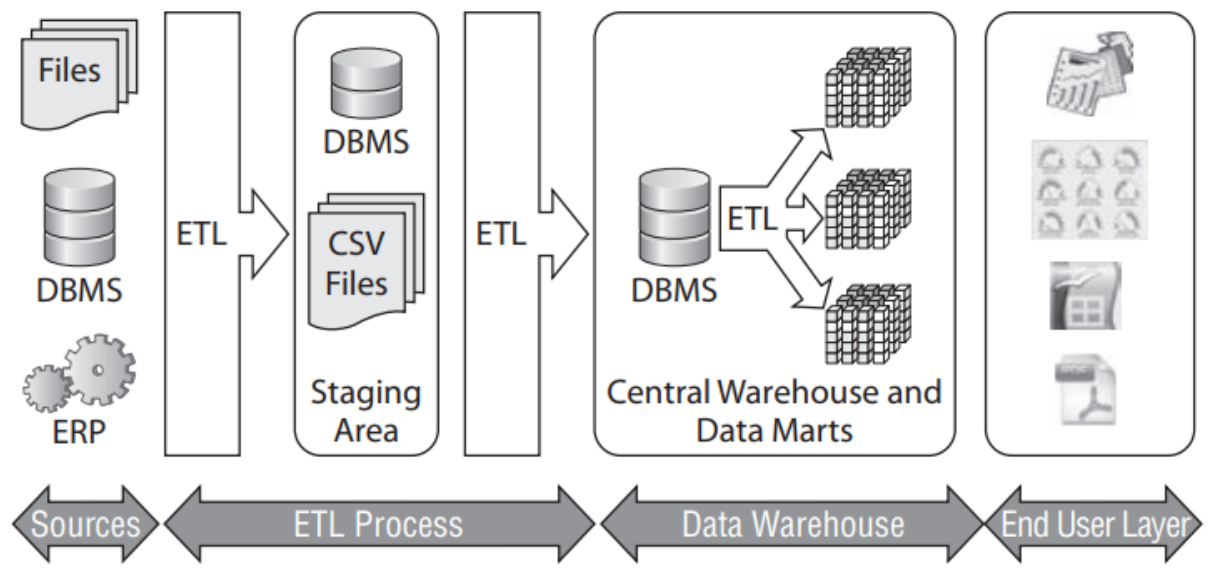

<span id="page-22-0"></span>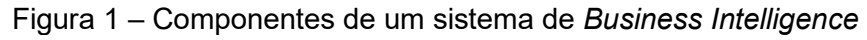

Fonte: Bouman e Dongen (2009, p. 8).

## <span id="page-22-1"></span>*2.1.4.1 Back-end de BI*

De forma simplificada conforme Davenport e Harris (2007, p. 3) podemos descrever o *back-end* de BI da seguinte forma:

- 1. Fontes de onde os dados serão extraídos.
- 2. Ferramentas e processos para extração, transformação e carga (ETL) para fim de armazenar em um banco de dados para posteriores análises.
- 3. Repositórios como *Data Warehouse* e *Data Marts* que utilizam Banco de Dados para armazenar os dados extraídos e já transformados.

## <span id="page-22-2"></span>*2.1.4.2 Front-end de BI*

Apresentada, conforme Davenport e Harris (2007, p. 3) pelas ferramentas:

- 1. Ferramentas para análises como Cubos OLAP e aplicações para *Data Mining*.
- 2. Aplicações que permitam visualização dos dados como *Dashboards*, relatórios e KPI.

#### <span id="page-23-1"></span>2.2 *BACK-END* DE UMA ARQUITETURA DE BI

Esta seção aborda conceitos sobre ETL (*Extract*, *Transform and Load*), *Data Warehouse* e sobre modelagem dimensional.

## <span id="page-23-2"></span>**2.2.1 ETL**

Os sistemas de BI necessitam de dados para uma posterior análise. Os dados podem estar em diferentes fontes. Como: arquivos, planilha de Excel, banco de dados, webservices provedores de informações e entre outros.

O processo de ETL é descrito pelo acrônimo em inglês: (*Extract*, *Transform and Load*) ou Extração, Transformação e Carga que representa suas três etapas. Inmon (2005, p. 111) cita como o ETL sendo um processo de integração de dados, pois é desta forma que unifica os dados de vários locais.

<span id="page-23-0"></span>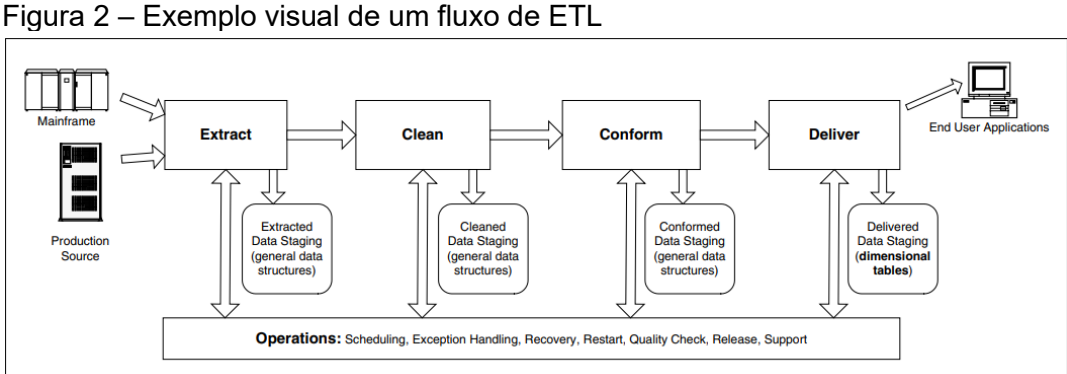

O processo de Extração buscará em todas as fontes mapeadas os dados necessários para satisfazerem os requisitos dos usuários. O resultado dessa integração será armazenado em um banco de dados em uma área chamada de *staging*. Segundo Machado (2004, p. 58) o objetivo da área de *staging* é criar um ambiente intermediário de armazenamento e processamento dos dados oriundos de aplicações OLTP e outras fontes e com isso evitar problemas após a criação do DW e a concorrência com o ambiente transacional no consumo de recursos.

Após os dados serem extraídos, precisam ser limpos e transformados para atender as necessidades do projeto. Davenport e Harris (2007, p. 7) citam exemplos de limpezas e padronizações como: CEP americano deve conter nove dígitos ou uma

Fonte: Kimball (2004, p. 18).

adequação de negócios onde um cliente pode ser uma empresa em um sistema e em outro pode ser um fornecedor.

Por último o processo de Carga é o processo que irá popular os dados em um *Data Warehouse* para serem utilizados em posteriores análises.

## <span id="page-24-0"></span>**2.2.2 Data Warehouse**

No sistema de BI o *Data Warehouse* (DW) será o repositório dos dados. O DW armazena os dados do resultado obtido pelo processo de ETL. Conforme descrito por Inmon (2000, p. 1) o *Data Warehouse* "armazena os dados necessários para um processamento analítico e informativo durante um período histórico".

Um *Data Warehouse* consolida dados de muitas fontes e assuntos das várias áreas de negócios, dispostas de maneira a promover o acesso e interpretação dos dados pelos usuários corporativos (DAGAN, 2007, p. 23). Kimball e Caserta (2004, p. 22) destacam que a missão chave do DW é publicar os dados. Os dados segundo Inmon (2000, p. 1) são relacionados aos assuntos que permeiam os negócios da organização, tais como as operações da empresa.

Um DW pode ser formado por uma integração de vários repositórios relativos a cada departamento ou assuntos de uma organização. Esses repositórios segmentados são chamados de *Data Mart*. Davenport e Harris (2007, p. 8) descrevem que "um *Data Mart* pode se referir a um repositório separado ou a uma seção particionada de um *Data Warehouse* completo.

Os *Data Marts* são geralmente usados para oferecer suporte a uma única função". Dagan (2007, p. 8) destaca que o termo *Data Mart* normalmente é uma versão menor de um DW e geralmente pertence a uma única área de negócios, enquanto o DW compreende várias áreas de uma empresa.

#### <span id="page-24-1"></span>**2.2.3 Modelo dimensional**

Adamson (2010, p. 3) indica que existe dois tipos principais de sistemas de informação. O primeiro é o sistema que suporta a execução dos processos de negócio das organizações e o outro são os sistemas que suportam as análises dos processos de negócio. Os conceitos da modelagem dimensional evoluíram, a fim de atender aos requisitos dos sistemas analíticos.

O núcleo de todo modelo dimensional é um conjunto de métricas de negócios que captura como um processo é avaliado e uma descrição do contexto de cada medição. Sistemas analíticos e sistemas operacionais servem a propósitos fundamentalmente diferentes. Um sistema operacional suporta a execução de um processo de negócios, enquanto um sistema analítico suporta a avaliação do processo. Seus objetivos distintos são refletidos em perfis de uso contrastantes, que por sua vez sugerem que princípios diferentes guiarão seu design.

Kimball e Ross (2013, p. 7) apresentam a modelagem dimensional como sendo a técnica preferida para apresentar dados analíticos pois abrange dois pontos importantes:

- Apresenta os dados de forma simples para o entendimento dos usuários.
- Prove rapidez nas consultas aos dados.

Ainda Kimball e Ross (2013, p. 7) indicam que a simplicidade para uma modelagem dimensional é muito importante para os usuários. Eles devem entender com facilidade todas as informações necessárias. As nomenclaturas e informações devem ser comumente utilizadas nas áreas de negócio. A simplicidade ao criar também garante que os Softwares entreguem as informações de forma mais rápida para os usuários e com o menor uso de recurso computacional possível.

<span id="page-25-0"></span>A modelagem dimensional é composta por três elementos importantes: tabelas de dimensão, tabelas fato e métricas.

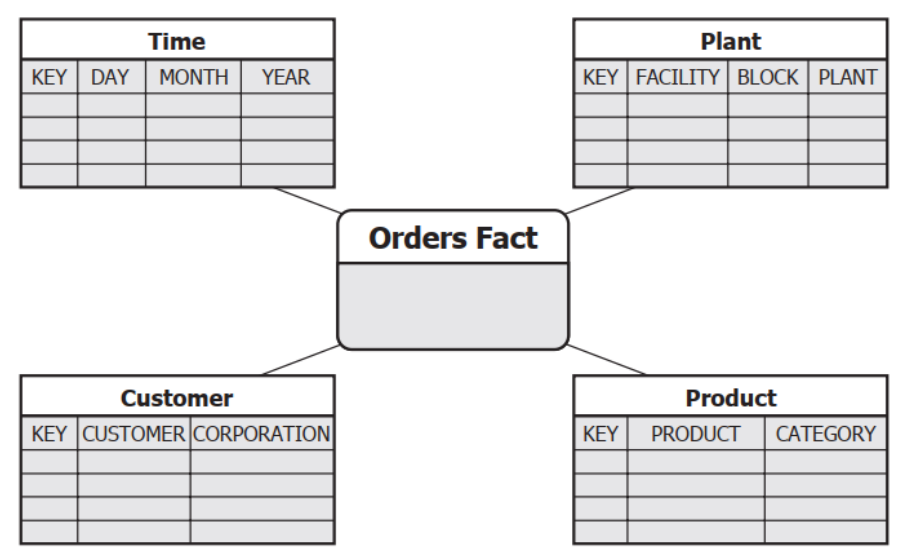

Figura 3 – Exemplo de tabelas em uma modelagem dimensional

Fonte: Howston (2008, p. 31).

#### <span id="page-26-1"></span>*2.2.3.1 Tabela dimensão*

A tabela de dimensão contém colunas que representam as dimensões/visões e atributos/características do negócio. Adamson (2010, p. 10) afirma que as tabelas de dimensões servem para fornecer o contexto necessário para o estudo dos fatos. Em consultas e relatórios, as dimensões serão usadas para especificar como os fatos serão agregados.

<span id="page-26-0"></span>Adamson (2010, p. 29 a 30) complementa:

Um conjunto bem desenvolvido de tabelas de dimensões fornece recursos analíticos poderosos e diversos. As dimensões fornecem informações contextuais, sem as quais os relatórios não teriam sentido. O design de dimensão bem-sucedido depende do uso adequado de chaves, do desenvolvimento de um conjunto de colunas de dimensão ricamente detalhado e da rejeição da necessidade de economizar espaço.

| <b>Product Dimension</b>        |
|---------------------------------|
| Product Key (PK)                |
| <b>SKU Number (Natural Key)</b> |
| <b>Product Description</b>      |
| <b>Brand Name</b>               |
| <b>Category Name</b>            |
| <b>Department Name</b>          |
| Package Type                    |
| Package Size                    |
| <b>Abrasive Indicator</b>       |
| Weight                          |
| <b>Weight Unit of Measure</b>   |
| <b>Storage Type</b>             |
| <b>Shelf Life Type</b>          |
| <b>Shelf Width</b>              |
| <b>Shelf Height</b>             |
| <b>Shelf Depth</b>              |
|                                 |

Figura 4 – Exemplo de uma tabela de dimensão

Fonte: Kimball (2013, p. 13).

#### <span id="page-26-2"></span>*2.2.3.2 Tabela fato*

A tabela de fatos, em um modelo dimensional, armazena as medições de desempenho resultantes dos eventos de processos de negócios de uma organização. Segundo Kimball e Ross (2013, p. 10) cada linha em uma tabela de fatos corresponde a um evento de medição. Os dados em cada linha estão em um nível específico de detalhe, conhecido como granulação.

Adamson (2010, p. 286) afirma que um dos princípios básicos da modelagem dimensional é que todas as linhas de medição em uma tabela de fatos devem estar no mesmo grão, isso garante que as medições não sejam inadequadamente contadas duas vezes.

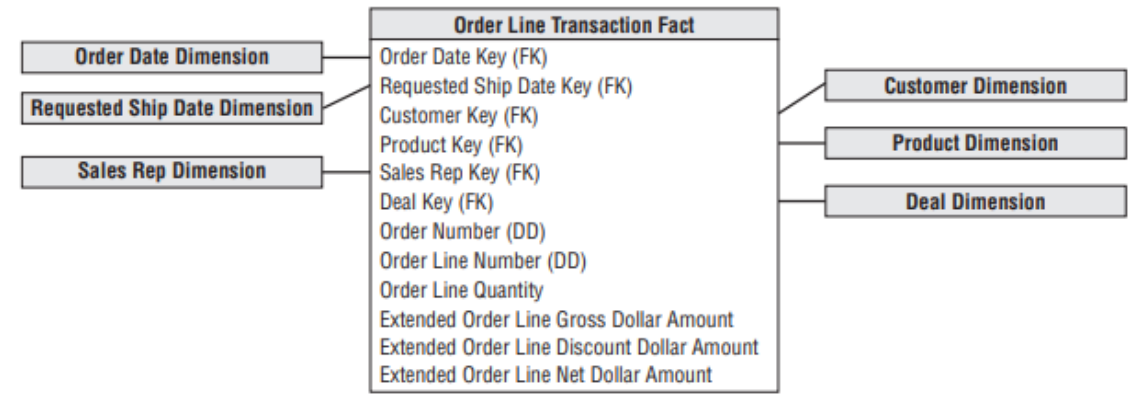

<span id="page-27-0"></span>Figura 5 – Exemplo de um melo entidade relacionamento de uma tabela fato

Fonte: Kimball (2013, p. 169).

Machado (2004, p. 141 e 142) elucida que:

Os elementos que participam de um fato, seja qual for ele, no mínimo são estes quatro:

- Onde aconteceu o fato.
- Quando aconteceu o fato.
- Quem executou o fato.
- O que é objeto do fato.

#### <span id="page-27-1"></span>*2.2.3.3 Métricas*

As métricas ou medidas são as representações numéricas de uma transação presente na tabela fato. Elas podem estar prontas, obtidas no evento ou calculadas (MACHADO 2004, p. 127).

#### <span id="page-27-2"></span>*2.2.3.4 Modelo estrela*

Segundo Machado (2004, p. 28 e 29) modelo estrela é a representação de processos de negócio e do relacionamento dos participantes desse processo ao longo do tempo.

Adamson (2010, p. 11) conceitua:

Em um esquema em estrela, cada tabela de dimensão recebe uma chave substituta. Esta coluna é um identificador exclusivo, criado exclusivamente para o armazém de dados. Chaves substitutas são atribuídas e mantidas como parte do processo que carrega o esquema em estrela. A chave substituta não tem significado intrínseco; normalmente é um número inteiro. A chave substituta é a chave primária da tabela de dimensões.

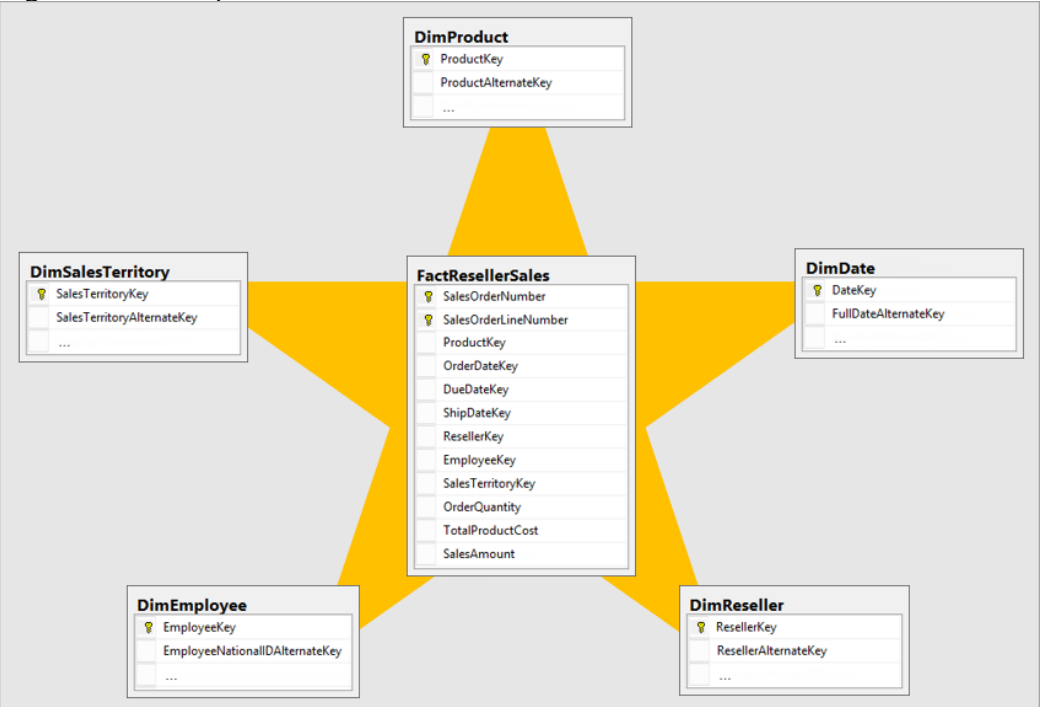

<span id="page-28-0"></span>Figura 6 – Exemplo visual de um modelo estrela

## <span id="page-28-1"></span>2.3 *FRONT-END* DE UMA ARQUITETURA DE BI

Esta seção aborda conceitos de front-end de uma arquitetura de BI. Será exposto conceitos de Cubos OLAP (*Online Analytical Processing*) e suas operações. Definição sobre KPI (*Key Performance Indicators*) e sobre *Dashboards* (Painéis de Indicadores).

## <span id="page-28-2"></span>**2.3.1 OLAP**

OLAP (*Online Analytical Processing*) ou Processamento Analítico Online, compreende princípios da modelagem dimensional a fim de prover dados para sistemas analíticos com otimização para consultas. Conforme Adamson (2010, p. 4 e 5) explica que as análises podem acessar grandes volumes de dados, não apenas os dados individuais. Outra característica importante, citada por Adamson (2010, p. 4 e

Fonte: Microsoft (2019, p. 1).

5) é que deve compreender, também, a preservação de dados históricos mesmo que nos sistemas transacionais alterem ou excluam valores.

#### <span id="page-29-0"></span>*2.3.1.1 Cubos OLAP*

Os cubos implementam as os benefícios do OLAP em uma ferramenta para os analistas e gestores aplicarem suas análises e descobertas em dados.

Microsoft (2019, p. 1) entende que:

Um cubo OLAP é uma estrutura de dados que supera as limitações dos bancos de dados relacionais, proporcionando rápida análise de dados. Os cubos podem exibir e somar grandes quantidades de dados enquanto fornecem aos usuários acesso pesquisável a quaisquer pontos de dados. Dessa forma, os dados podem ser acumulados, segmentados e incluídos, conforme necessário, para lidar com a maior variedade de perguntas relevantes à área de interesse de um usuário.

Os cubos OLAP permitem que os usuários mudem as perspectivas e interajam com os dados (ADANSON, 2010, p. 53). Para executarem essas interações os cubos OLAP implementam algumas operações. Machado (2004, p. 112 e 113) entende que as operações podem ser: *Drill Down*, *Roll Up, Drill Across, Drill Through, Slice and Dice e Pivot*.

<span id="page-29-1"></span>2.3.1.1.1 Drill Down e Roll Up

Para Machado (2004, p. 112 e 113) são operações para movimentar a visão dos dados ao longo das duas hierarquias. *Drill Down* ocorre quando se aumenta o nível de detalhe, diminuindo a granularidade. *Roll up* ou *Drill Up* ocorre quando se aumenta o nível de granularidade, diminuindo o nível de detalhamento.

<span id="page-29-2"></span>2.3.1.1.2 Drill Across e Drill Through

De acordo com Machado (2004, p. 115 e 116) *Drill Across* ocorre quando o usuário passa para um outro nível da hierarquia na mesma dimensão.

*Drill Through* no entendimento de Machado (2004, p. 115 e 116) compreende quando o usuário passa de uma informação contida de uma dimensão para outra.

<span id="page-30-0"></span>Para Machado (2004, p. 116 e 117) *Slice and Dice* é definido como "[...] a redução do escopo dos dados em análise, além de mudar a ordem das dimensões, mudando desta forma a orientação segundo a qual os dados são visualizados". Machado (2004, p. 116 e 117) define que *Slice* é a operação que corta o cubo e mantém a mesma perspectiva da visualização. *Dice* é a mudança da perspectiva da visão.

Machado (2004, p. 116 e 117) apresenta *Pivot* como uma troca da posição entre as linhas e as colunas em uma tabela.

#### <span id="page-30-1"></span>**2.3.2 KPI**

KPI acrônimo de (*Key Performance Indicators*) ou Indicadores Chave de Desempenho. São instrumentos usados, em sua maioria, por gerentes, a fim de visualizarem se seus negócios estão no caminho certo (MARR, 2012, p. 25).

Rasmussen, Bansal e Chen (2009, p. 23) indicam que KPI são métricas, mas uma métrica não será necessariamente um KPI.

Rasmussen, Bansal e Chen (2009, p. 24) acrescentam:

Normalmente, os KPIs são representados como uma proporção (porcentagem) de um valor real comparado a um valor de destino predefinido. Eles geralmente são exibidos como, ou acompanhados por um símbolo gráfico, como um semáforo, para facilitar aos usuários identificarem instantaneamente se estão no alvo, acima ou abaixo.

Aspin (2015, p. 3) apresenta *scorecards* como uma coleção de KPIs. Podendo estar relacionados a uma área de negócios ou uma visão de várias áreas. Acrescenta que os *Scorecards* podem fazer parte de um *Dashboard*.

Aspin (2015, p. 19) destaca alguns pontos que um KPI deve conter:

- Um valor: valor de uma medida/métrica.
- Uma meta: um valor que deveria ser atingido.
- Um status: um símbolo que indica se o KPI está alinhado com a meta.
- Uma tendência: apresenta uma tendência das medidas desse KPI ao longo de um período.

#### <span id="page-31-0"></span>**2.3.3 Dashboards**

Few (2007, p. 34) tem a definição para *Dashboard* como sendo:

Uma exibição visual das informações mais importantes necessárias para alcançar um ou mais objetivos, consolidados e organizados em uma única tela para que as informações possam ser monitoradas praticamente em um piscar de olhos.

Gartner (2020, p. 1) destaca que os *Dashboard*s agregam indicadores de desempenho (KPIs), tornando possível serem utilizados rapidamente por todos os usuários antes de uma eventual exploração adicional por meio de ferramentas de análise.

Brath e Peters (2004, p. 1) conceituam:

*Dashboards* e visualização são ferramentas cognitivas que melhoram sua "extensão de controle" sobre muitos dados corporativos. Essas ferramentas ajudam as pessoas a identificar visualmente tendências, padrões e anomalias, raciocinar sobre o que veem e ajudar a orientá-las em direção a decisões efetivas. Como tal, essas ferramentas precisam aproveitar as capacidades visuais das pessoas. Com a prevalência de scorecards, painéis e outras ferramentas de visualização agora amplamente disponíveis para usuários corporativos revisarem seus dados, a questão do design de informações visuais é mais importante do que nunca.

Os *Dashboards* apresentam suas informações através de combinação de textos e gráficos em uma tela. Os gráficos nas maiorias das vezes têm o maior destaque pois eles comunicam de maneira mais eficiente e abrangente que textos (FEW, 2007, p. 35). Few (2012, p. 61) acrescenta "a visão, de todos os sentidos, é o nosso canal mais poderoso e eficiente para receber informações ao nosso redor. Aproximadamente 70% dos receptores sensoriais em nosso corpo são dedicados à visão".

Few (2007, p. 34) considera que os *Dashboards* exibem informações para que seja possível alcançar objetivos específicos e que para sua elaboração é necessário coleta de informações provenientes de diversas fontes e relacionadas a várias atividades do negócio. As informações em *Dashboards* não são apenas para executivos ou gerentes. São para qualquer um que possui objetivos para cumprir. As informações necessárias podem ser um conjunto de KPIs, mas também podem conter outros elementos como Aspin (2015, p. 3) indica: Scorecards, textos, gráficos, tabelas e mapas.

Na visão de Few (2007, p. 34) um *Dashboard* deve ser apresentado em uma única tela. As informações devem ser simples e disponíveis aos olhos do usuário, para que possam ser vistas de uma só vez. Few (2007, p. 34) acredita que os *Dashboards* são usados para monitorar as informações rapidamente. O *Dashboard* tem que ser apto para indicar que algo requer atenção e pode exigir ação. "O painel executa seu trabalho principal se indicar apenas com um olhar que você deve agir". Few (2007, p 36) define que "*Dashboards* têm mecanismos de exibição pequenos, concisos, claros e intuitivos".

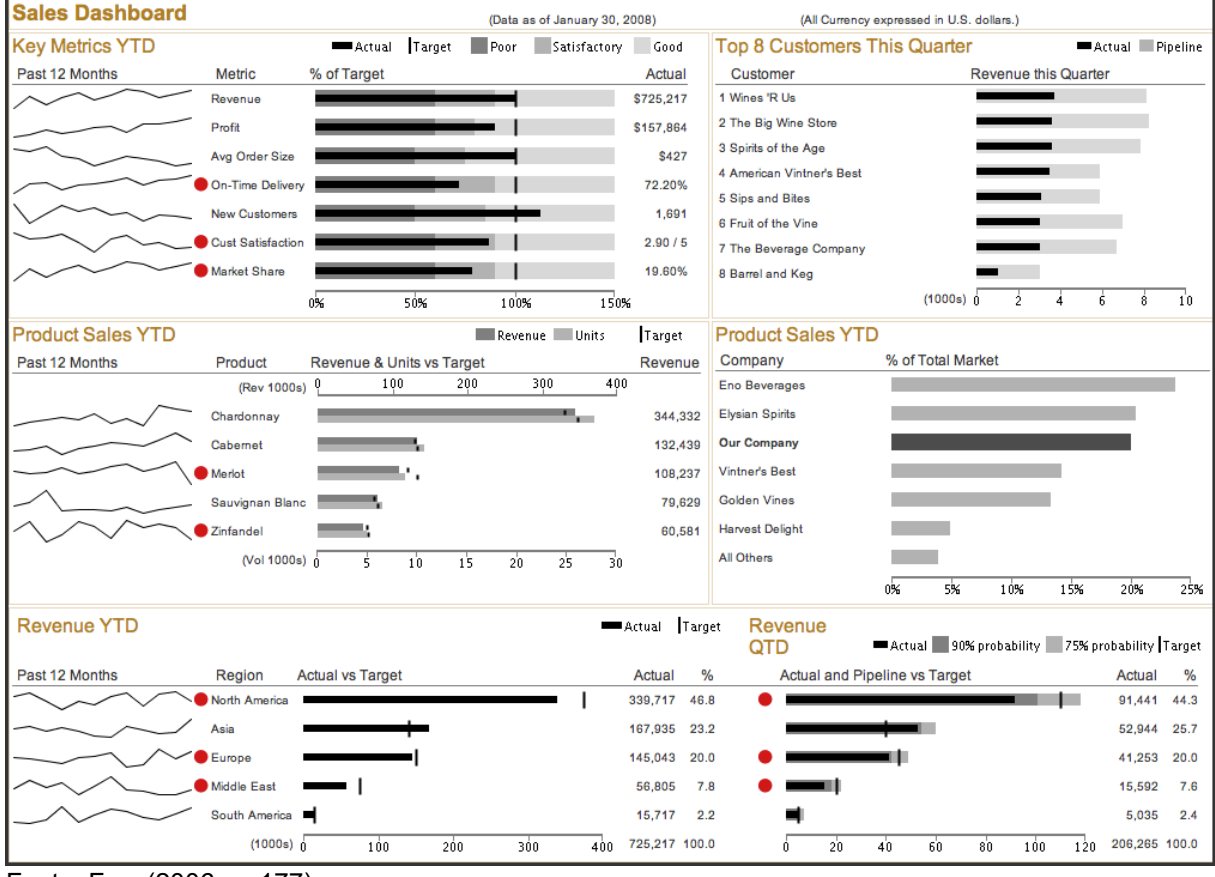

<span id="page-32-0"></span>Figura 7 – Exemplo de *Dashboard* de vendas

Fonte: Few (2006, p. 177).

Few (2007, p. 36) entende que os *Dashboards* são personalizáveis. As informações apresentadas para atender aos requisitos de uma determinada pessoa, grupo ou função. Few (2007, p. 36) acrescenta que "Um *Dashboard* é um tipo de exibição, uma forma de apresentação, não um tipo específico de informação ou tecnologia". Gartner (2020, p. 1) sustenta que: "Os *Dashboards* ajudam a melhorar a tomada de decisões, revelando e comunicando informações contextuais sobre o desempenho dos negócios".

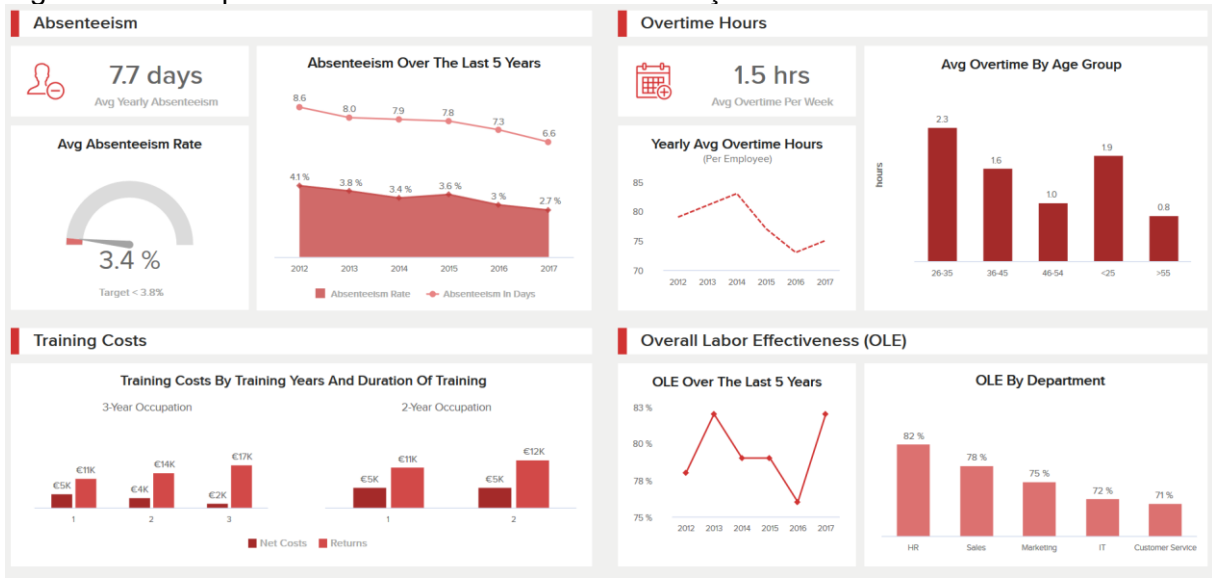

#### <span id="page-33-0"></span>Figura 8 – Exemplo de *Dashboard* com mais visualizações de dados

Fonte: Datapine (2020, p. 1).

Wexler, Shaffer e Cotgreave (2017, p. 14) cita alguns exemplos práticos de aplicação de *Dashboards*:

- Uma exibição interativa que permite que as pessoas explorem reivindicações de remuneração de trabalhadores por região, setor.
- Um PDF mostrando as principais medidas enviado por e-mail a um executivo toda segunda-feira de manhã.
- Uma tela grande na parede que mostra as estatísticas da central de suporte em tempo real.
- Um aplicativo móvel que permite aos gerentes de vendas revisar o desempenho em diferentes regiões e comparar as vendas do ano atual com o anterior ano.

## <span id="page-33-1"></span>2.4 STORYTELLING DE DADOS

Esta seção aborda conceito de *Storytelling* e de *Storytelling* em dados. Conceitos e técnicas como: Contexto, visualização de dados e narrativa de dados e a importância em reduzir a carga cognitiva e realçar o que realmente importa nos *Dashboards*.

#### <span id="page-34-0"></span>**2.4.1 Storytelling de dados**

Xavier (2015, p. 1 e 2) apresenta uma definição pragmática para Storytelling: "é a técnica arte de elaborar e encadear cenas, dando-lhes um sentido envolvente que capte a atenção das pessoas e enseje a assimilação de uma ideia central". Antônio Núnez (*apud* XAVIER, 2015, p. 2) define *storytelling* como "uma ferramenta de comunicação estruturada em uma sequência de acontecimentos que apelam a nossos sentidos e emoções". Para Berengueres, Sandell e Fenwick (2019, p. 14) "*Storytelling* é um conto de eventos".

Duarte (2019, p. 9) afirma que "Contar histórias faz o cérebro acender de uma maneira que nenhuma outra forma de comunicação". Knaflic (2017, p. 166) acrescenta que "A história é uma estrutura testada e aprovada; os seres humanos têm se comunicado com histórias ao longo das eras. Podemos usar essa poderosa ferramenta para nossas comunicações comerciais".

Ryan (2018, p. 85) complementa afirmando que:

Há até evidências dos efeitos cognitivos de *storytelling* em nossa neurologia. É uma maneira central de aprender, lembrar e comunicar informações - o que tem implicações importantes quando o objetivo de uma visualização ou de uma história de dados visuais é preparar os tomadores de decisão de negócios para deixar uma apresentação de dados com uma história na cabeça que os ajude a lembrar sua mensagem e aja.

Ao aplicar storytelling para apresentar dados Dykes (2020, p. 15) acredita que é possível ampliar o poder que os números têm. Ao criar uma narrativa, aplicando *storytelling*, o público-alvo fica mais envolvido e tende a agir por mudanças, pois conecta os pontos envolvidos com mais facilidade. Acrescenta que "Quando você apresenta suas ideias como *storytelling* de dados, é mais provável que você influencie decisões e conduza ações que levam à criação de valor". Davenport (2015, p. 1) afirma que *Storytelling* "fornece contexto, insight, interpretação - tudo o que torna os dados significativos e analíticos mais relevantes e interessantes".

Dykes (2020, p. 16) considera que apenas fatos e números não influenciarão as decisões e nem levarão as pessoas a agir, apenas com *Storytelling* de dados bem elaborados. Em concordância Daniel Kahnenman (*apud* DYKES, 2020, p. 298) "Ninguém nunca tomou uma decisão por causa de um número. Eles precisam de uma história". Davenport (2015, p. 1) lembra que o objetivo geralmente é mudar a maneira de como alguém toma uma decisão. Com *Storytelling* tentamos "convencer, inspirar confiança e liderar mudanças". Conforme apresentado por Stephen Few (*apud* DYKES, 2020, p. 15) "Os números têm uma história importante para contar. Eles confiam em você para lhes dar uma voz clara e convincente".

Dykes (2020, p. 16) compreende que *Storytelling* de dados combina três elementos: dados, narrativa e visual e em conjunto eles ajudam a explicar, esclarecer e envolver o público. Davenport (2015, p. 1) destaca que precisamos de simplicidade nas representações, não podemos apresentar todos os dados pois causaria confusão para o espectador ou desfrutador dos dados. Steele e Illinsky (2010, p. 16) explica que aplicar *Storytelling* de dados é associado ao processo de colocar a visualização de dados em um contexto.

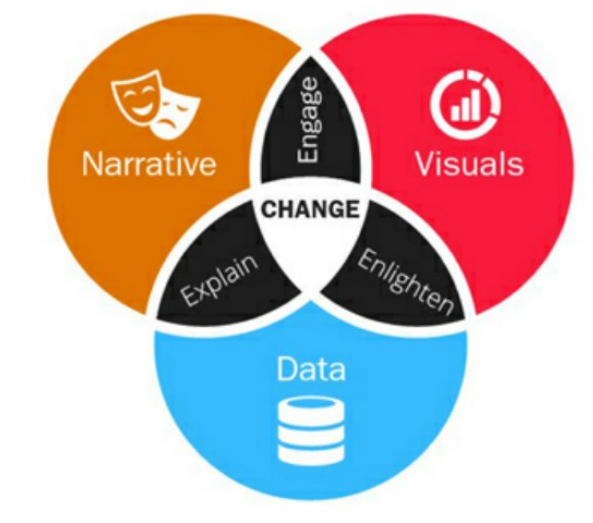

<span id="page-35-0"></span>Figura 9 – União de elementos: Narrativa, visuais e dados

Fonte: Dykes (2020, p. 32).

## <span id="page-35-1"></span>**2.4.2 Contexto e público-alvo**

Esta seção apresenta conceitos referente ao contexto em *storytelling* de dados e importância do público-alvo.

## <span id="page-35-2"></span>*2.4.2.1 Contexto*

Ao desenvolver um *Dashboard,* utilizando de conceitos de *Storytelling* de dados, deve-se entender o contexto em que será aplicado. Segundo Thomas e Millar (*apud* BERENGUERES; SANDELL; FENWICK, 2019, p. 150):
O contexto é um dos fatores mais fortes de influência no julgamento e na tomada de decisão. Isso ocorre porque nosso cérebro usa todos os sentidos para coletar informações sobre o ambiente e criar uma história coerente do que está acontecendo.

Steele e Illinsky (2010, p. 16) explana que as histórias de visualização iniciam com uma pergunta que direciona o espectador ao assunto e contexto em que os dados são mais importantes. Steele e Illinsky (2010, p. 16) ressalta que "Muitas das partes principais de uma história estão relacionadas como parte do processo de colocar a visualização em um contexto". Steele e Illinsky (2010, p. 16) afirma que o contexto apresenta informações que elucidam questões como:

- Quais dados estamos vendo?
- Em que período esses dados existem?
- Que eventos ou variáveis notáveis influenciaram os dados?

#### *2.4.2.2 Público-alvo*

Aplicamos *Storytelling* de Dados com eficiência quando temos conhecimento do nosso público-alvo. Knaflic (2017, p. 20) destaca que "[...] é importante entender bem quem é seu público e como ele o interpreta. Isso pode ajudá-lo a identificar pontos em comum que o ajudarão a garantir que sua mensagem seja ouvida".

Ao respeito Few (2009, p. 5) afirma:

Conheça o seu público. Não é segredo que devemos ter um senso das pessoas com quem estamos falando e personalizar a apresentação para trabalhar para elas. Não falo com médicos e enfermeiros da mesma forma que falo com pessoas que trabalham em um departamento de marketing. Posso estar contando a mesma história para os dois grupos, mas escolho minhas palavras e imagens de maneira diferente. Por quê? Porque eu quero expressar a história em termos familiares.

Knaflic (2017, p. 21) entende que quanto mais específico for um público-alvo mais fácil será de se comunicar pois iremos atingir nosso objetivo de uma maneira mais ampla. Quando o público-alvo é distinto, pessoas diferentes e com necessidades distintas, acabamos nos colocando em uma posição na qual não conseguimos nos comunicar com todas de uma maneira eficiente.

Knaflic (2017, p. 21) explana:

Às vezes, isso significa criar diferentes comunicações para diferentes públicos. Identificar o tomador de decisão é uma maneira de restringir seu público. Quanto mais você souber sobre seu público, mais bem posicionado estará para saber como ser entendido por ele e para estabelecer uma comunicação que satisfaça a necessidade dele e a sua.

#### **2.4.3 Visualização de dados**

Após entender o contexto e conhecer o público-alvo, Knaflic (2017, p. 188) afirma que conheceremos o que nosso público-alvo necessita saber ou fazer. Knaflic (2017, p. 26) acrescenta que agora podemos considerar os dados e identificar: "Quais dados estão disponíveis e que ajudarão a apresentar minha ideia?". Knaflic (2017, p. 26) acredita que: "Dados se tornam a evidência que corrobora a história que você vai construir e contar". Yau (2013, p. 261) considera que: "A visualização geralmente é enquadrada como um meio de contar histórias. Os números são o material de origem e os gráficos são como você descreve a fonte".

Knaflic (2017, p. 8) esclarece:

Uma visualização de dados eficaz pode significar a diferença entre o sucesso e o fracasso na hora de comunicar as constatações de seu estudo, levantar dinheiro para sua organização sem fins lucrativos, apresentar informações para seus diretores ou simplesmente mostrar sua ideia para seu público.

No entender de Few (2014, p. 1) visualização de dados é "a exibição gráfica de informações abstratas para dois propósitos: análise de dados e comunicação". Complementa ainda que: "Histórias importantes que vivem em nossos dados e a visualização de dados é um meio poderoso para descobrir e entender essas histórias e, em seguida, apresentá-las aos outros". Few (2014, p. 1) comenta que "visualização de dados é eficaz porque altera o equilíbrio entre percepção e cognição para aproveitar ao máximo as habilidades do cérebro".

Few (2009, p.12) define visualização de dados como:

Um termo genérico que abrange todos os tipos de representações visuais que dão suporte à exploração, exame e comunicação de dados. Qualquer que seja a representação, desde que seja visual, e o que ela representa, desde que seja informação.

Os elementos de visualização de dados nos *Dashboards* podem ser: tabelas, números, palavras ou textos, símbolos, ícones, figuras, mapas e gráficos. Entre esses elementos, os gráficos são os mais utilizado pois são os que melhor resumem os dados para serem apresentados. Tufte (2013, p. 11) considera que: "Os gráficos de dados exibem visualmente as quantidades medidas por meio do uso combinado de pontos, linhas, um sistema de coordenadas, números, símbolos, palavras, sombreamento e cor".

Tufte (2013, p. 11) acrescenta que:

Os gráficos de dados modernos podem fazer muito mais do que simplesmente substituir pequenas tabelas estatísticas. Na melhor das hipóteses, os gráficos são instrumentos para raciocinar sobre informações quantitativas. Freqüentemente, o mais eficaz é descrever, explorar e resumir um conjunto de números, mesmo um conjunto muito grande, é ver fotos desses números.

Tufte (2013, p. 14) entende que os gráficos devem comunicar com clareza, precisão e eficiência todos os dados que eles revelam. Tufte (2013, p. 14) ainda afirma que: "De fato, os gráficos podem ser mais precisos e reveladores do que os cálculos estatísticos convencionais".

Tufte (2013, p. 51) define princípios de para uma excelência na apresentação de dados com gráficos:

- Bem projetados, aplicando bom design e apresentando boa informação.
- Comunicar ideias complexas com precisão e clareza.
- Oferecer ideias para o público-alvo no menor tempo possível e com menos informação visual possível.
- Ser possível de analisar múltiplas variáveis ao mesmo tempo.
- Sempre apresentar a verdade sobre os dados.

Knaflic (2017, p. 43) esclarece que existem muitos tipos de gráfico, mas que conseguimos atingir nossos objetivos de comunicar com clareza com poucos tipos. Acrescenta que os tipos de gráficos que são mais frequentemente usados são das seguintes categorias: pontos, linhas, barras.

### *2.4.3.1 Gráficos de barra*

Os gráficos de barras, podendo ser verticais ou horizontais, segundo Few (2006, p. 130) "são projetados para exibir várias instâncias, em vez de uma única instância, de uma ou mais medidas principais". Complementa que os gráficos de barras são ótimos para "exibir medidas associadas a itens em uma categoria, como regiões ou departamentos".

Few (2006, p. 131) destaca que os gráficos de barras possuem três tipos de escalas categóricas, que são: escalas nominais, escalas ordinais e escalas de intervalo.

Escalas nominais: são gráficos que apresentam dados de uma categoria em comum, porém sem relação, exemplo: regiões, departamentos e linhas de produtos. Esses itens não possuem uma ordenação específica e não representam valores quantitativos.

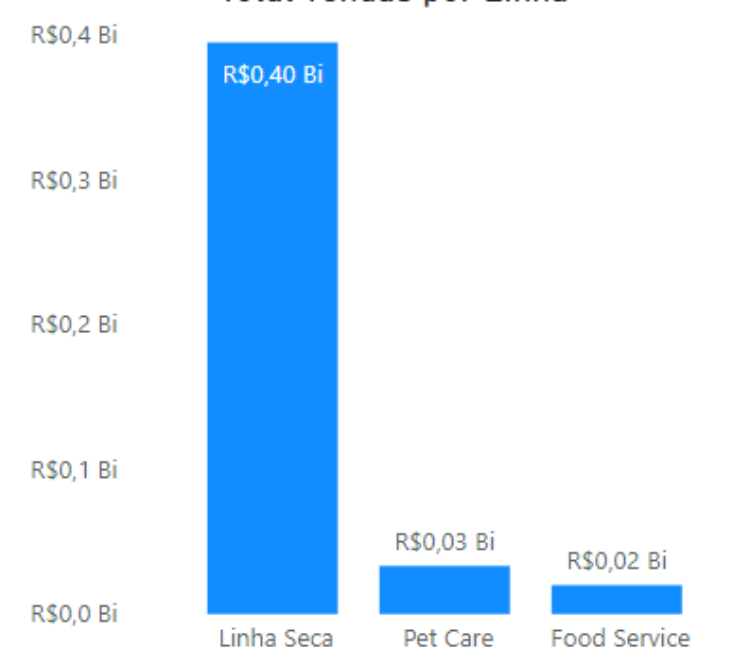

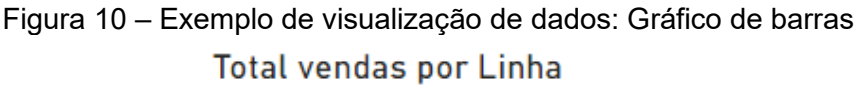

Escalas ordinais: são semelhantes às nominais, porém possuem uma ordenação intrínseca, como exemplo escala de grandeza pequeno, médio, grande e classificações como: péssimo, ruim, regular, bom e ótimo. Da mesma forma que as escalas nominais eles ainda não correspondem a valores quantitativos.

Fonte: elaborado pelo autor.

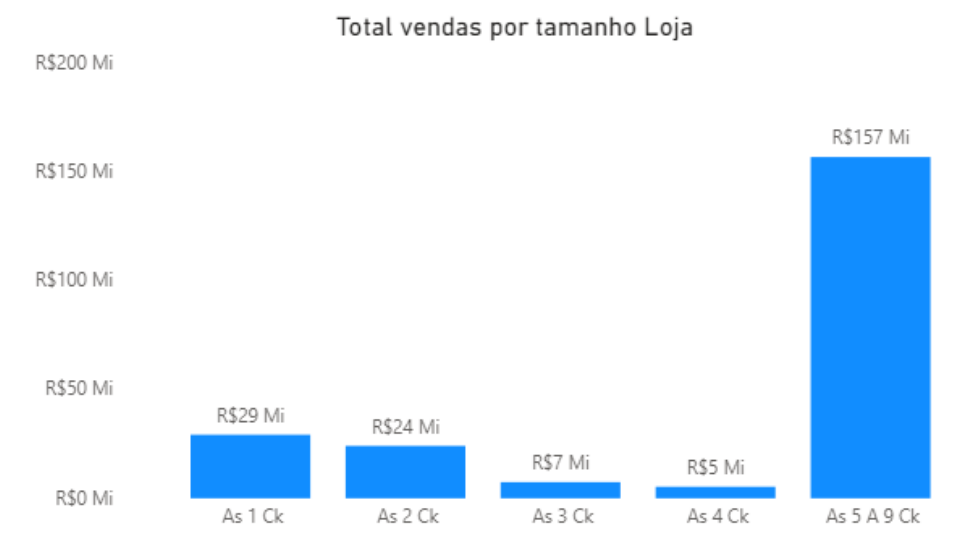

Figura 11 – Exemplo de visualização de dados: Gráfico de barras

Escalas de intervalo: semelhante as escalas ordinais, porém representam valores quantitativos. Essa escala geralmente se inicia em uma escala quantitativa e na sequência é agrupada convertendo em uma escala categórica com pequenos intervalos exemplo: intervalo valores de pedidos de R\$ 0,00 à R\$ 100,00 correspondem a uma categoria é de R\$ 100 a R\$ 1.000,00 correspondem a outra.

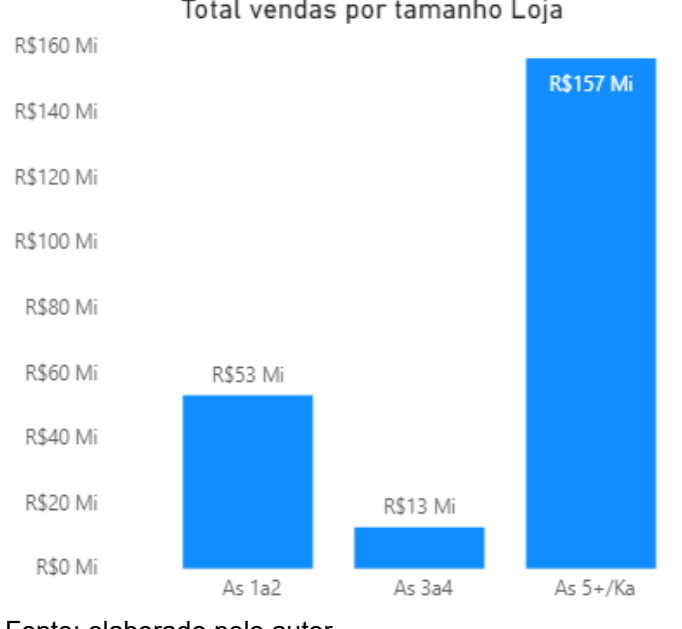

Figura 12 – Exemplo de visualização de dados: Gráfico de barras Total vendas por tamanho Loja

Gráfico de barra empilhado é uma variação de gráficos de barra que permite empilhar múltiplas variáveis ou categorias de dimensões diferentes. Segundo Few

Fonte: elaborado pelo autor.

Fonte: elaborado pelo autor.

(2006, p. 135) ele é recomendado para mostrar as subcategorias de uma parte do todo.

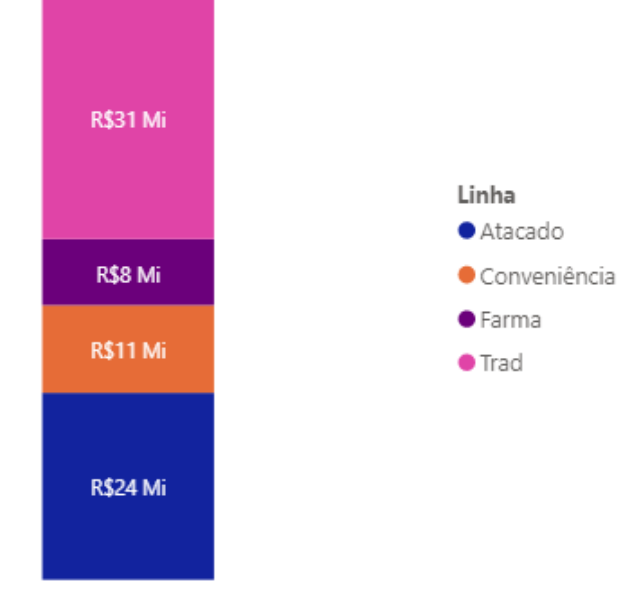

Figura 13 – Exemplo de visualização de dados: Gráfico de barras Total vendas por categoria de cliente

Fonte: elaborado pelo autor.

### *2.4.3.2 Gráficos de Linha*

Conforme Few (2006, p. 139) "os gráficos de linha fazem um trabalho excepcional ao revelar a forma do movimento dos dados para cima e para baixo de um valor para o próximo, especialmente à medida que muda ao longo do tempo". Acrescenta que esse gráfico é ideal para "enfatizar padrões nos dados, como tendências, flutuações, ciclos, taxas de mudança e como dois conjuntos de dados variam em relação um ao outro". Few (2006, p.139) elucida que os gráficos de linha costumam ser a melhor forma de apresentar uma visão geral rápida de uma série temporal em *Dashboards*.

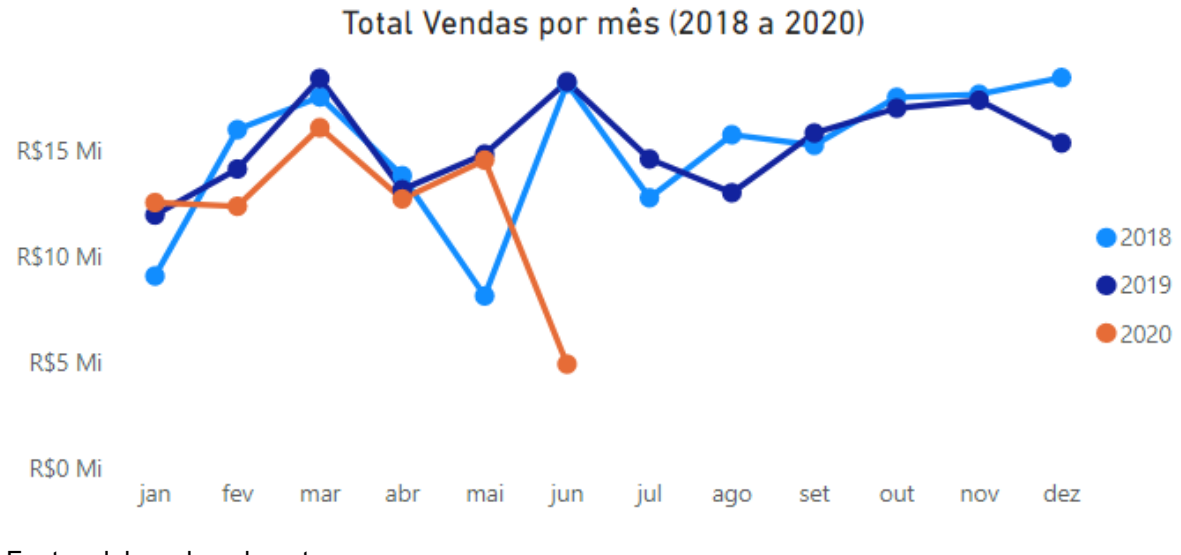

Figura 14 – Exemplo de visualização de dados gráfico de linha

Fonte: elaborado pelo autor.

# *2.4.3.3 Gráficos de ponto*

De acordo com Few (2012, p. 88) esses gráficos são utilizados para apresentar dados quantitativos. Utiliza-se de pontos para plotar cada valor no gráfico.

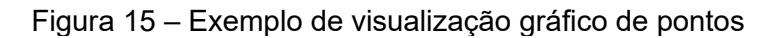

Distribuição de peso do produto por faturamento

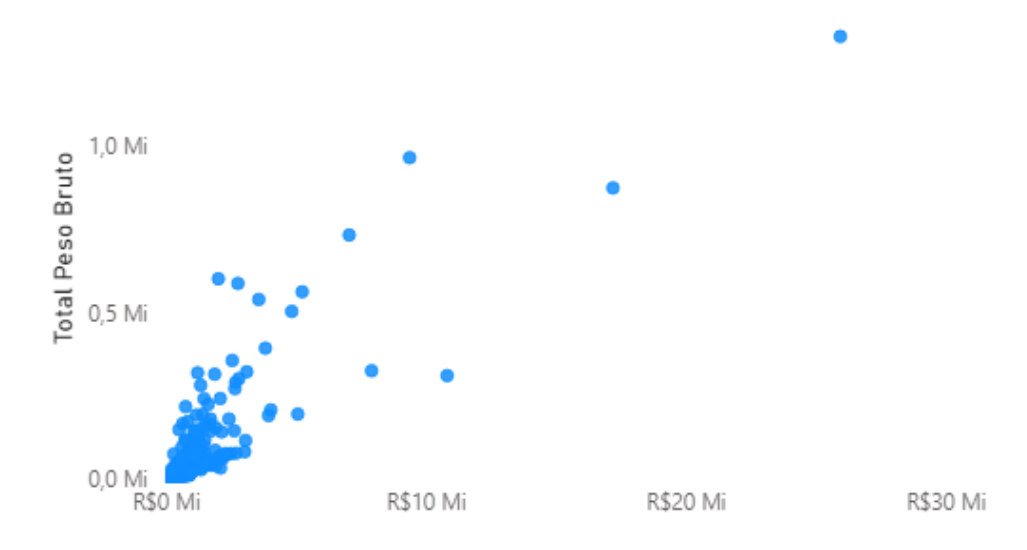

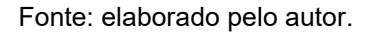

#### *2.4.3.4 Sparkline (mini gráficos).*

Para Few (2006, p. 140) são gráficos que fornecem um contexto rápido de tendência de uma determinada série temporal. Esses gráficos são menores e sem detalhes visuais, apenas para dar uma noção de tendências, pico, média ou vale de uma determinada série de dados temporal.

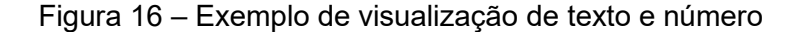

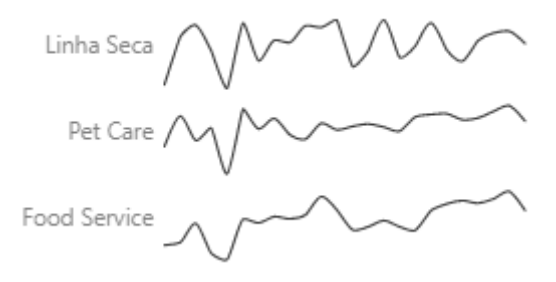

Fonte: elaborado pelo autor.

#### 2.4.3.5 *Bullet Charts*

Few (2006, p. 125) explica que os gráficos *Bullet Charts* foram criados especificamente para *Dashboards* a fim de preservar espaço e mesmo assim conseguir entregar de forma plena a informação proposta. A sua concepção veio para substituir os visuais do tipo gauge que tentam simular velocímetros ou termômetros, mas acabam não fornecendo um bom aproveitamento de espaço e seu aspecto visual destoa dos demais gráficos. O modelo consiste em duas barras, uma para apontar uma tendência ou estágio desejado, outra barra ao centro demonstrando o valor alcançado e por último um indicador de alvo ou objetivo.

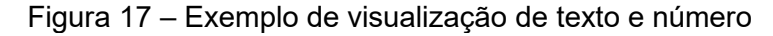

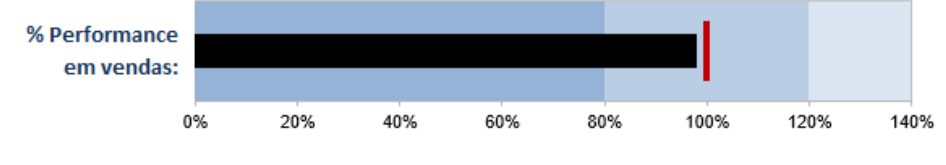

Fonte: elaborado pelo autor.

#### *2.4.3.6 Textos e cartões*

Texto simples e números também são visualizações de dados importantes. Knaflic (2017, p. 38) indica que "Quando você tem apenas um número ou dois para compartilhar, um simples texto pode ser uma ótima maneira de comunicar". Destaca ainda que é ideal usar textos simples de forma destacada, fora de tabelas e gráficos, pois desta forma perderia o destaque.

Figura 18 – Exemplo de visualização de texto e número

dos filhos tinham mães que trabalhavam em casa em 2012, comparados com 41% em 1970 Fonte: Knaflic (2017, p. 39).

### *2.4.3.7 Tabelas*

As tabelas complementam as nossas visualizações trazendo informações mais genéricas e com isso atingindo anseios de um público maior. Knaflic (2017, p. 40) afirma que "As tabelas interagem com nosso sistema verbal, o que significa que nós as lemos". Ainda afirma que as tabelas são para comunicar para um público misto. Knaflic (2017, p. 40) sustenta que "Se você precisa comunicar várias unidades de medida diferentes, normalmente isso também é mais fácil com uma tabela do que com um gráfico".

| Mês       | Food Service     | Linha Seca        | Pet Care         | Total             |
|-----------|------------------|-------------------|------------------|-------------------|
| junho     | R\$1.463.318,46  | R\$32.534.395,04  | R\$2.541.818.04  | R\$36.539.531.54  |
| março     | R\$1.340.142,89  | R\$32.704.968,57  | R\$2.028.602,06  | R\$36.073.713,52  |
| novembro  | R\$1.840.153,36  | R\$30.842.404,89  | R\$2,480.682,08  | R\$35.163.240,33  |
| outubro   | R\$1.609.775,05  | R\$30.801.880,01  | R\$2.230.423,41  | R\$34.642.078,47  |
| dezembro  | R\$1.551.076,60  | R\$30.149.223,59  | R\$2.226.031,37  | R\$33.926.331,56  |
| setembro  | R\$1.535.779,41  | R\$27.459.622,43  | R\$2.201.533,08  | R\$31.196.934,92  |
| fevereiro | R\$1.113.753,89  | R\$26.773.762,96  | R\$2.350.070,32  | R\$30.237.587,17  |
| agosto    | R\$1.578.812,73  | R\$24.921.303,39  | R\$2.374.166.70  | R\$28.874.282,82  |
| julho     | R\$1.493.002,45  | R\$23.673.237,79  | R\$2.321.933,82  | R\$27.488.174,06  |
| abril     | R\$1.014.397,86  | R\$23.948.971,60  | R\$2.124.923,57  | R\$27.088.293,03  |
| maio      | R\$930.897,15    | R\$20.391.265.54  | R\$1.757.545.37  | R\$23.079.708,06  |
| janeiro   | R\$1.062.491,51  | R\$18.107.162,63  | R\$1.969.166,22  | R\$21.138.820,36  |
| Total     | R\$16.533.601,36 | R\$322.308.198.44 | R\$26.606.896,04 | R\$365.448.695,84 |

Figura 19 – Exemplo de uma tabela como elemento de visualização de dados

Fonte: elaborado pelo autor.

#### *2.4.3.8 Mapas geográficos*

Na concepção de Few (2006, p. 157) mapas geográficos apresentam os dados em uma associação de categoria e quantidade em um espaço físico. Como exemplo: Podemos ter um mapa onde sua área pode ter destaque das vendas realizadas. Auxilia a dar um contexto para algumas análises.

Figura 20 – Exemplo de uma tabela como elemento de visualização de dados

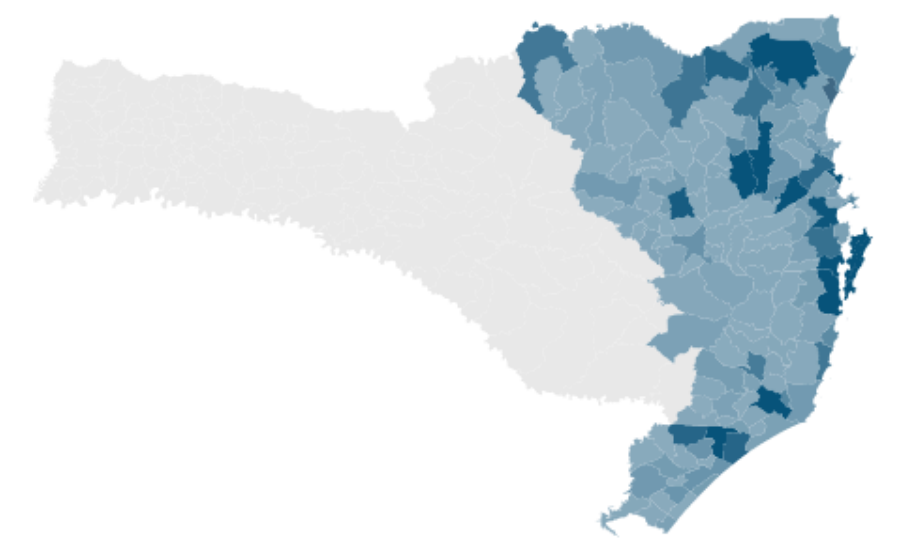

Fonte: elaborado pelo autor.

## *2.4.3.9 Ícones*

De acordo com Few (2013, p. 153) os *Dashboards* podem incluir outras formas de visuais além de gráficos, tabelas e números a fim de enriquecer e melhorar a comunicação. Conforme descrito por Few (2013, p. 177) os ícones são imagens simplistas que expõe informações de forma clara e compreensível e que podemos incluir nos *Dashboards* para indicar três significados.

- Alerta: atenção.
- Direção: para cima e para baixo.
- Estado: ligado e desligado.

Few (2013, p. 177) acrescenta:

Muitas vezes é útil chamar a atenção para informações específicas em um painel. Isso é especialmente verdadeiro quando algo está errado e requer atenção. Um ícone que funciona como um alerta grita para o visualizador: "Ei, olhe aqui!" Para um ícone desempenhar bem essa função, ele precisa ser excepcionalmente simples e perceptível.

| Ano                    | <b>Total Vendas</b> | <b>Total Vendas LM</b>         | % MoM     | <b>Total Vendas LY</b>         | % YoY                            | Total Vendas YTD |
|------------------------|---------------------|--------------------------------|-----------|--------------------------------|----------------------------------|------------------|
| 2018<br>$\overline{+}$ | R\$180.822.860,57   | 162.312.336,68                 | 11.40%    |                                |                                  | 180.822.860,57   |
| 2019<br>Θ              | R\$184.625.835,27   | 187.720.551.49                 | $-1,65%$  | 180.822.860,57                 | 2,10%                            | 184.625.835,27   |
| $\boxplus$ janeiro     | R\$12.009.914,93    | 18.510.523,89 × -35,12%        |           | 9.128.905,43                   | 31,56%                           | 12.009.914,93    |
| El fevereiro           | R\$14.187.327,19    | 12.009.914.93                  | 18,13%    | 16.050.259.98 <b>▼</b> -11.61% |                                  | 26.197.242,12    |
| $\boxplus$ março       | R\$18,475,284,65    | 14.187.327,19 $\checkmark$     | 30,22%    | 17.598.428,87                  | 4,98%                            | 44.672.526.77    |
| 田 abril                | R\$13.215.557,10    | 18.475.284,65 × -28,47%        |           | 13.872.735.93 ▼                | $-4.74%$                         | 57,888,083,87    |
| $\boxplus$ maio        | R\$14.891.860.90    | 13.215.557,10                  | 12.68%    | 8.187.847.16                   | 81,88%<br>△                      | 72.779.944.77    |
| $\boxplus$ junho       | R\$18.313.679,32    | 14.891.860,90 ←                | 22,98%    | 18.225.852.22                  | 0.48%<br>△                       | 91.093.624,09    |
| $\boxplus$ julho       | R\$14.661.557,12    | 18.313.679,32 <b>X</b> -19,94% |           | 12.826.616,94                  | 14,31%                           | 105.755.181,21   |
| $\boxplus$ agosto      | R\$13.064.835,65    | 14.661.557,12 <b>X</b> -10,89% |           | 15.809.447,17 ▼                | $-17,36%$                        | 118.820.016,86   |
| $\boxplus$ setembro    | R\$15.888.447,69    | 13.064.835,65 / 21,61%         |           | 15.308.487,23                  | 3,79%<br>$\triangle$             | 134.708.464,55   |
| <b>⊞</b> outubro       | R\$17.063.730.78    | 15,888,447,69                  | 7,40%     | 17.578.347.69 ▼                | $-2.93%$                         | 151.772.195.33   |
| $\boxplus$ novembro    | R\$17.437.832,27    | 17.063.730.78 $\checkmark$     | 2,19%     | 17.725.408,06                  | $-1,62%$<br>$\blacktriangledown$ | 169.210.027,60   |
| $\boxplus$ dezembro    | R\$15.415.807.67    | 17.437.832,27 X -11,60%        |           | 18.510.523,89                  | $-16,72%$                        | 184.625.835,27   |
| 2020<br>$\overline{+}$ | R\$73.516.274,56    | 83.969.996,30                  | $-12,45%$ | 91.093.624,09                  | $-19,30%$                        | 73.516.274,56    |
| Total                  | R\$438.964.970.40   | 434.002.884.47                 |           | 1,14% 271.916.484,66           | 61,43%                           | 73.516.274,56    |

Figura 21 – Exemplo de uma tabela como elemento de visualização de dados

Fonte: elaborado pelo autor.

# *2.4.3.10 Aplicações para cada tipo de gráfico*

Few (2012, p. 310) indica um resumo com os melhores tipos de gráfico para cada informação que deseja apresentar.

|                                                                                                    | <b>Pontos</b>                                                                                 | Linhas                                                                       | <b>Barras</b> |
|----------------------------------------------------------------------------------------------------|-----------------------------------------------------------------------------------------------|------------------------------------------------------------------------------|---------------|
| Comparação nominal: Uma<br>comparação simples de valores<br>para um conjunto de itens não<br>ordenados (por exemplo,<br>produtos ou regiões). | Utilizar quando não<br>conseguir utilizar<br>barras quando a<br>escala não começar<br>no zero | Evitar                                                                       | Utilizar      |
| Série de tempo: Os valores<br>mostram como algo mudou<br>através tempo (anual, mensal<br>$etc.$ ).                                            | Apenas quando os<br>valores não foram<br>coletados em<br>intervalos de tempo<br>consistentes  | Utilizar                                                                     | Utilizar      |
| Ranqueamento: Os valores são<br>ordenados por tamanho<br>(descendente ou ascendente).                                                         | Utilizar quando não<br>conseguir utilizar<br>barras quando a<br>escala não começar<br>no zero | Evitar                                                                       | Utilizar      |
| <b>Parte do todo: Os valores</b><br>representam partes (proporções)<br>de um todo (por exemplo,<br>porções regionais de vendas<br>totais).    | Evitar                                                                                        | Utilizar para<br>mostrar como as<br>partes mudam<br>com o passar do<br>tempo | Utilizar      |

Quadro 1 – Aplicações de gráfico

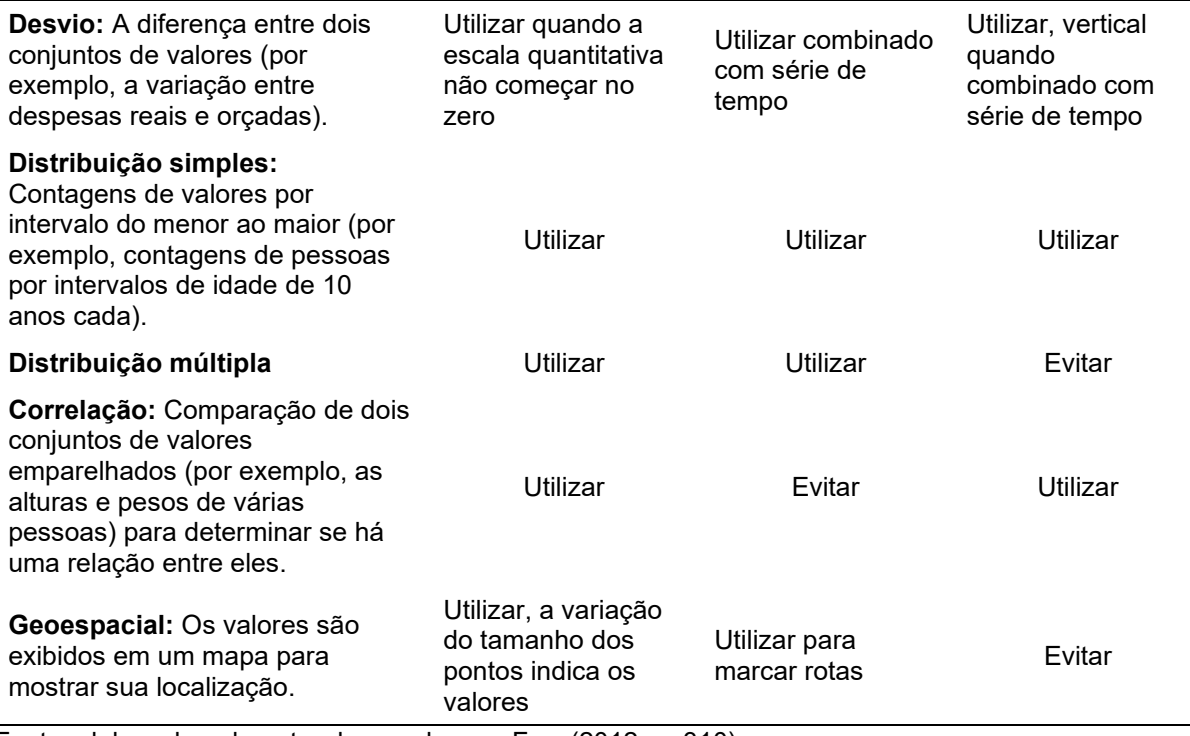

Fonte: elaborado pelo autor de acordo com Few (2012, p. 310).

# *2.4.3.11 Quando usar gráficos ou tabelas*

Few (2012, p. 51) esclarece, com a tabela abaixo, quando devemos usar tabelas ou gráficos para apresentar os dados.

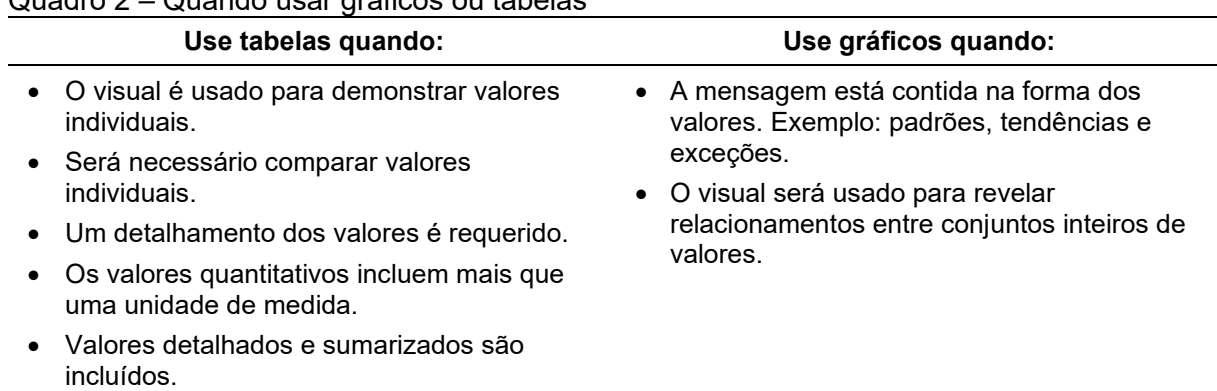

Quadro 2 – Quando usar gráficos ou tabelas

Fonte: elaborado pelo autor de acordo com Few (2012, p. 51).

# **2.4.4 Narrativas e** *Storyboard* **de dados**

Nesta seção é apresentado conceitos de narrativa de dados em *Dashboard* e a aplicação de *Storyboard* como esboço inicial para desenvolvimento de *Dashboard*.

#### *2.4.4.1 Narrativas de dados*

A narrativa, conforme dicionário Oxford (*apud* SEGEL; HERR, 2010, p. 1) é definida como: "um relato de uma série de eventos, fatos etc., dados em ordem e com o estabelecimento de conexões entre eles". Segel e Herr (2010, p. 1) acrescentam que a ideia principal dessa definição:

> É a noção de uma cadeia de eventos causalmente relacionados. Histórias dessa Forma geralmente têm começo, meio e fim: uma introdução à situação, uma série de eventos que geralmente envolvem tensão ou conflito e uma resolução.

O uso de narrativas para explicar e apresentar ideias é usado a muito tempo. Segel e Herr (2020, p. 1) afirmam que:

> Desde os tempos antigos, as pessoas tentam entender e formalizar os elementos da narrativa. Escritores desenvolveram tipologias de situações dramáticas e identificaram tramas comuns a muitas narrativas, como a jornada do herói.

Berengueres, Sandell e Fenwick (2019, p. 26) descrevem narrativa como "um conjunto de crenças, valores ou cosmovisão. Portanto, a narrativa escolhida interpreta a história (e consequentemente os dados / realidade subjacentes)".

Few (2009, p. 8) elucida que:

A narrativa se desenrola de maneira serial, com começo, meio e fim. As histórias geralmente são contadas sequencialmente, revelando fatos apenas no tempo adequado. Podemos sugerir o que está por vir para criar antecipação, mas ordenamos as partes de uma história de uma maneira que corresponda à cronologia dos eventos, construa conceitos de componentes simples a conjuntos mais complexos, ou guie o público através de uma série de ideias relacionadas, afirmando o validar com evidência e conectá-la aos valores da audiência, um ponto de cada vez em ordem lógica.

Quando abordamos a narrativa na construção de *Dashboards* temos que pensar na ordem que o nosso público-alvo quer ver os dados. Entender o público-alvo é muito importante para a narrativa. Podemos ter um público que não se importa com o processo, quer apenas uma resposta e podemos ter um público na qual precisamos convencê-los de algo. Nesse caso a narrativa deve ser elaborada para que se consiga prender a concentração e facilitar o entendimento a fim de atingir o objetivo proposto (KNAFLIC 2017, p. 175). O mesmo autor Knaflic (2017, p. 175 e 176) acrescenta: "Uma coleção de números e palavras sobre determinado assunto, sem estrutura para organizá-los e dar significado, é inútil".

Quando utilizamos meios de apresentar dados e informações como Dashboards, que não possuem uma sequência de conteúdos explícitos como slides, páginas ou capítulos temos que identificar maneiras de tornar a sequência evidente. Como teremos que contar histórias quantitativas em uma única tela temos que escolher métodos que tornem a sequência mais transparente para o público (FEW 2009, p. 10). O mesmo autor fundamenta que um dos métodos pode ser o mesmo usado nas histórias em quadrinhos que "sequenciam a narrativa em painéis organizados da esquerda para a direita, de cima para baixo. Outro método envolve numerar seções da tela sequencialmente ou sugerir caminhos visuais, como o uso de setas" (FEW, 2009, p.10).

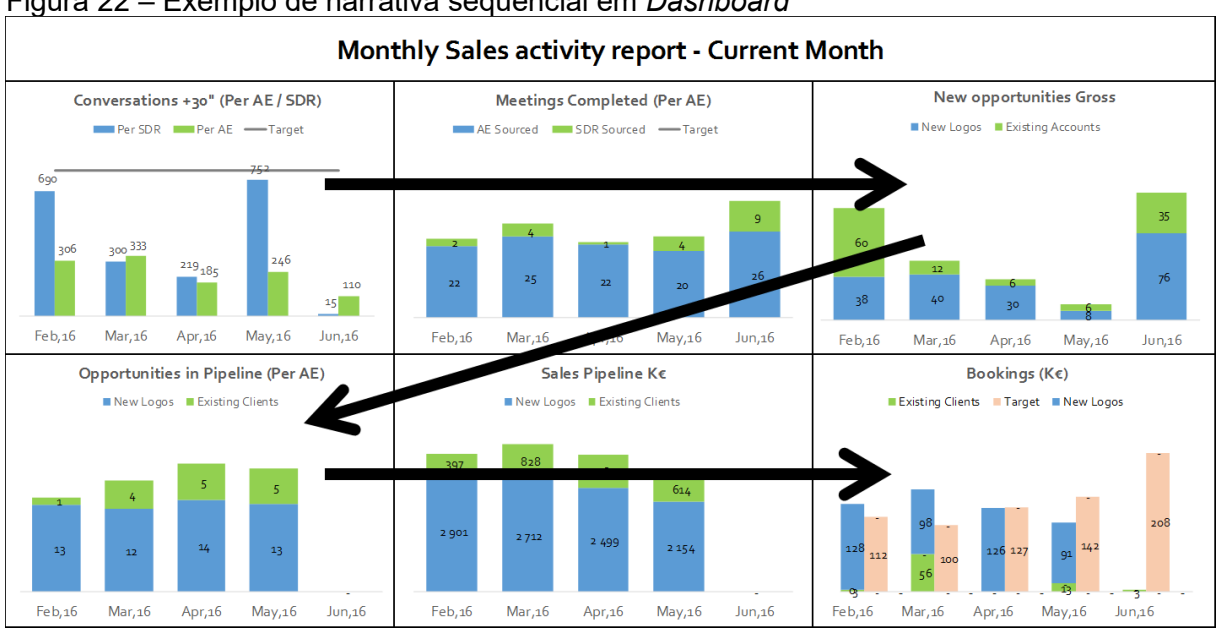

Figura 22 – Exemplo de narrativa sequencial em *Dashboard*

Fonte: Prats (2017, p. 1).

#### *2.4.4.2 Storyboard de dados*

Antes de iniciarmos a implementação de um *Dashboard* podemos criar um esboço, um pequeno protótipo da narrativa e visualização de dados que serão aplicados em nosso *Dashboard* (KNAFLIC, 2015, p. 1). Para executar essa etapa utilizaremos uma técnica chamada *Storyboard*. David Becker (*apud* DYKES, 2020, p. 170) diz que: "O principal valor do *storyboard* é que ele o força a ter uma razão e uma abordagem consistente para tudo o que faz". Dykes (2020, p. 170) acrescenta que Walt Disney Studio introduziu essa técnica nos anos 30 a fim de planejar a sequência de cenas das animações. Hoje essa técnica é adotada para várias outras situações.

Quando estruturamos a narrativa do nosso *Dashboard* com *storyboard* temos uma organização maior dos fluxos, etapas e uma visualização do que é mais importante a ser apresentado. Se pularmos essa etapa e não visualizarmos a narrativa perde-se uma oportunidade de construir uma estrutura de narrativa melhor, desenvolver um *Dashboard* com mais rapidez e que atenda melhor a necessidade do nosso público (DYKES, 2020, p. 171).

Dykes (2020, p. 170) elucida que:

O processo de *storyboard* ajuda você a criar uma narrativa mais forte e impactante, mas também pode economizar muito tempo. Em vez de desperdiçar uma quantidade excessiva de tempo gerando conteúdo que pode ou não ser incluído na sua história de dados, você pode identificar antecipadamente o que exatamente é necessário. Embora as histórias de dados mais simples possam não exigir muito *storyboard*, você não pode ignorar esse importante método de visualizar sua narrativa quando ela é complexa com vários pontos da narrativa.

Dykes (2020, p. 171 a 178) propõe 4 etapas para desenvolver um *Storyboard*:

- 1- Identificar a informação mais importante que você quer apresentar para o público.
- 2- Determinar o início do seu *Storytelling* de dados. Qual contexto conecta o público com seu *Dashboard* ou apresentação.
- 3- Desenvolva sua narrativa e os dados. Determine o que será aplicado para criar os insights.
- 4- Conclua apresentando uma proposta de solução.

# **3 MÉTODO DE PESQUISA**

Nesta seção será abordado conceitos sobre a metodologia de pesquisa. Os temas abordados são: caracterização do tipo de pesquisa, etapas realizadas na pesquisa, proposta da solução para o problema definido e as delimitações desta pesquisa.

Silva e Menezes (2005, p. 10) explanam que a "metodologia tem como função mostrar a você como andar no "caminho das pedras" da pesquisa, ajudá-lo a refletir e instigar um novo olhar sobre o mundo: um olhar curioso, indagador e criativo". Sampieri, Collado e Lucio (2013, p. 30) descrevem pesquisa como: "um conjunto de processos sistemáticos, críticos e empíricos aplicados no estudo de um fenômeno".

## 3.1 CARACTERIZAÇÃO DO TIPO DE PESQUISA

Pesquisas podem abordar várias atividades, desde a realização de pesquisas eleitorais até a pesquisa científica que procuram ampliar o conhecimento humano. As pesquisas científicas podem ser classificadas em diferentes critérios (WAZLAWICK 2014, p. 21). Ainda segundo Wazlawick (2014, p. 21) acrescenta que:

> É possível diferenciar tipos de pesquisa de acordo com sua natureza, objetivos ou procedimentos técnicos. Nem sempre um trabalho de pesquisa limita-se a um único tipo. Além disso, alguns tipos de pesquisa podem ser a base para outros.

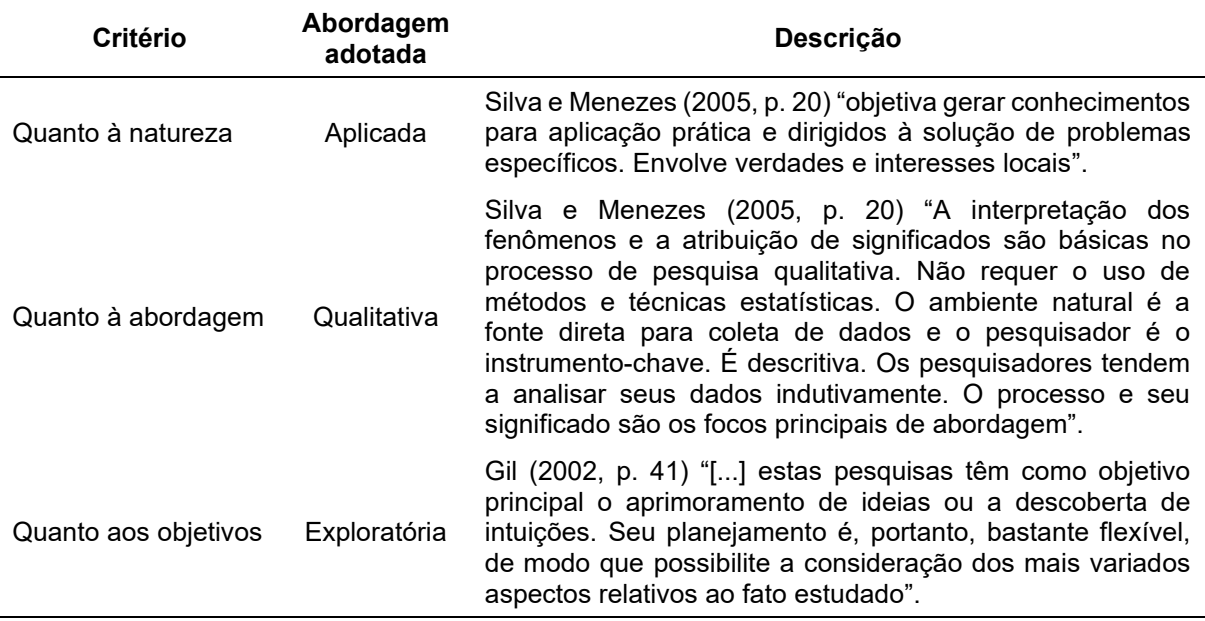

#### Quadro 3 – Classificação do tipo de pesquisa

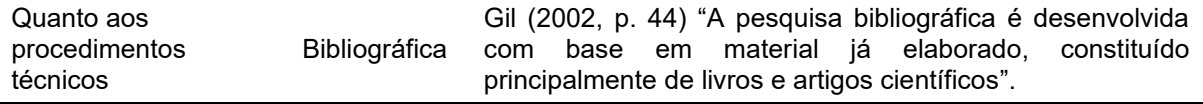

Fonte: elaborado pelo autor.

# 3.2 ETAPAS METODOLÓGICAS

Este trabalho é dividido em 7 etapas, todas descritas abaixo:

- 1. Definição do tema a ser pesquisado, que neste trabalho é aplicação de *Storytelling* de Dados em *Dashboards*.
- 2. O levantamento de bibliografia para entender conceitos e funcionamento de sistemas de Business *Intelligence* e conceitos de *Storytelling* de Dados e princípios de design aplicados a Dashboards.
- 3. Escolha das ferramentas de BI que serão utilizadas para o desenvolvimento da solução.
- 4. Entendimento do negócio da organização e levantamento de requisitos, contexto e público-alvo a fim de desenvolver a solução.
- 5. Utilização da modelagem dimensional, ETL e carregamento de um Data *Warehouse* para servir de base para desenvolvimento do *Dashboard*.
- 6. Conclusão apresentando um *Dashboard* com os conceitos de *Storytelling* de Dados.
- 7. Apresentar as possibilidades para trabalhos futuros.

# 3.3 PROPOSTA DE SOLUÇÃO

As etapas serão de acordo com o descrito abaixo:

- a) Análise de requisitos: levantamento de requisitos com a área de negócio a fim de identificar as métricas, KPIs e as dimensões que desejam analisar.
- b) Modelagem dimensional: definir um modelo dimensional de acordo com os requisitos.
- c) Aplicar ETL e carregar o DW: extrair, transformar e carregar os dados da modelagem em um Data *Warehouse*.
- d) Desenhar protótipo do Dashboard: definir um modelo de Dashboard aplicando princípios de design e *Storytelling*.

e) Desenvolvimento: desenvolver os itens acima e uma versão final de um Dashboard aplicando conceitos de *Storytelling*.

# 3.4 DELIMITAÇÕES

Este trabalho tem como objetivo desenvolver um Dashboard, amparado com as técnicas e conceitos de BI, com dados de uma empresa fictícia e usando conceitos de *Storytelling* de dados com as seguintes limitações:

- a) Não serão feitas atualizações automáticas dos dados.
- b) Os dados utilizados serão fictícios a fim de preservar qualquer analogia a alguma empresa.
- c) Não será implementada uma solução de BI completa com documentação e metadados.
- d) Serão desenvolvidos apenas os requisitos necessários para validar o objetivo proposto.

#### **4 MODELAGEM**

Neste capítulo é apresentado os requisitos da área de negócio para desenvolvimento da modelagem dimensional. Essa etapa é fundamental para o projeto do *Data Warehouse*, onde também é mostrado os requisitos necessários para implementação dos *Dashboards* para monitoramento do negócio.

#### 4.1 CONTEXTO DO NEGÓCIO

A aplicação prática desenvolvida neste trabalho será para a empresa estudo de caso (não será falado o nome por questões de confidência). A empresa atua no ramo de distribuição de produtos alimentícios, humano e pet. Os clientes são de vários ramos, exemplo: mercearias, supermercados, restaurantes, padarias, farmácias, atacados, conveniências, entre outros. Possui equipes de vendas externa que visitam os clientes para oferecer os produtos e realizar a venda. As entregas dos pedidos são realizadas por motoristas em caminhões.

Todo o processo de venda é feito pelo sistema ERP da empresa. Que armazena as informações no banco de dados SQL Server. O ERP já possui a maioria dos relatórios operacionais. Alguns são fornecidos por Excel através de planilhas eletrônicas. Os relatórios operacionais e analíticos não são adequados para apresentar os dados para a diretoria. Diante desse cenário o diretor da empresa apontou uma necessidade, ter acesso a informações para tomada de decisão de forma mais independente, ágil e segura.

#### 4.2 REQUISITOS

Segundo Sbrocco (2012, p. 44) os requisitos indicam o que a solução deve fazer ou ter a fim de resolver um ou mais problemas dos usuários. Do ponto de vista dos desenvolvedores os requisitos são divididos em funcionais e não funcionais e devem passar por um processo a fim de se estabelecer o entendimento das necessidades dos usuários e/ou patrocinadores do projeto, sempre objetivando a busca de soluções.

Para realizar a análise de requisitos algumas etapas são importantes, tais como:

- Identificar quem são os patrocinadores.
- Acordar sobre a definição do que será resolvido.
- Entender os problemas ou necessidades.
- Estabelecer as delimitações da solução.
- Captar as restrições da solução.

#### **4.2.1 Entrevista**

Sbrocco (2012, p. 44) explana sobre a metodologia ciclo PDCA (em inglês, *Plan*, *Do*, *Check* e *Action*) muito empregada para melhoria de processo, criado por Walter Shewhart. Sbrocco (2012) explica que esse ciclo possui um método conhecido como 5W2H, que simboliza as palavras em inglês: *What* (O quê), *Who* (Quem), *Why* (Por quê), *When* (Quando), *Where* (Onde), *How* (Como) e *How Much* (Quanto custa). São perguntas básicas e importantes para o levantamento de requisitos. Para entender a necessidade do negócio e público-alvo, baseando-se no 5W2H, serão utilizadas as seguintes perguntas:

- a. "O que aconteceu?"
- b. "Quando aconteceu o fato?"
- c. "Onde aconteceu?"
- d. "Quem executou o fato?"
- e. "Quem demandou o fato?"
- f. "Qual é o objeto do fato?"
- g. "Quantas vezes ocorreu o fato?"
- h. "Por quê aconteceu o fato?"
- i. "Como aconteceu?"

Ao finalizar a entrevista e ter o entendimento do negócio é necessário conhecer o público-alvo. Neste trabalho será atendida uma necessidade do diretor da empresa sendo que ela já possui relatórios operacionais e de gestão, porém o diretor carece de informações que facilitem o entendimento do andamento das vendas. Especificamente ele necessita de um *Dashboard* que obtenha informações consolidadas e resumidas para ter uma reunião de alinhamento com o gerente de vendas.

Diante deste cenário temos algumas perguntas estratégicas, a fim de captar os pontos mais importantes que o diretor precisa para tomar suas decisões com rapidez e confiança.

- a. Quais são as métricas mais importantes?
- b. Qual o período para análise?
- c. Quais são os indicadores mais importantes?
- d. Existe alguma meta para os indicadores?
- e. Quais dados possuem relação para análises?

Após a definição das perguntas estratégicas, é possível definir as regras de negócio, modelagem e o *Dashboard*, conforme apresentado nas seções seguintes.

# **4.2.2 Levantamento das regras de negócio**

Vazquez e Simões (2016, p. 103) definem regras de negócio como leis que orientam o mesmo e determinam como os processos devem funcionar. É a maneira que a conduta do negócio é orientada, seguindo alguns pontos como: legislação, regulamentações e padrões de mercado.

O quadro 01, apresenta as regras de negócio levantadas para desenvolvimento

| Regra de Negócio             |     | <b>Descrição</b>                                                                                                    |
|------------------------------|-----|----------------------------------------------------------------------------------------------------|
| RN01 - Dimensão<br>dim_tempo |     | O DW deve conter uma tabela de tempo com granularidade de dias<br>e com os campos auxiliares e complementares, como feriados<br>conforme descritos a seguir: |
|                              | 1.  | sk_data                                                                                                    |
|                              | 2.  | data                                                                                                    |
|                              | 3.  | nr_ano_mes                                                                                                    |
|                              | 4.  | nr_ano                                                                                                    |
|                              | 5.  | nr_mes                                                                                                    |
|                              | 6.  | nr_dia                                                                                                    |
|                              | 7.  | nr_dia_semana                                                                                                    |
|                              | 8.  | nr_dia_do_ano                                                                                                    |
|                              | 9.  | nm_dia_semana                                                                                                    |
|                              | 10. | nm_dia_semana_abreviado                                                                                                    |
|                              | 11. | nm mes                                                                                                    |
|                              | 12. | nm_mes_abreviado                                                                                                    |
|                              | 13. | nr_mes_ano_txt_curto                                                                                                    |
|                              | 14. | nr_quinzena_mes                                                                                                    |
|                              | 15. | nr_trimestre                                                                                                    |

Quadro 4 – Levantamento das regras de negócio

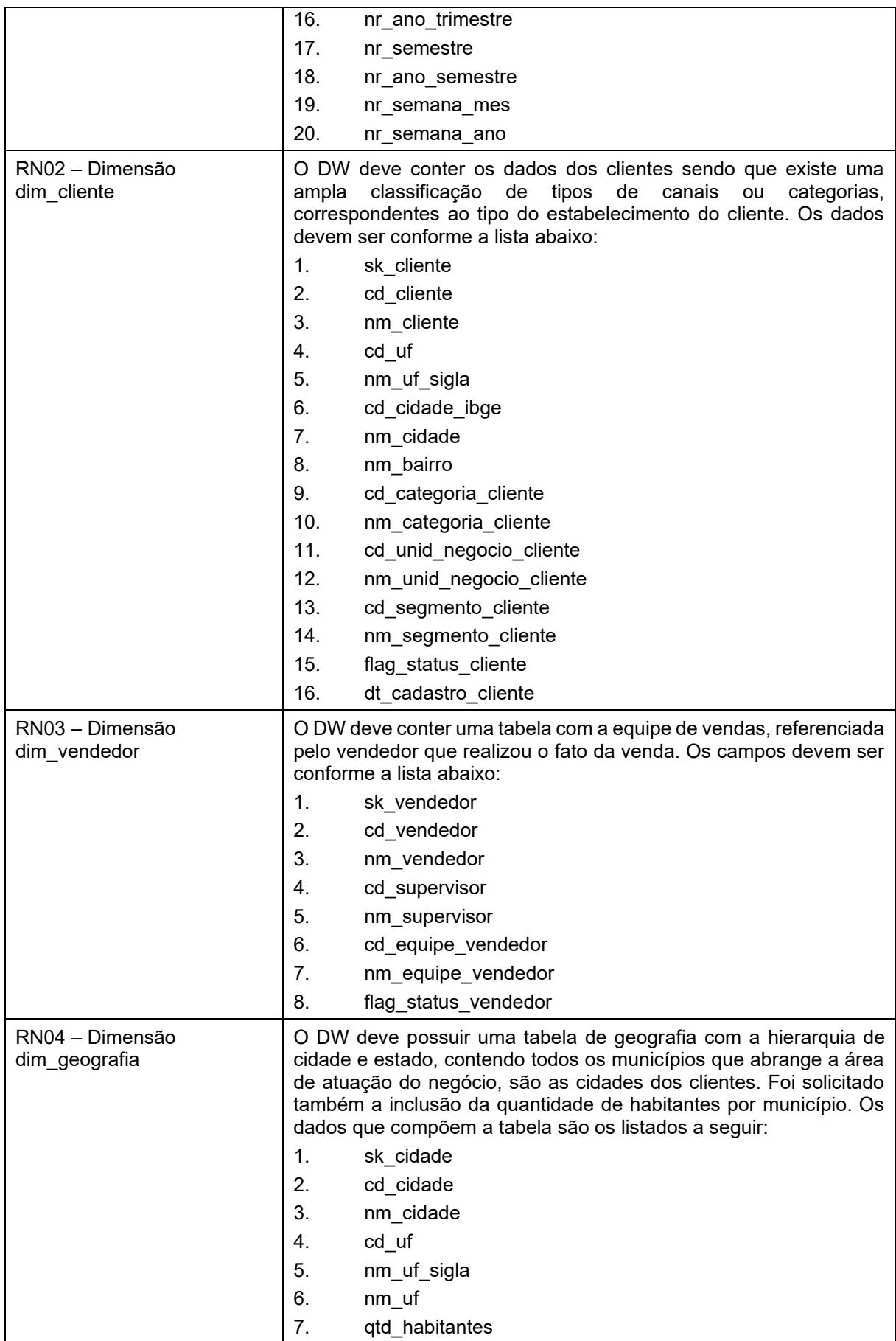

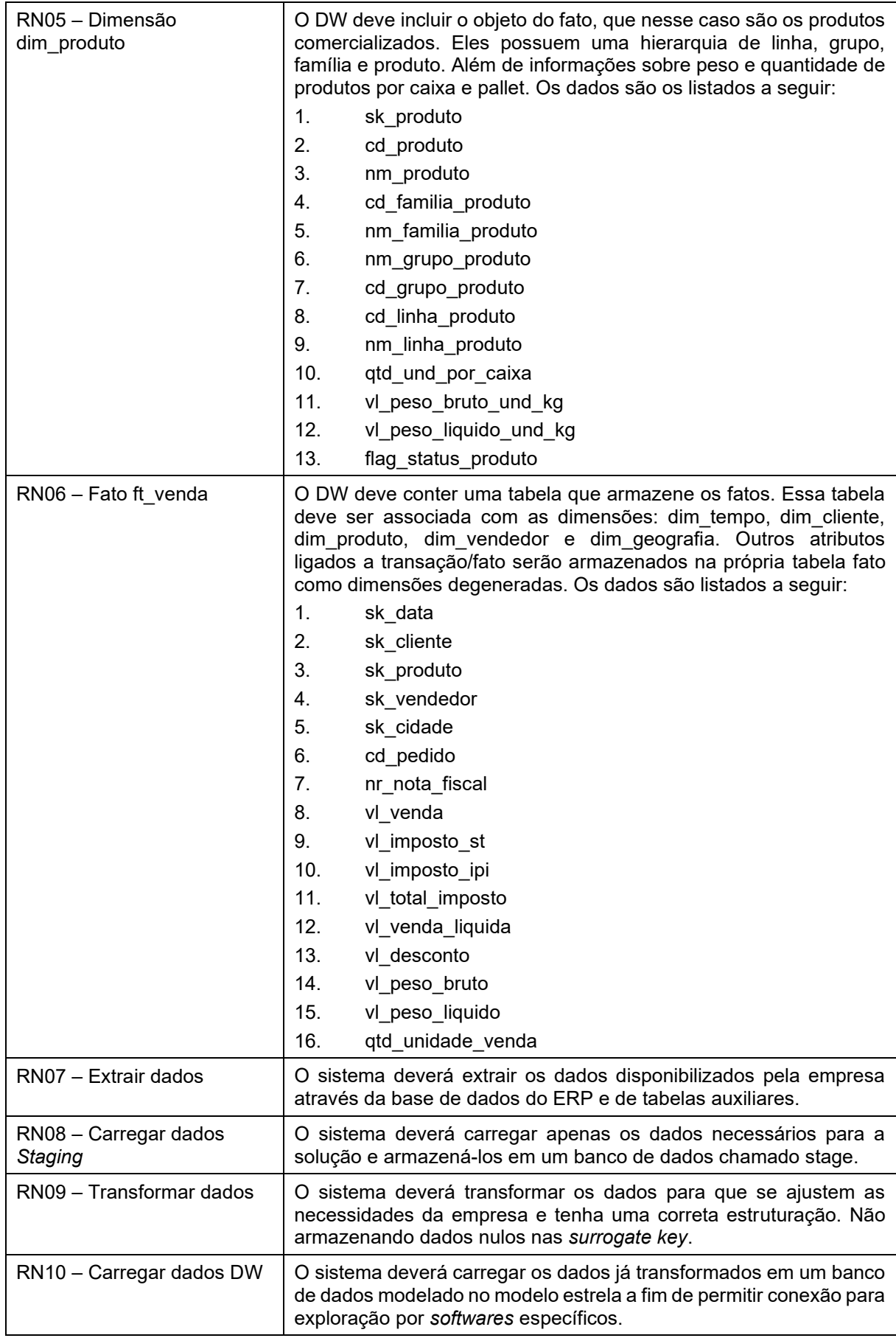

Fonte: elaborado pelo autor.

As tabelas e colunas do DW possuem prefixo para reduzir o tamanho dos nomes no banco de dados. A seguir segue os prefixos utilizados e seu significado.

| aaano o<br>Lovanianionio dao rograo do riogobio |                                            |
|-------------------------------------------------|--------------------------------------------|
| <b>Prefixo</b>                                  | Descrição                                  |
| dim                                             | Dimensão                                   |
| ft                                              | Fato                                       |
| vl                                              | Valor                                      |
| qtd                                             | Quantidade                                 |
| nm                                              | Nome (utilizado para descrição ou nome)    |
| nr                                              | Número                                     |
| cd                                              | Código                                     |
| sk                                              | Surrogate Key (Chave das dimensões)        |
| flag                                            | Indicador, usado para armazenar a situação |
| dt                                              | Data                                       |

Quadro 5 – Levantamento das regras de negócio

Fonte: elaborado pelo autor.

#### **4.2.3 Requisitos funcionais**

No entendimento de Sbrocco (2012, p. 50) os requisitos funcionais são a relação das funcionalidades que o sistema deve prover para o usuário, orientadas ao âmbito do problema.

| <b>Requisitos Funcionais</b>                            | <b>Descrição</b>                                                                                                    |
|---------------------------------------------------------|----------------------------------------------------------------------------------------------------|
| RF01 - Disponibilizar<br>Dashboard                      | Disponibilizar o Dashboard para visualização dos dados ao<br>diretor da empresa para facilitar a tomada de decisão.                                                                                                   |
| RF02 – Dimensões atualizadas<br>automaticamente         | O ETL deverá ter atualização automática para manter as<br>dimensões atualizadas, uma carga diária a fim de manter<br>exatamente com as informações que o ERP possui. Manter<br>histórico da localização dos clientes. |
| RF03 - Atualização<br>incremental da Fato<br>automática | O ETL deverá ter atualização automática para manter os fatos<br>atualizados com uma carga diária. A carga deverá ser<br>incremental a fim de demandar o menor recurso computacional<br>possível.                      |

Quadro 6 – Os requisitos funcionais descrevem as regras de negócio

Fonte: elaborado pelo autor.

#### **4.2.4 Requisitos não funcionais**

Sbrocco (2012, p. 51) descreve os requisitos não funcionais como características ligadas ao domínio da solução e demandadas pelo cliente, fatores

externos, organizacionais ou tecnológicos. Os requisitos não funcionais podem ser restrições que podem estar presentes nos contextos da solução.

| Requisitos Não Funcionais                       | <b>Descrição</b>                                                                                                    |
|-------------------------------------------------|----------------------------------------------------------------------------------------------------|
| RNF01 - Banco de Dados SQL<br>Server 2019       | O DW deverá utilizar o banco de dados SQL Server 2019<br>Developer.                                                        |
| RNF02 - Disponibilizar<br>Dashboard em Power BI | O <i>Dashboard</i> deverá ser desenvolvido no sistema Microsoft<br>Power BI Desktop.                                       |
| RNF03 - Modelagem Entidade<br>Relacionamento    | A modelagem lógica deve ser feita no Power Architect<br>Community Edition 1.0.8 do modelo entidade relacionamento<br>(ER). |
| $RNF04 - ETL$                                   | O sistema deverá utilizar o Pentaho Data Integration Community<br>Edition 9.0 para etapas de integração de dados (ETL).    |

Quadro 7 – Requisitos não funcionais

Fonte: elaborado pelo autor.

### 4.3 MODELAGEM DIMENSIONAL

Neste projeto de DW foi aplicado o modelo de esquema estrela por ser uma estrutura com melhor performance no processamento de dados e pelo fato do tamanho em disco não ser um problema neste cenário. O modelo lógico possui uma tabela fato: ft\_venda e cinco tabelas dimensões: dim\_tempo, dim\_geografia, dim\_cliente, dim\_produto e dim\_vendedor, destacada na Figura 24.

#### Figura 23 – Modelagem dimensional – Esquema estrela

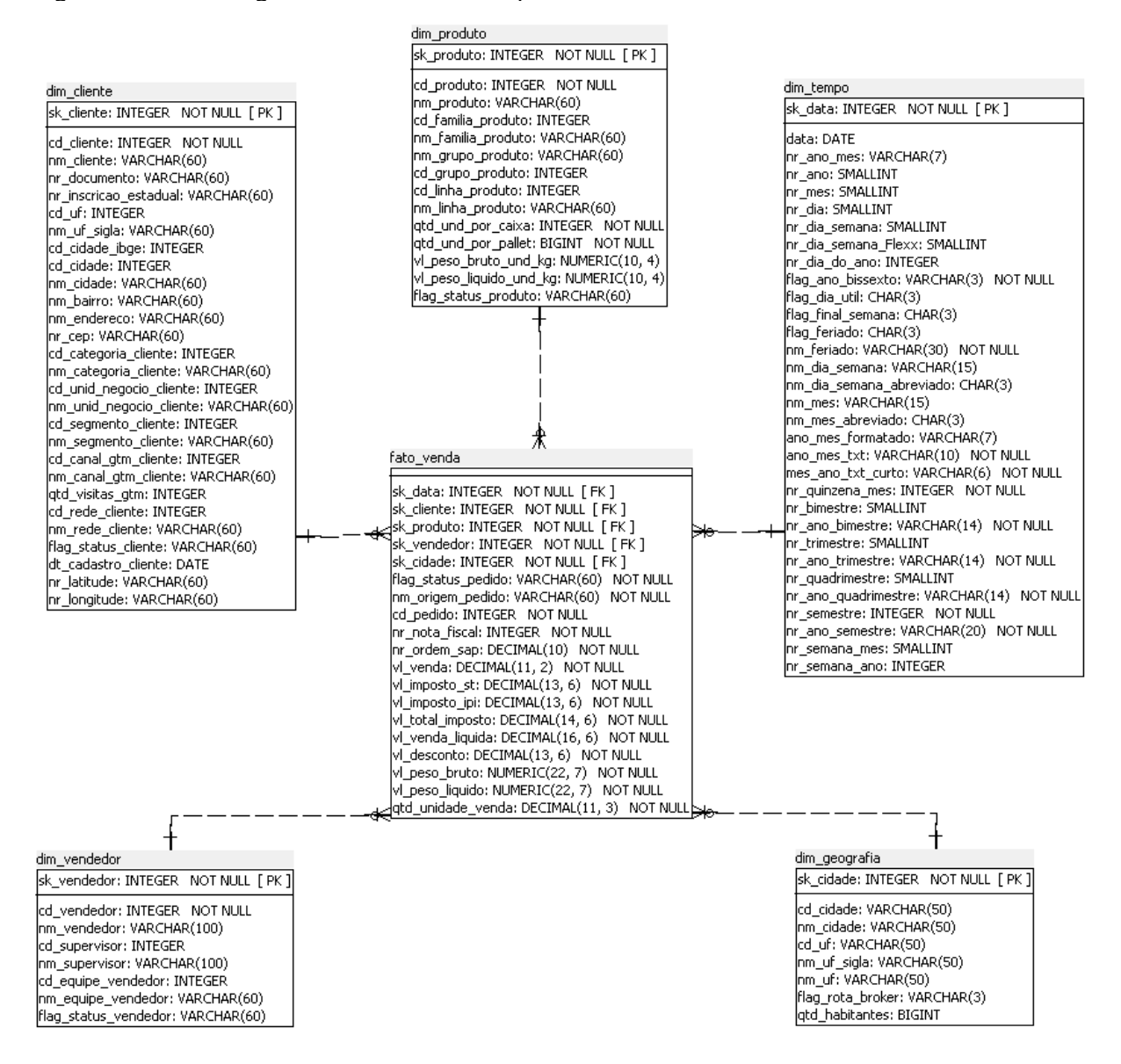

Fonte: elaborado pelo autor.

#### **4.3.1 Dimensão cliente**

A dimensão de cliente, modelada como o nome da tabela "dim\_cliente" é responsável por fornecer informações referentes a quem participo do fato. Que nesse caso foi o cliente que realizou a compra de produtos. Essa dimensão contém o nome do cliente, o código que é obtido do ERP da empresa estudo de caso. Além de informações com: endereço, classificação quanto ao tipo de estabelecimento e a "dt\_cadastro\_cliente" que foi a data que o cliente foi incluído no sistema ERP.

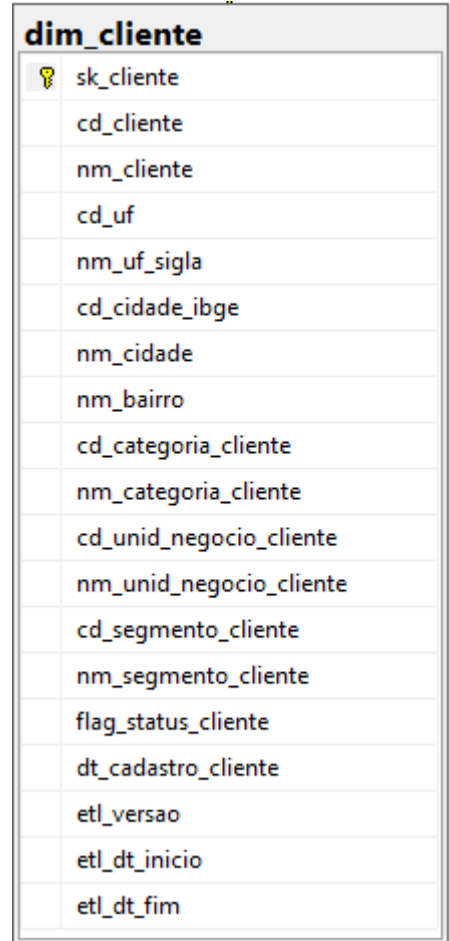

Quadro 8 – Dimensão cliente

Fonte: elaborado pelo autor.

# **4.3.2 Dimensão geografia**

A dimensão geografia, modelada na tabela "dim\_geografia" é criada para armazenar informações referentes a localidade, atende a questão referente a: "onde o fato ocorreu". Na modelagem ela é usada para determinar a localidade física do cliente, cidade, estado além de conter a informação de quantidade de habitantes para cálculos específicos como média de valor de compra por habitante de uma determinada cidade.

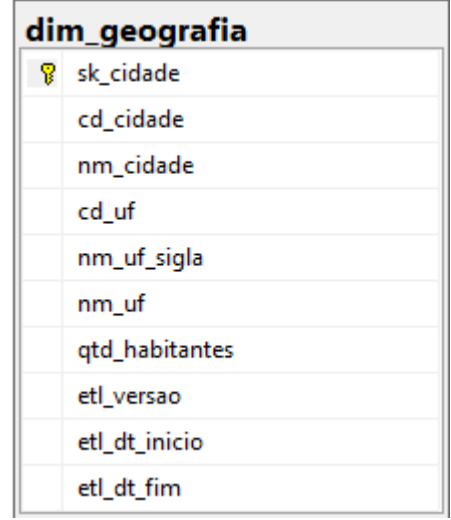

Quadro 9 – Dimensão geografia

Fonte: elaborado pelo autor.

# **4.3.3 Dimensão produto**

A dimensão de produto atende o requisito de "qual é o objeto do fato". Ela contém informações dos produtos comprados pelos clientes. A empresa também classifica os produtos quanto a linha, grupo e família, similar a categoria e subcategoria.

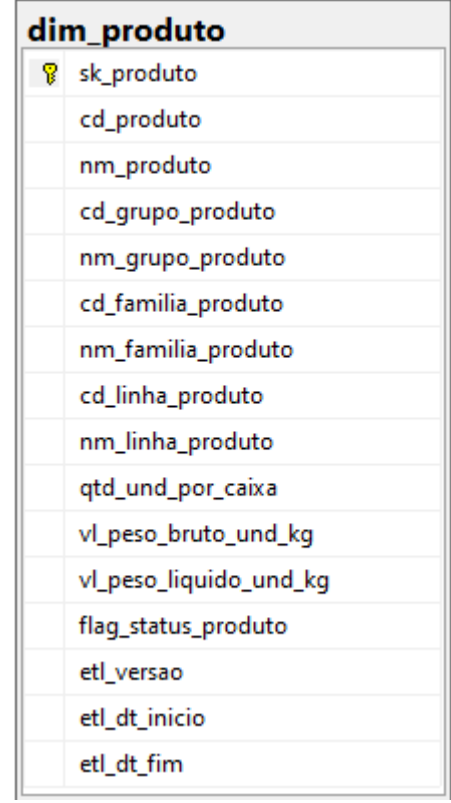

Quadro 10 – Dimensão produto

Fonte: elaborado pelo autor.

### **4.3.4 Dimensão tempo**

A dimensão de tempo atende o a pergunta do requisito "quando o fato ocorreu". Contempla a data que ocorreu o fato e mais as suas segmentações como: dias, meses, anos, trimestres. Ela apresenta os meses na forma de número e extenso, de forma completa e abreviada. Exemplo: mês: 1, janeiro, jan.

| -8<br>sk_data<br>data<br>nr_ano_mes<br>nr_ano<br>nr_mes<br>nr_dia<br>nr_dia_semana<br>nr_dia_do_ano<br>nm_dia_semana<br>nm_dia_semana_abreviado<br>nm_mes<br>nm_mes_abreviado<br>nm_mes_ano_txt_curto<br>nr_quinzena_mes<br>nr_trimestre<br>nr_ano_trimestre<br>nr_semestre<br>nr_ano_semestre<br>nr_semana_mes<br>nr_semana_ano<br>nm_data_completa<br>primeiro_dia_mes<br>ultimo_dia_mes<br>etl_versao | ,,,,,<br>,,,,,,<br>dim_tempo |
|----------------------------------------------------------------------------------------------------|------------------------------|
|                                                                                                    |                              |
|                                                                                                    |                              |
|                                                                                                    |                              |
|                                                                                                    |                              |
|                                                                                                    |                              |
|                                                                                                    |                              |
|                                                                                                    |                              |
|                                                                                                    |                              |
|                                                                                                    |                              |
|                                                                                                    |                              |
|                                                                                                    |                              |
|                                                                                                    |                              |
|                                                                                                    |                              |
|                                                                                                    |                              |
|                                                                                                    |                              |
|                                                                                                    |                              |
|                                                                                                    |                              |
|                                                                                                    |                              |
|                                                                                                    |                              |
|                                                                                                    |                              |
|                                                                                                    |                              |
|                                                                                                    |                              |
|                                                                                                    |                              |
|                                                                                                    |                              |
|                                                                                                    | etl_dt_inicio                |
| etl_dt_fim                                                                                                    |                              |

Quadro 11 – Dimensão tempo

Fonte: elaborado pelo autor.

### **4.3.5 Dimensão vendedor**

A dimensão de vendedor, representada pela tabela "dim\_vendedor", atende ao requisito de "quem gerou o fato". Indica o vendedor que realizou a venda para o cliente. Ela armazena informações referentes ao seus respectivos supervisor e gerente.

| dim_vendedor              |
|---------------------------|
| ¶ sk_vendedor             |
| cd_vendedor               |
| nm_vendedor               |
| cd_supervisor             |
| nm_supervisor             |
| cd_equipe_vendedor        |
| <u>nm_equipe_vendedor</u> |
| etl versao                |
| etl_dt_inicio             |
| etl_dt_fim                |
| cd_tipo_equipe            |
| nm_tipo_equipe            |

Quadro 12 – Dimensão vendedor

Fonte: elaborado pelo autor.

# **4.3.6 Fato venda**

As vendas, que são os fatos, representada pela tabela "ft\_venda", armazena informações referentes ao valor vendido, peso dos produtos, quantidade de produtos vendida e as chaves *Surrogate Key* (sk) que fazem a associação com todas as tabelas de dimensão.

| sk_data<br>sk_dt_retorno<br>sk_cliente<br>sk_produto<br>sk vendedor<br>sk_motorista<br>sk_veiculo<br>sk_cidade<br>cd_pedido<br>nr_nota_fiscal<br>vl_venda |
|----------------------------------------------------------------------------------------------------|
|                                                                                                    |
|                                                                                                    |
|                                                                                                    |
|                                                                                                    |
|                                                                                                    |
|                                                                                                    |
|                                                                                                    |
|                                                                                                    |
|                                                                                                    |
|                                                                                                    |
|                                                                                                    |
| vl_imposto_st                                                                                                    |
| vl_imposto_ipi                                                                                                    |
| vl_total_imposto                                                                                                    |
| vl_venda_liquida                                                                                                    |
| vl_desconto                                                                                                    |
| vl_peso_bruto                                                                                                    |
| vl_peso_liquido                                                                                                    |
| qtd_unidade_venda                                                                                                    |

Quadro 13 – Fato venda

Fonte: elaborado pelo autor.

#### **5 DESENVOLVIMENTO**

Este capítulo objetiva explicar e ilustrar a solução proposta. Apresentando as ferramentas e tecnologias escolhidas para implementar a solução. Será apresentada as etapas executadas e ao final a solução proposta com as considerações relatadas.

### 5.1 TECNOLOGIAS E FERRAMENTAS

Está seção apresenta as tecnologias e ferramentas utilizadas no processo de desenvolvimento da solução proposta. Tecnologias de armazenamento de dados, ferramenta de ETL, ferramenta de modelagem de dados, Canvas para Planejamento do *Storytelling* de dados, Documento para *Storyboard* e ferramenta para implementação do *Dashboard*.

#### **5.1.1 Microsoft SQL Server**

O Microsoft SQL Server é um produto da Microsoft que é composto por vários softwares. O principal sistema, e o que utilizaremos no desenvolvimento deste trabalho, é o Sistema Gerenciamento de Banco de Dados (SGBD). Com ele iremos executar os comandos *Transact-SQL*, um dialeto da linguagem SQL desenvolvida pela Microsoft.

SQL (*Structure Query Language*) é uma linguagem de programação usada para definir e consultar bancos de dados. *View* é um objeto do SQL semelhante a uma tabela virtual em que o conjunto de resultados é extraído de uma query (consulta em SQL). Utilizaremos as *views* para abstrair a complexidade das consultas realizadas no BD do ERP da empresa estudo de caso.

No banco de dados SQL Server armazenaremos a área de *Staging* e o Data *Warehouse* e extrairemos os dados através de *Views* do ERP da na empresa estudo de caso.

#### **5.1.2 Microsoft SQL Server Management Studio**

O SSMS (*SQL Server Management Studio*) é um software usado para gerenciar a infraestrutura do SQL Server. O SSMS possui ferramentas para configurar, monitorar e administrar instâncias do SQL Server e bancos de dados e permite também criar e executar consultas e scripts SQL (MICROSOFT, 2020, p. 1).

#### **5.1.3 SQL Power Architect**

SQL *Power Architect* é um *software* especializado com recursos e ferramentas de modelagem de dados. Criado por designers de *Data Warehouse* com função que permite que os usuários façam engenharia reversa em bancos de dados, apliquem a modelagem física em banco de dados e gerem metadados ETL automaticamente. Essas ferramentas de modelagem facilitam e simplificam os esforços de modelagem de dados, maximizando o uso de seus recursos (BEST OF BI, 2020, p. 1).

#### **5.1.4 Pentaho Data Integration**

*Pentaho Data Integration* (PDI, também chamado de *Kettle*), é utilizado para integração de dados (processos de ETL), exportação de dados de bancos de dados para arquivos planos, limpeza de dados e muito mais. PDI é uma ferramenta multiplataforma, o que significa que você poderá instalar a ferramenta independentemente do seu sistema operacional (PULVIRENTI; ROLDAN, 2011, p. 1).

Ferramentas e utilitários *Pentaho Data Integration* compreende o seguinte conjunto de ferramentas e utilitários:

- *Spoon* Um IDE de integração de dados gráficos para criar transformações e Jobs.
- *Kitchen* Uma ferramenta de linha de comando para executar Jobs.
- *Pan* Uma ferramenta de linha de comando para executar transformações.

O PDI possui algumas estruturas, entre elas podemos citar: Repositórios, Transformações e Jobs.

Repositórios são os locais onde armazenaremos as transformações, conexões e Jobs do ETL.

Transformações são etapas que realizam operações nos dados. Existe uma variedade muito grande de transformações no PDI. Extração de dados de arquivos texto, Excel e Banco de Dados. Mudanças de tipo de dados, de textos para número. Operações específicas para textos, como passar todas as letras para maiúsculo. São alguns exemplos.

Jobs são compostos de uma ou mais transformações e até outros Jobs. Os Jobs operam os status de saída resultante da execução da tarefa (BOUMAN; DONGEN, 2009, p. 25 a 42).

#### **5.1.5 Microsoft Power BI**

O Microsoft Power BI é um conjunto de softwares, serviços e conectores que trabalham em sinergia fornecendo um ambiente para que possamos transformar os dados em informações coerentes, visualmente envolventes e interativas com *Dashboards*. Os dados podem estar em uma planilha do Excel, arquivos textos, aplicações web ou *data warehouses* híbridos locais ou baseados na nuvem. Power BI, permite conectar facilmente nas fontes de dados, criar visualizações e *Dashboards* e compartilhar com o público-alvo permitindo tomarem as melhores decisões para os seus negócios (MICROSOFT, 2020, p. 1).

#### **5.1.6 DAX**

DAX, significa Data *Analysis Expressions*, é a linguagem de programação do Microsoft Power BI, Microsoft *Analysis Services* e Microsoft *Power Pivot* para Excel. Essa linguagem foi projetada para aplicar fórmulas e negócio em um modelo de dados, facilitando a construção de métricas e KPIs (RUSSO; FERRARI, 2020, p. 1).

#### **5.1.7 Canvas para** *Storytelling*

Canvas para *Storytelling* de Dados é um quadro que auxilia no processo e análise de dados. Criado por Stéfano Carnevalli e Raphael Peruccini para auxiliar nos trabalhos da startup Simples Data fundada por eles. Por uma dificuldade em apresentar análises e dados para o público-alvo a utilização do Canvas facilita e direciona para um entendimento mais amplo das necessidades em dados. O desenvolvimento do Data *Storytelling* Canvas se concebeu reunindo conhecimento de negócio e de apresentações usando técnicas de *storytelling* (CARNEVALLI, 2020, p.

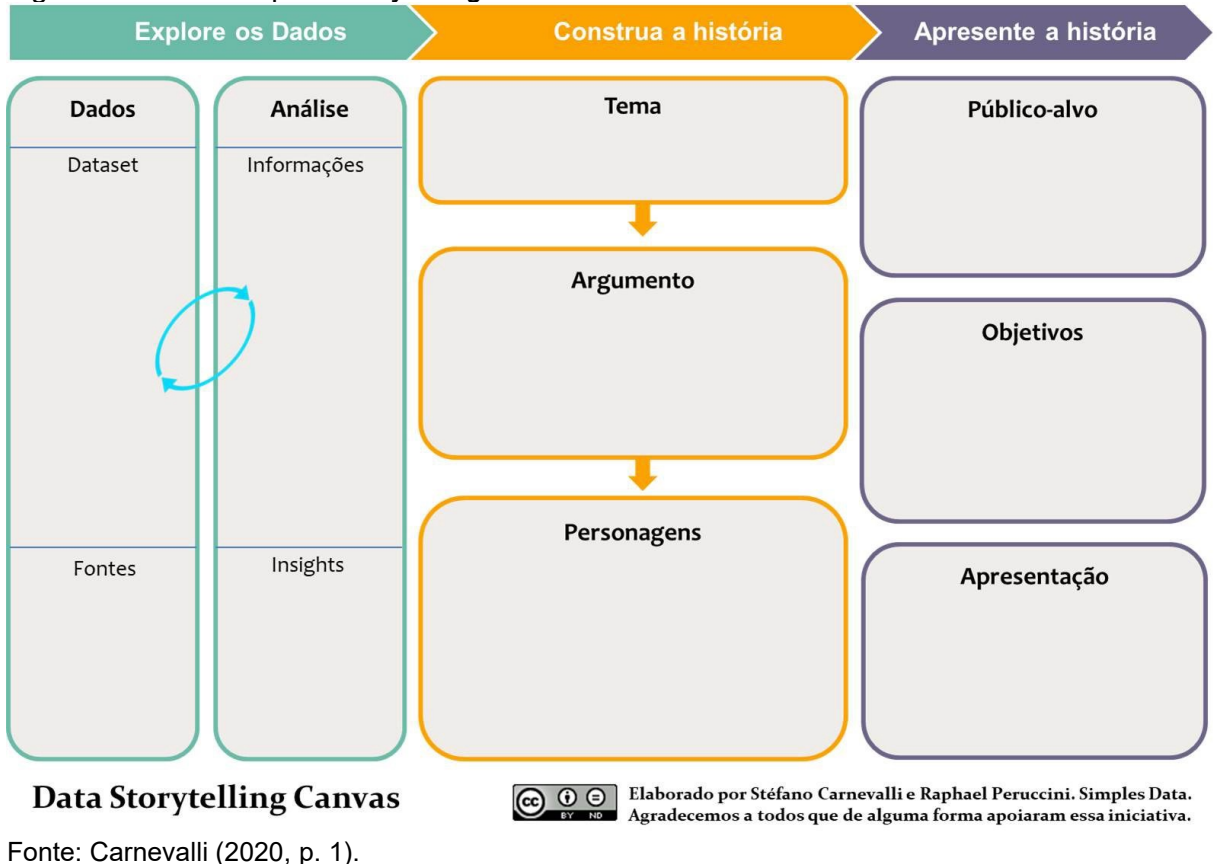

Figura 24 – Canvas para *Storytelling*

Carnevalli (2020, p. 1) apresenta a Data *Storytelling* Canvas dividida em 3 áreas:

- 1. Explore os dados
	- a. Dados (Quais dados disponibilizados? Quais outros dados serão necessários? Quais fontes? Onde estão armazenadas?).
	- b. Análise (Que interpretações têm dos dados? O que surpreenderia o público-alvo).
- 2. Construa a história
	- a. Tema (Qual tema central da apresentação? Será utilizada alguma metáfora?).
	- b. Argumento (Palavras chaves do roteiro da apresentação. Passos do roteiro).
	- c. Personagens (Que tipos gráficos utilizar? Imagens? Textos?).
- 3. Apresente a história
	- a. Público-Alvo (Para quem vou apresentar? Qual perfil?).
	- b. Objetivos (Qual a pergunta que temos que responder? Para quê? Qual finalidade?).
c. Apresentação (Como será? Quais recursos disponíveis? Quanto tempo? Quantos participantes?).

### 5.2 EXPERIMENTO

O objetivo deste trabalho, detalhado no capítulo 1, é desenvolver um *Dashboard* aplicando conceitos e fundamentos que elevem o aprimoramento no desenvolvimento do *Dashboard* a fim de entregar ao público-alvo o propósito de informar e facilitar as decisões. Para tanto, será desenvolvido uma solução de BI atendendo os requisitos descritos no capítulo 4.

As etapas para realização do desenvolvimento deste trabalho são de acordo com os passos da tabela abaixo:

| <b>Passo</b> | Descrição                                                                                                    |
|--------------|----------------------------------------------------------------------------------------------------|
|              | É realizado a extração dos dados necessários da base do sistema ERP da empresa<br>estudo de caso.                   |
|              | Dados são armazenados no banco de dados "stage".                                                                    |
| 3            | Os dados passam por tratamento.                                                                                     |
| 4            | Dados são carregados para o DW no banco de dados " <i>datawarehouse</i> " e estão<br>prontos para serem consumidos. |
| 5            | Os dados são carregados no Power BI para desenvolvimento do Dashboard.                                              |
| 6            | Definir o <i>storytelling</i> de dados: contexto, público-alvo e objetivo com o Canvas.                             |
|              | Esboçar o Storyboard para definir a ordem que os visuais serão apresentados.                                        |
| 8            | O Dashboard é desenvolvido e entregue para a diretoria da empresa estudo de caso.                                   |

Quadro 14 – Experimento

Fonte: elaborado pelo autor.

Nas seções a seguir serão descritos: arquitetura da solução, integração dos dados, planejamento do *Storytelling* de dados, *Storyboard* e a implementação do *Dashboard*.

#### **5.2.1 Arquitetura da solução**

A solução proposta inicia-se na elaboração da arquitetura, ela sintetiza como será o fluxo das informações e tecnologias para embasar o desenvolvimento.

Inicialmente, o Administrador do SQL Server da empresa estudo de caso, propicia as bases de dados físicas e os acessos conforme descrito a seguir:

- 1. Cria 3 bases de dados no SQL Server: ("legado", "*stage*" e "*datawarehouse*").
- 2. Cria usuário ("*datawarehouse*") no banco de dados com permissão de leitura na base "legado" e leitura/escrita no banco de dados "*stage*" e "*datawarehouse*".
- 3. Cria as *views* (no banco de dados "legado") que permitem a extração das informações na fonte (Banco de Dados do Sistema ERP) necessárias para carregar cada dimensão e fato.

A imagem a seguir demonstra a arquitetura implementada para a solução.

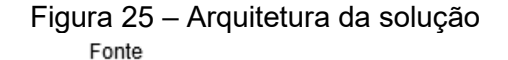

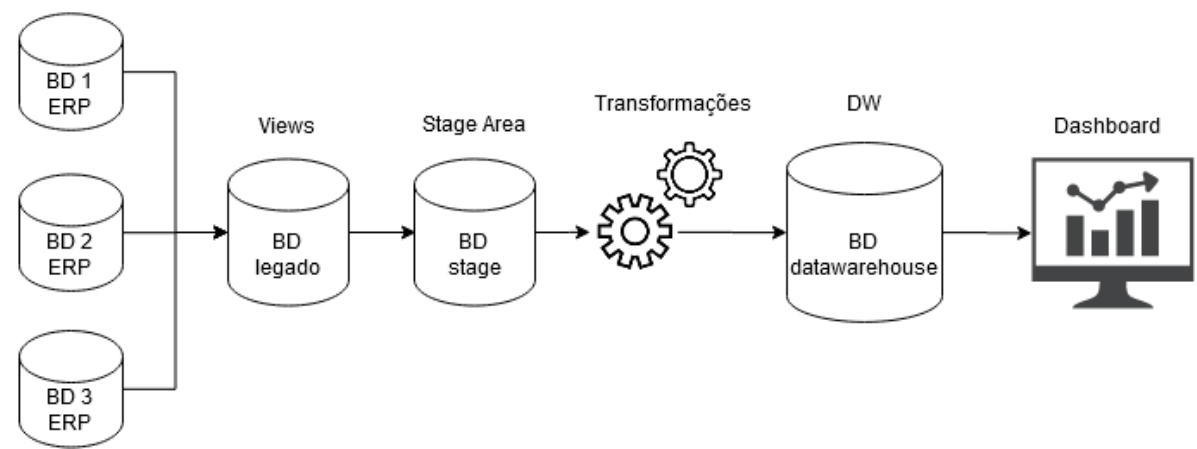

Fonte: elaborado pelo autor.

A seguir, a tabela contém as fontes necessárias para a extração dos dados e elaboração das tabelas de dimensão e fato descritas no capítulo 4.

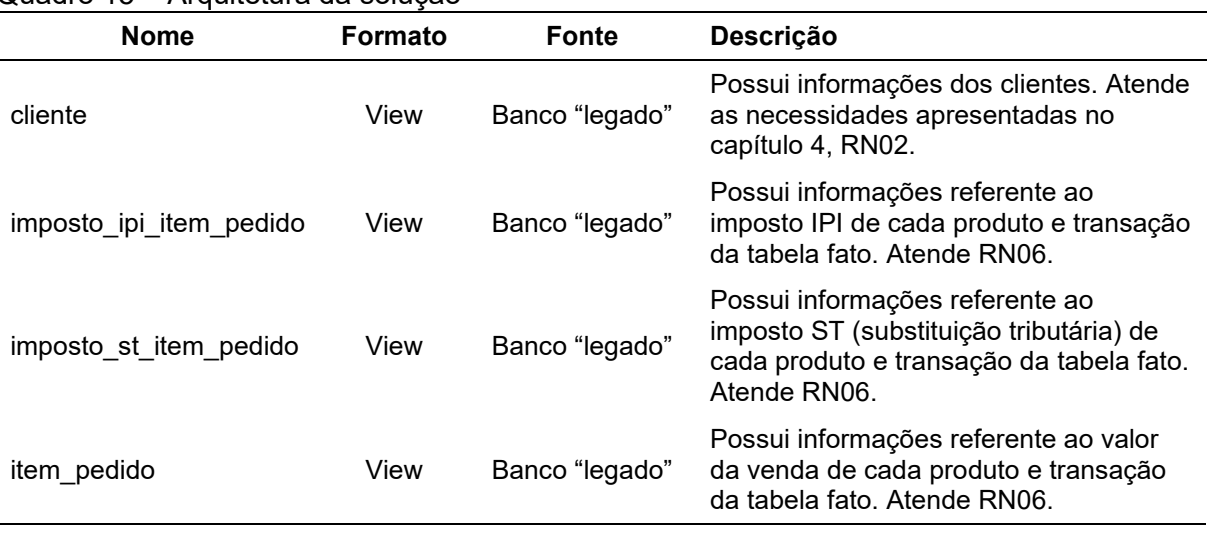

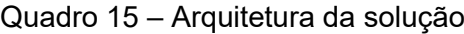

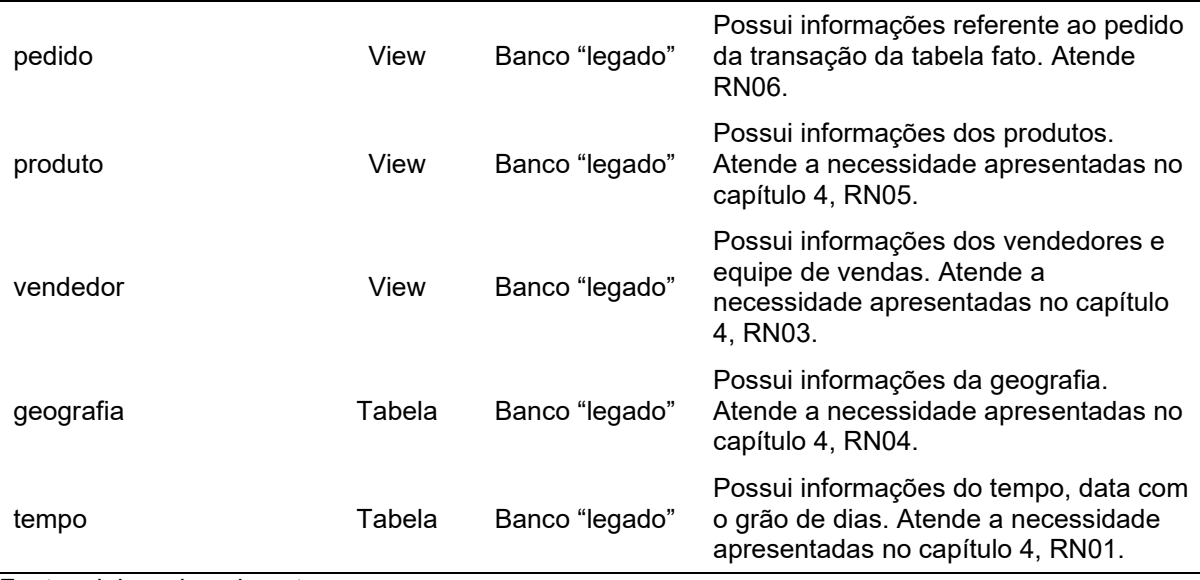

Fonte: elaborado pelo autor.

Com os dados apresentados acima e a arquitetura definida daremos início da integração de dados para carregamento do DW.

## **5.2.2 Integração de dados**

Conforme apresentado na seção 2.2.1 desde trabalho, o processo de ETL irá integrar os dados, permitindo a extração dos dados do Banco de Dados do ERP da empresa estudo de caso, *Staging* e por último para o *Data Warehouse*. Com o PDI iremos automatizar e padronizar as etapas necessárias. Nesta seção será apresentada todos os passos para conclusão desse processo.

## *5.2.2.1 Dimensão cliente*

Esta seção apresenta os passos para transformação da dimensão cliente. Primeiramente será realizada a transformação da *Staging* com os dados dos clientes e após será carregada a tabela dimensão no *Data Warehouse*.

#### 5.2.2.1.1 Staging st\_cliente

Este processo extrai dados clientes do ERP através da *View* cliente no BD legado, utilizando-se a transformação *Table input* e armazena na tabela st\_cliente do BD stage através da transformação *Table output*.

#### Figura  $26 -$  Staging st\_cliente

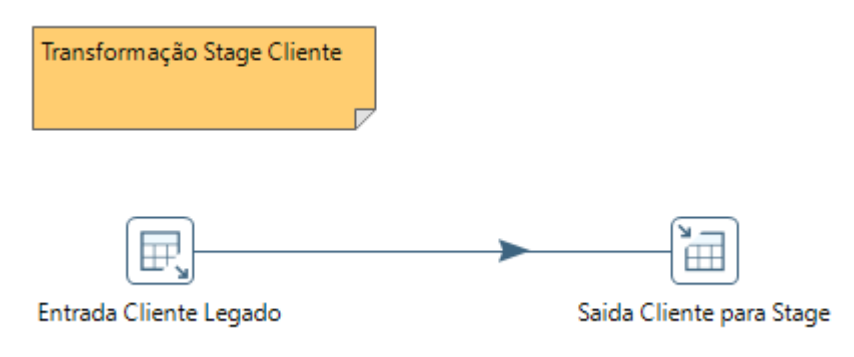

Fonte: elaborado pelo autor.

5.2.2.1.2 Data Warehouse dim\_cliente

Extrai dados da tabela st\_cliente no BD *stage*. Remove os valores nulos substituindo os códigos por -3 e nomes por \*\*\* Não informado \*\*\*. Ajusta os nomes para o padrão da primeira letra da palavra em maiúscula e as demais minúsculas e remove espaços iniciais e finais em branco. Armazena os dados na tabela dimensão dim\_cliente do BD *datawarehouse*. Mantendo os dados atualizados quando houver mudança no ERP.

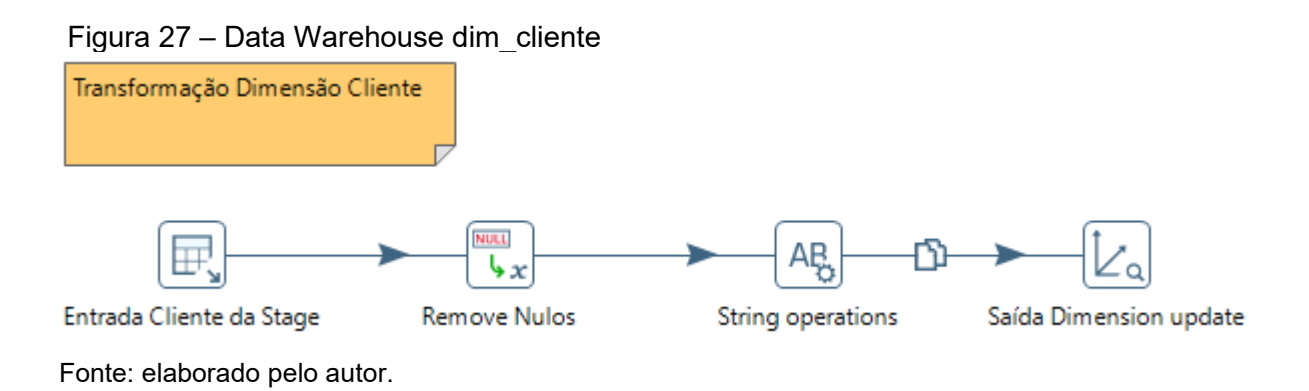

## *5.2.2.2 Dimensão produto*

Esta seção apresenta os passos para transformação da dimensão produto. Primeiramente será realizada a transformação da *Staging* com os dados dos produtos e após será carregada a tabela dimensão no *Data Warehouse*.

Este processo extrai dados clientes do ERP através da *View* produto no BD legado, utilizando-se a transformação *Table input* e armazena na tabela st\_produto do BD stage através da transformação *Table output*.

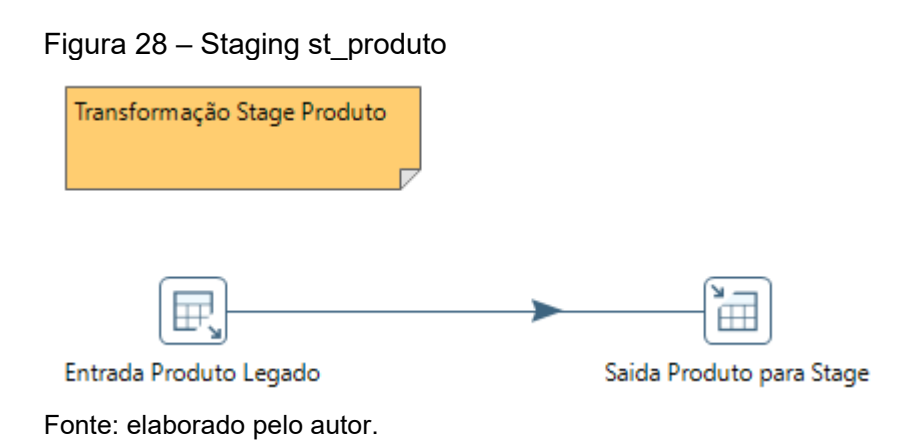

5.2.2.2.2 Data Warehouse dim\_produto

Extrai dados da tabela st\_produto no BD *stage*. Remove os valores nulos substituindo os códigos por -3 e nomes por \*\*\* Não informado \*\*\*. Ajusta os nomes para o padrão da primeira letra da palavra em maiúscula e as demais minúsculas e remove espaços iniciais e finais em branco. Armazena os dados na tabela dimensão dim\_produto do BD *datawarehouse*. Mantendo os dados atualizados quando houver mudança no ERP.

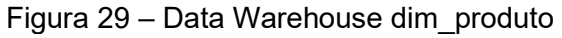

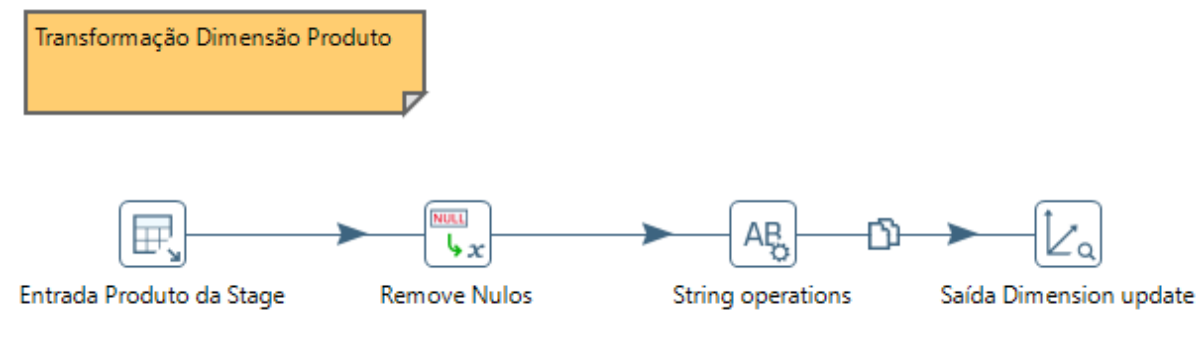

Fonte: elaborado pelo autor.

### *5.2.2.3 Dimensão vendedor*

Esta seção apresenta os passos para transformação da dimensão vendedor. Primeiramente será realizada a transformação da *Staging* com os dados dos vendedores e após será carregada a tabela dimensão no *Data Warehouse*.

## 5.2.2.3.1 Staging st\_vendedor

Este processo extrai dados vendedores do ERP através da *View* vendedor no BD legado, utilizando-se a transformação *Table input* e armazena na tabela st\_vendedor do BD stage através da transformação *Table output*.

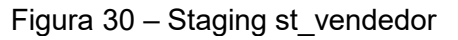

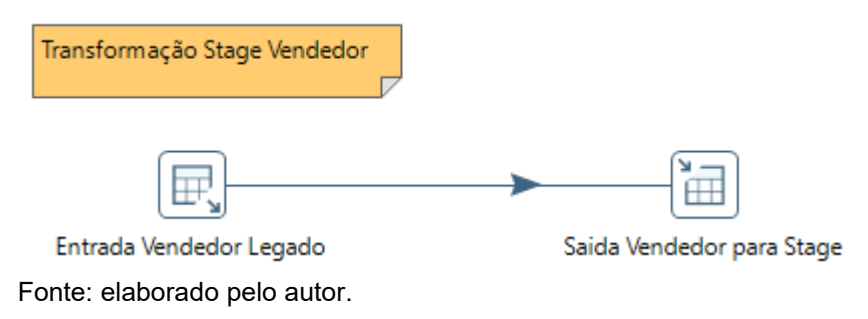

5.2.2.3.2 Data Warehouse dim\_vendedor

Extrai dados da tabela st\_vendedor no BD *stage*. Remove os valores nulos substituindo os códigos por -3 e nomes por \*\*\* Não informado \*\*\*. Ajusta os nomes para o padrão da primeira letra da palavra em maiúscula e as demais minúsculas e remove espaços iniciais e finais em branco. Armazena os dados na tabela dimensão dim\_vendedor do BD *datawarehouse*. Mantendo os dados atualizados quando houver mudança no ERP.

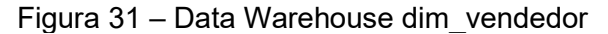

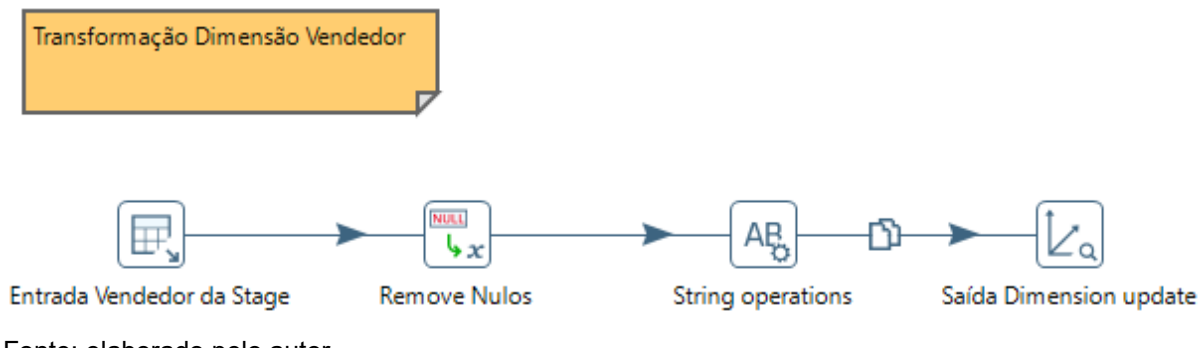

Fonte: elaborado pelo autor.

## *5.2.2.4 Dimensão geografia*

Este processo extrai dados de geografia do ERP através da tabela geografia no BD legado, utilizando-se a transformação *Table input* e armazena na tabela dim\_geografia do BD *stage* através da transformação *Table output*.

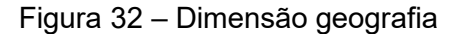

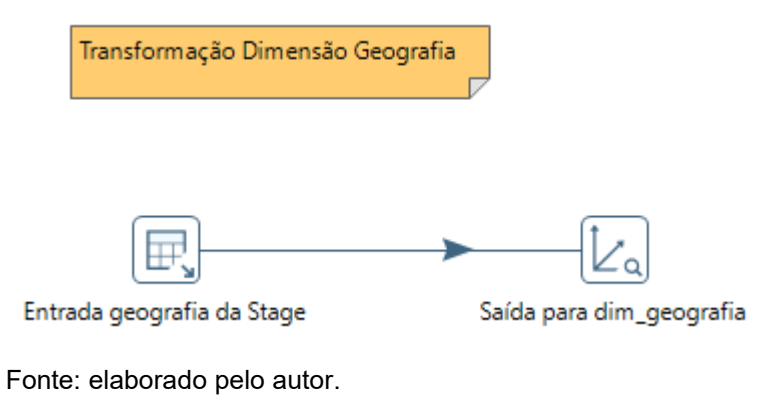

### *5.2.2.5 Dimensão tempo*

Este processo extrai dados de tempo do ERP através da tabela tempo no BD legado, utilizando-se a transformação *Table input* e armazena na tabela dim\_tempo do BD *stage* através da transformação *Table output*.

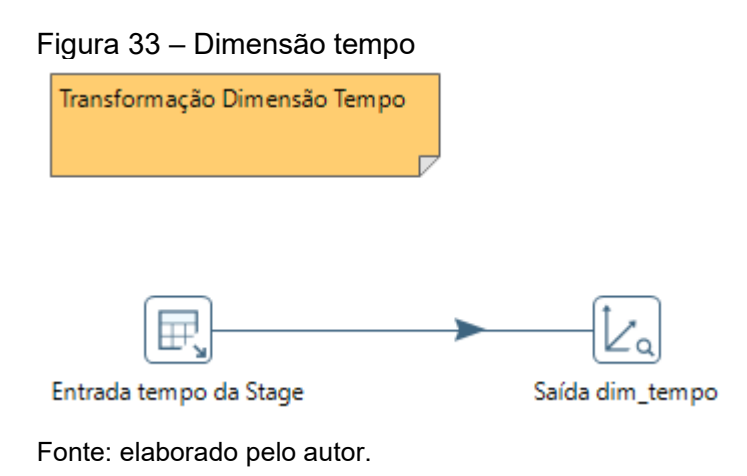

## *5.2.2.6 Fato vendas*

Esta seção apresenta os passos para transformação da tabela fato venda. Primeiramente será realizada a transformação da *Staging*, carregando os dados das transações de venda do legado e na sequência será carregada a tabela ft\_venda no Data Warehouse. A ft\_venda é carregada com dados de 4 tabelas diferentes. Será demonstrado nas próximas subseções cada tabela necessária.

## 5.2.2.6.1 Staging st\_imposto\_ipi\_item\_pedido

Este processo extrai dados dos itens dos pedidos de venda que possuem imposto de IPI do ERP através da *View* imposto\_ipi\_item\_pedido no BD legado, utilizando-se a transformação *Table input* e armazena na tabela st\_imposto\_ipi\_item\_pedido do BD *stage* através da transformação *Table output*.

Figura 34 – Staging st\_imposto\_ipi\_item\_pedido

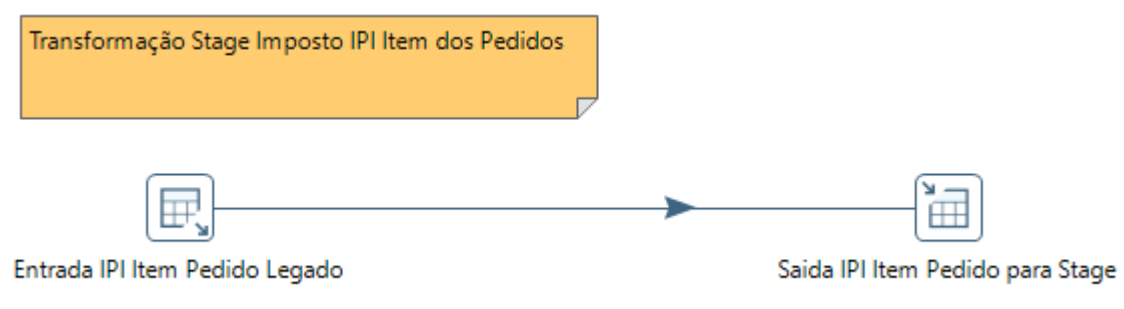

Fonte: elaborado pelo autor.

## 5.2.2.6.2 Staging st\_imposto\_st\_item\_pedido

Este processo extrai dados dos itens dos pedidos de venda que possuem imposto de Substituição Tributária (ST) do ERP através da *View* imposto\_st\_item\_pedido no BD legado, utilizando-se a transformação *Table input* e armazena na tabela st\_imposto\_st\_item\_pedido do BD *stage* através da transformação *Table output*.

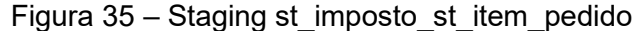

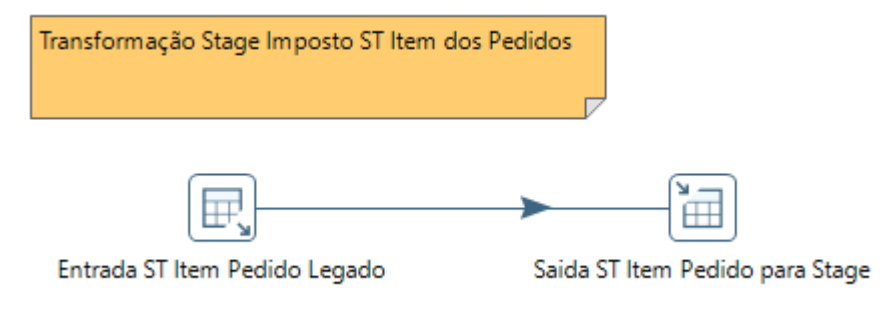

Fonte: elaborado pelo autor.

## 5.2.2.6.3 Staging st\_item\_pedido

Este processo extrai dados dos itens dos pedidos de venda do ERP através da *View* item\_pedido no BD legado, utilizando-se a transformação *Table input* e armazena na tabela st\_item\_pedido do BD *stage* através da transformação *Table output*.

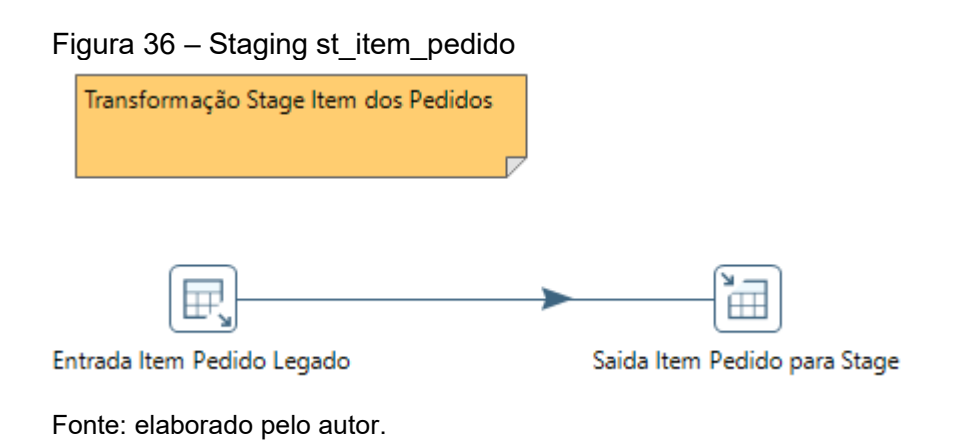

Este processo extrai dados referente aos pedidos de venda do ERP através da *View* pedido no BD legado, utilizando-se a transformação *Table input* e armazena na tabela st\_pedido do BD *stage* através da transformação *Table output*.

#### Figura 37 – Staging st\_pedido

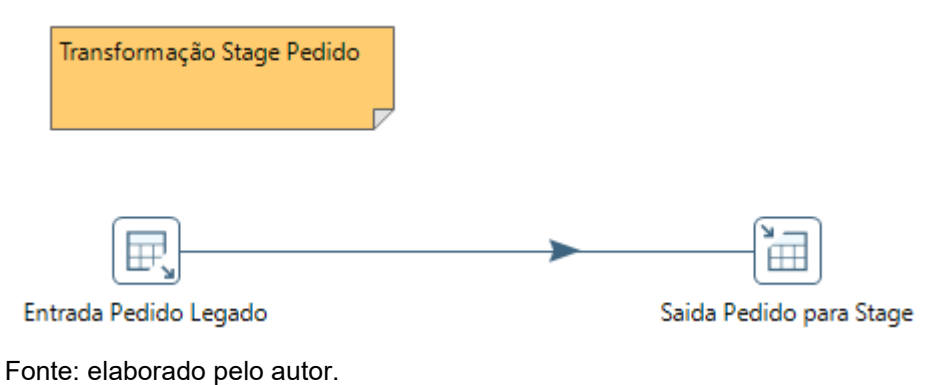

#### 5.2.2.6.5 Data Warehouse ft\_venda

Extrai dados da *View* st\_vendas do BD *stage*. Remove os campos nulos substituindo códigos e chaves por -3, valores por 0 e nomes por \*\*\* Não informado \*\*\*. Procura as chaves substitutas (surrogate key / SK) em todas as dimensões. Carrega tabela ft\_venda no BD *datawarehouse*.

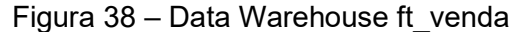

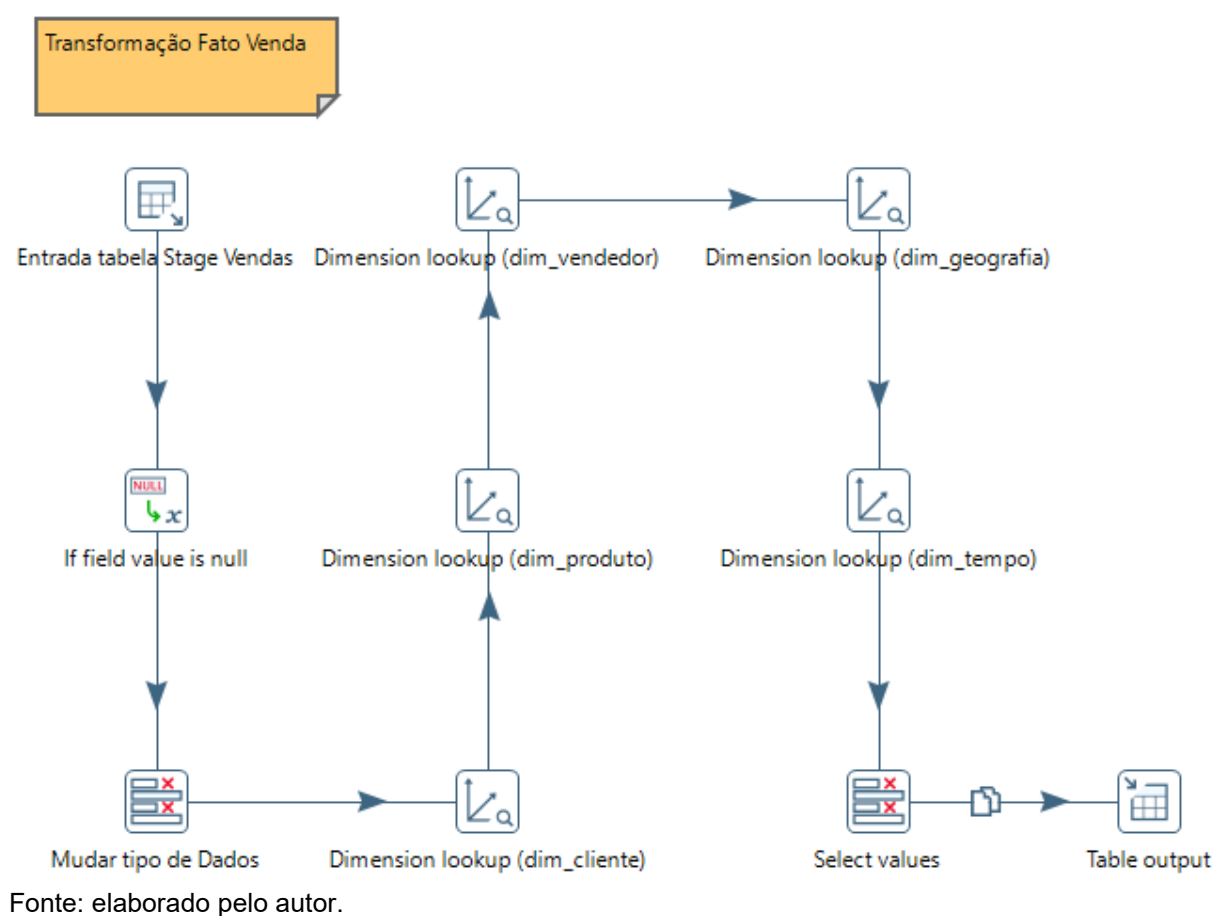

#### *5.2.2.7 Carga no DW*

Essa etapa é composta pela união das transformações em processos conhecidos como *Job* no PDI. Automatizaremos o fluxo criando uma linha contínua de trabalho para todo o processo de ETL. Será composto por duas etapas intermediárias, Carga completa da *Staging*. Carga completa das dimensões, e uma carga completa que implementa as duas etapas intermediárias citadas acrescentando a carga da tabela fato no *Data Warehouse*.

#### 5.2.2.7.1 Carga completa da *staging*

Esse *Job* agrega todas as transformações que carregam os dados para a *Staging* em um único processo. Conforme imagem:

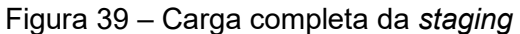

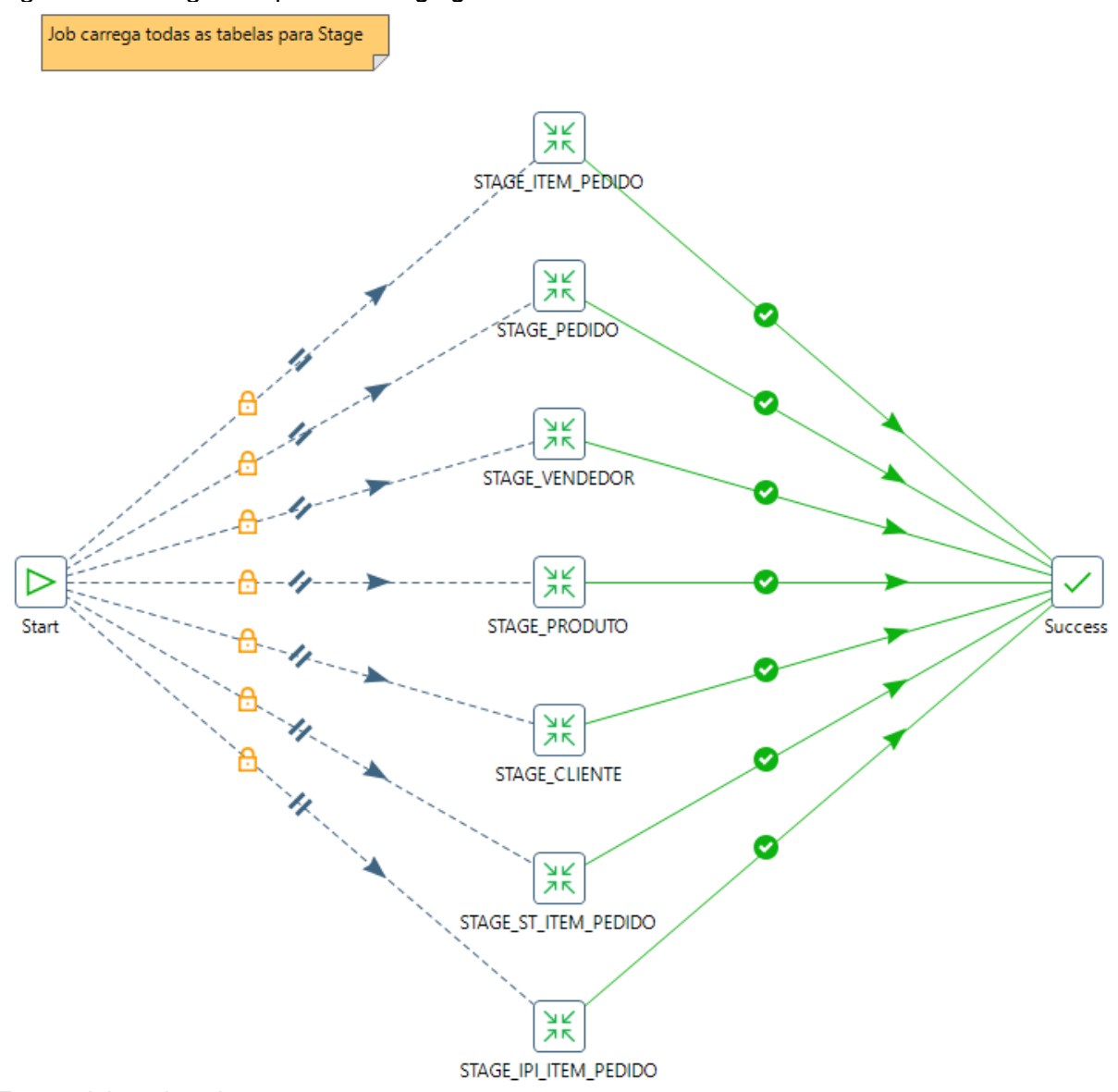

Fonte: elaborado pelo autor.

## 5.2.2.7.2 Carga dimensões para DW

Esse *Job* agrega todas as transformações que carregam os dados das dimensões para o *Data Warehouse* em um único processo. Conforme imagem:

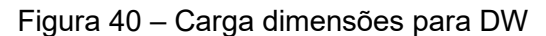

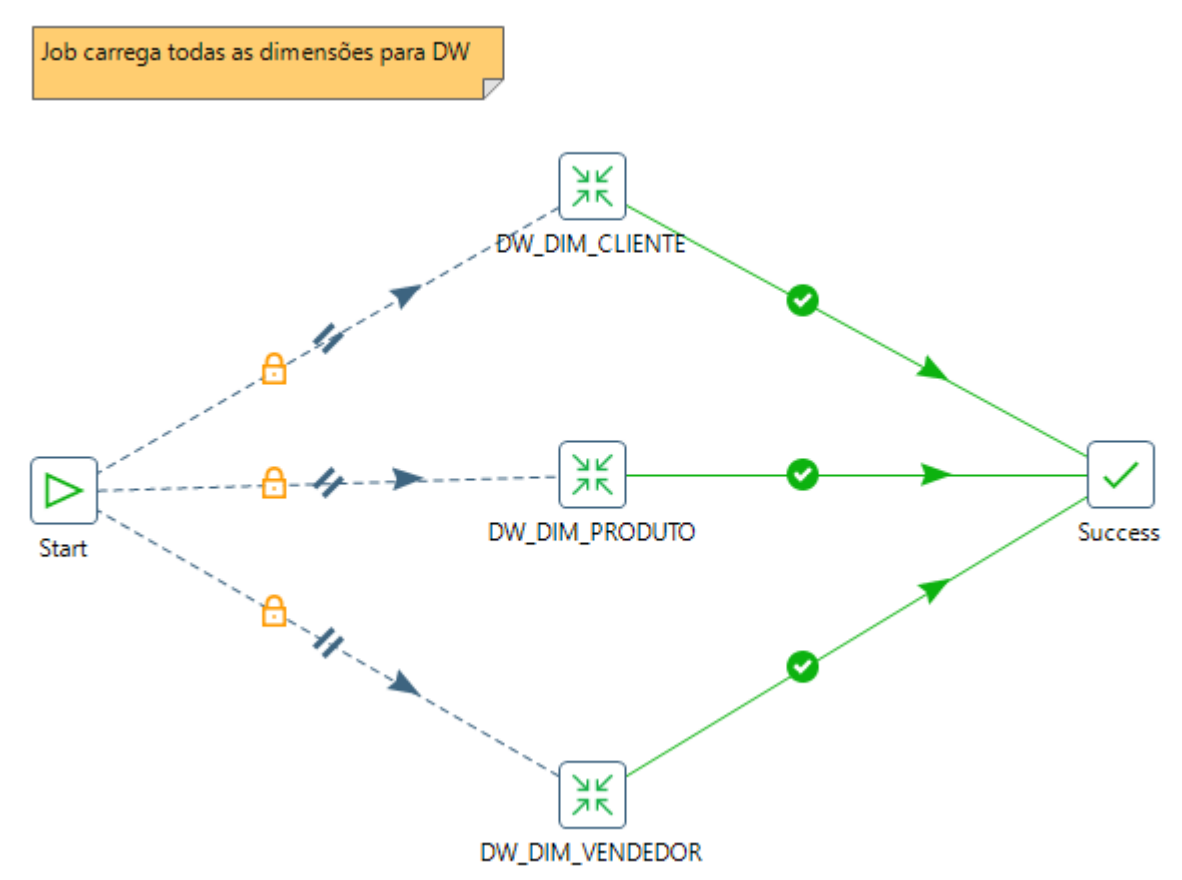

Fonte: elaborado pelo autor.

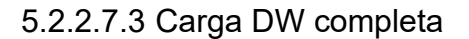

Este *Job* agrega os processos completos de carga da *Staging*, carga das dimensões para o DW e carga da Fato Venda para o DW. Conforme imagem:

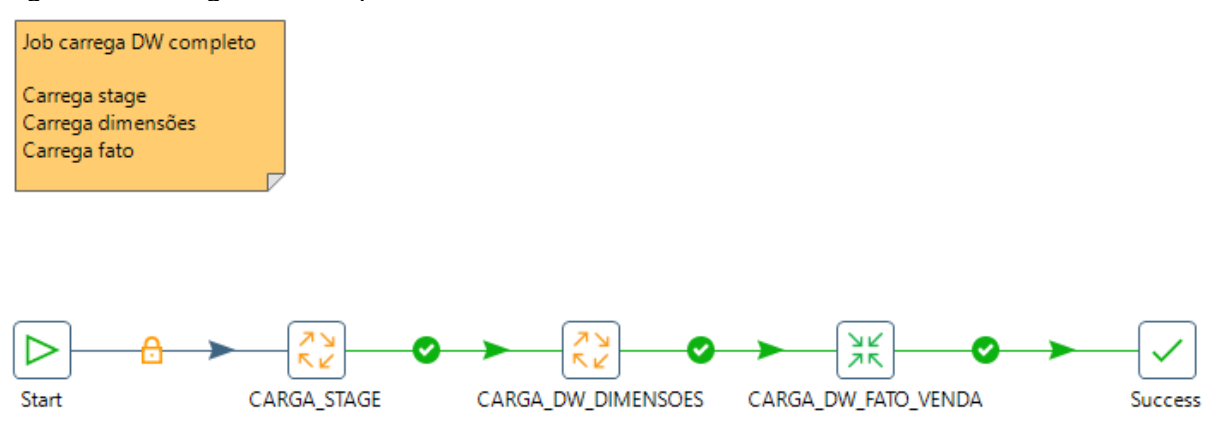

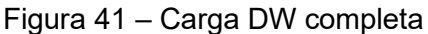

Fonte: elaborado pelo autor.

## **5.2.3 Planejamento do** *storytelling*

O planejamento do *Storytelling* de dados para o desenvolvimento do *Dashboard* será elaborado com o auxílio do Canvas para *Storytelling* de dados. Um bom planejamento desta etapa nos auxiliará no desenvolvimento do *Dashboard* e trará todos os benefícios da aplicação dos conceitos de *Storytelling* de dados para o público-alvo conforme apresentado na seção 2.4 deste trabalho.

A figura 43 apresenta o planejamento do *Storytelling* de dados para o desenvolvimento do *Dashboard*.

#### Figura 42 – Data *Storytelling* Canvas

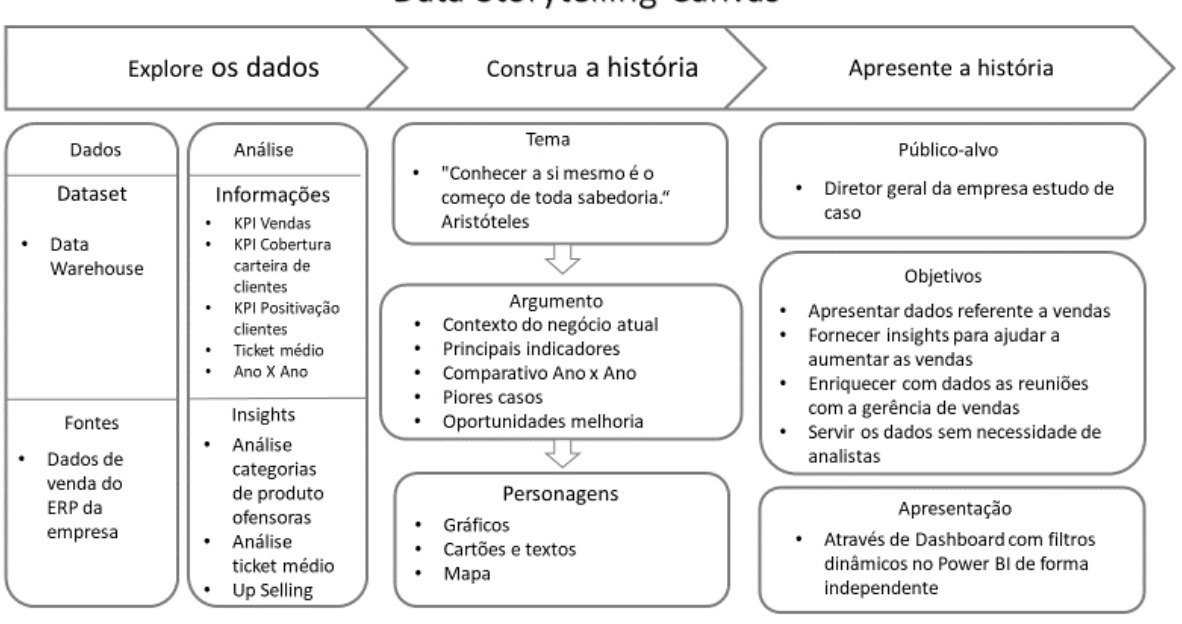

Data Storytelling Canvas

Fonte: elaborado pelo autor.

#### *5.2.4* **Implementação do** *Dashboard*

Conforme apresentado na subseção 5.1.5 a ferramenta para desenvolvimento do protótipo do *Dashboard* escolhida foi o Microsoft Power BI. O *Dashboard* irá apresentar métricas e KPIs levantados na análise de requisitos na subseção 4.2 deste trabalho.

As métricas são apresentadas a seguir:

- 1. Quantidade de clientes ativos
- 2. Quantidade de vendedores ativos
- 3. Quantidade de cidades atendidas
- 4. Valor faturamento
- 5. Valor peso transportado em Kg
- 6. Quantidade de clientes cobertos na carteira
- 7. Quantidade de positivação de vendas positivadas
- 8. Ticket médio por cliente
- 9. Quantidade de habitantes
- 10.Ticket médio por habitante
- 11. Carteira de clientes ativa

Os indicadores são apresentados a seguir:

- 1. Vendas mês realizada pela meta
- 2. Projeção de vendas mês pela meta
- 3. Vendas mês anterior pela meta
- 4. Vendas acumulada do ano pela meta
- 5. Projeção de vendas do ano pela meta

O período de análise disponível é de janeiro de 2018 até 15 de junho de 2020.

Apresentação da evolução das vendas pelo tempo.

Será feita análise do ano atual comparada com o ano anterior.

Análise referente ao ticket médio, buscando realizar *Up Selling* (aumento das vendas) nos clientes com *ticket* médio abaixo do canal.

Os filtros disponíveis serão:

- 1. Ano/Mês
- 2. Data
- 3. Linha de produto
- 4. Grupo de produto
- 5. Categoria de produto
- 6. Categoria de cliente
- 7. Canal de vendas/equipe.

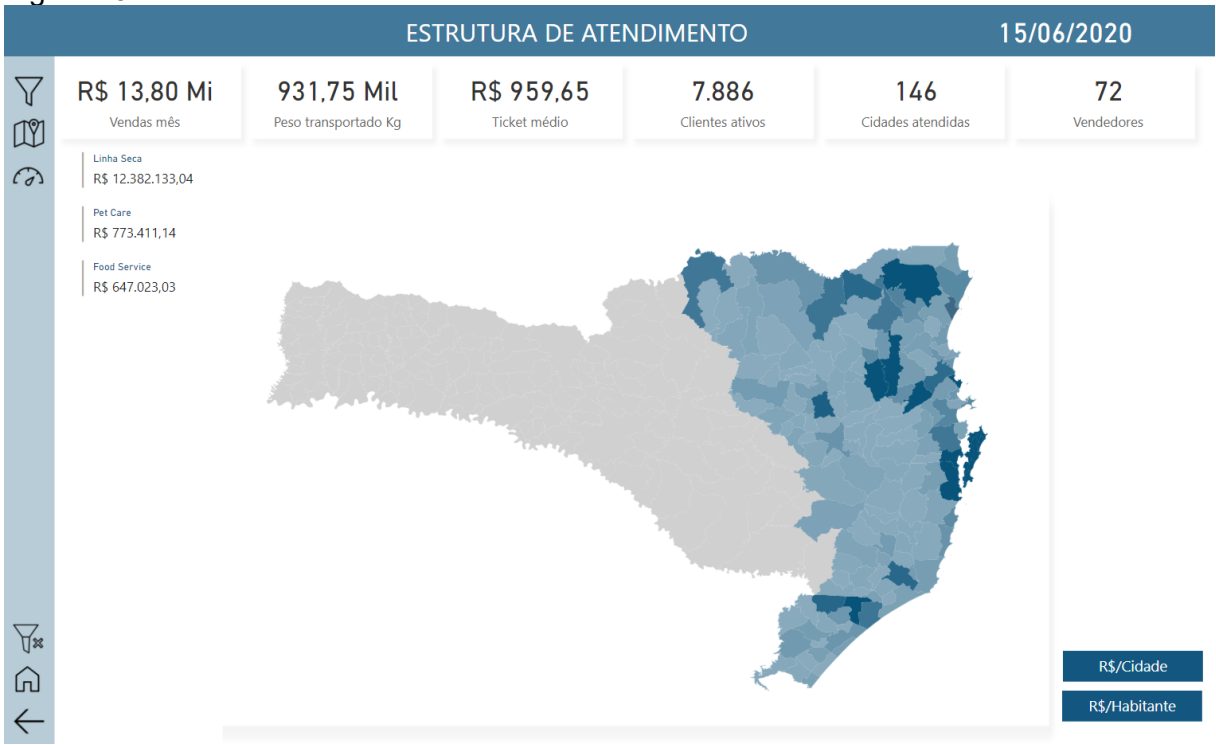

#### Figura 43 – Dashboard Estrutura Atendimento

Fonte: elaborado pelo autor.

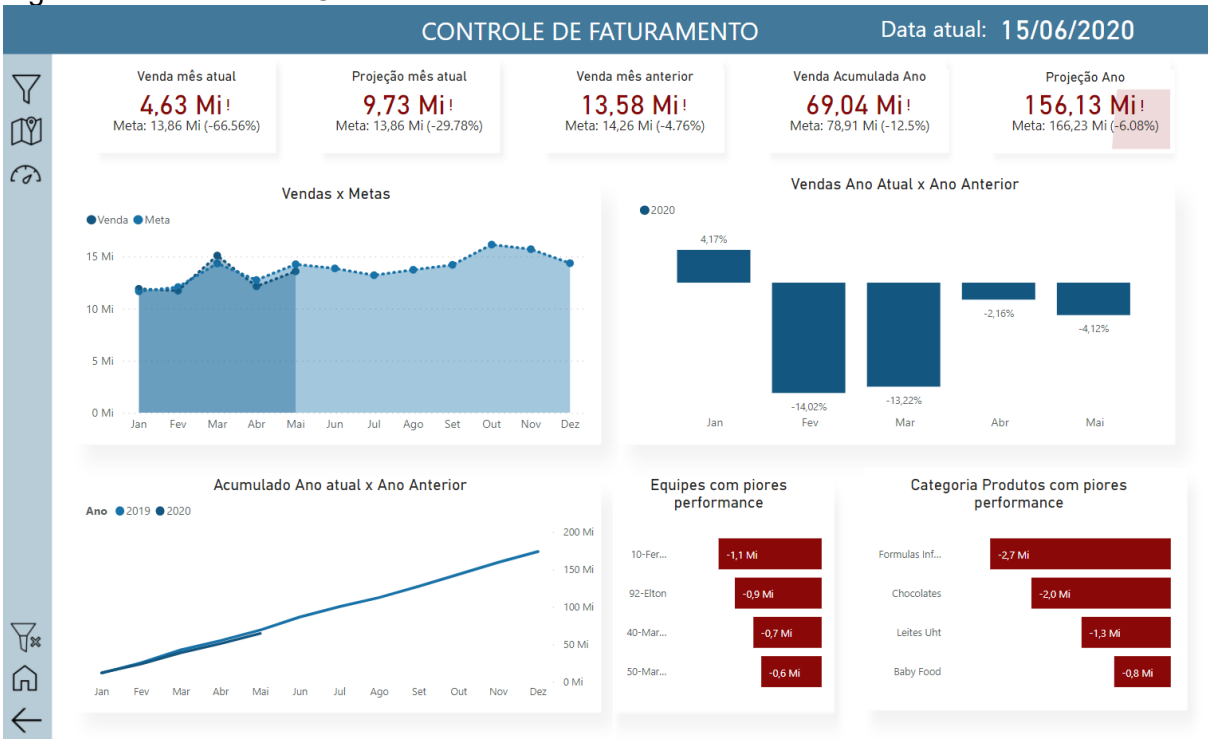

Figura 44 – Dashboard Controle Faturamento

Fonte: elaborado pelo autor.

#### 5.3 CONSIDERAÇÕES

No processo de desenvolvimento da solução foi utilizada a teoria apresentada no capítulo 2 e foi possível constatar que com o entendimento da aplicação de *Storytelling* de dados e a utilização dos visuais corretos nos *Dashboards*, teve-se uma melhor orientação facilitando o desenvolvimento e a entrega de um *Dashboard* muito mais perto do seu propósito de informar.

Tendo em vista o desafio de colocar em prática a teoria aprendida durante o desenvolvimento, foi identificado alguns pontos com maior complexidade. Para aplicar os conceitos de BI temos que utilizar algumas ferramentas. Embora a curva de aprendizado das ferramentas utilizadas fosse pequena, foi um grande desafio utilizálas para aplicar os conceitos.

O PDI exigiu inicialmente, algumas configurações para fazer a interface com o SQL Server. Um ponto importante aqui é utilizar a versão do drive de conexão indicado tanto para a versão do Java (necessário para executar o PDI) quanto da versão do Banco de Dados Microsoft SQL Server. Usar o repositório de dados do PDI em um banco de dados, notou-se ser uma ótima prática.

Ainda na etapa de integração de dados, notou-se uma demora muito grande ao realizar a carga da tabela fato no DW. Após uma leitura da documentação oficial da aplicação, observou-se que ao realizar o processo de *lookup* para encontrar as SK não pode existir valores nulos. Para isso foi criado dois registros em todas as dimensões, um como: SK e NK como 0 (zero) nome "Não Encontrado" e outro registro como SK e NK como -3 com nome "Não se aplica". Também foi substituído todos os códigos chave por -3. Isso garantiu que não tivéssemos valores nulos durante o *lookup*.

Na utilização do Microsoft Power BI Desktop, primeiramente notou-se que seria inviável trabalhar com muitos registros na tabela fato pois causa muita lentidão na aplicação, não possibilitando uma utilização fluída. Como o trabalho proposto foi apenas um protótipo, foi decidido trabalhar com apenas uma amostra dos dados. Apenas para registro, para contornar de forma mais correta, no dia a dia da empresa, é interessante trabalhar com a função de atualização incremental do Power BI.

Inicialmente foi exigido um estudo da ferramenta Power BI, a fim de propiciar o desenvolvimento adequado dos *Dashboards*. A linguagem DAX, notou-se fundamental para garantir uma boa construção das métricas e indicadores. Um estudo dessa linguagem para um bom entendimento foi requerido e percebido um desafio grande.

O emprego do *Storyboard* e do Canvas para *Storytelling* de dados foi algo que exigiu um tempo considerável, porém todo tempo empregado nessa etapa foi recompensado durante o desenvolvimento do *Dashboard*.

Apesar das dificuldades encontradas a solução proposta atende os requisitos solicitados, notou-se que a solução trouxe facilidade para encontrar os indicadores mais importantes para o negócio e com isso facilita a tomada de decisão.

#### **6 CONCLUSÕES E TRABALHOS FUTUROS**

Este capítulo apresenta as conclusões obtidas com o desenvolvimento da solução proposta e sugestões de trabalhos futuros, usando os conceitos apresentados, que poderão ser desenvolvidos para aprofundar, complementar e até inspirar outras áreas de estudo.

#### 6.1 CONCLUSÕES

Neste trabalho, foi desenvolvido uma solução de BI utilizando dados e indicadores da empresa estudo de caso. A solução se aprofundou em técnicas e conceitos para desenvolvimento de *Dashboard* utilizando *Storytelling* de dados. A ideia inicial desse projeto nasceu por uma dificuldade do autor em iniciar o desenvolvimento de um *Dashboard*, além de ter observado visuais que não entregavam a seu propósito de informar e ajudar nas decisões.

Toda solução de BI deve iniciar com uma boa modelagem e levantamento dos requisitos. Respeitar esse processo garante que todo o esforço para a integração de dados e desenvolvimento dos *Dashboards* seja justificado com as melhores escolhas e decisões por parte dos gestores.

Entender a necessidade do público-alvo e o contexto é fundamental para desenvolver melhores visualizações e análises. Desta forma, utilizar de perguntas estratégicas foi fundamental para que as necessidades fossem entendidas. O uso do Canvas para *Storytelling* de Dados foi muito importante e primordial para ter uma visão geral de como aplicar o *Storytelling* de dados na construção do *Dashboard*.

As visualizações de dados são recursos cruciais para o desenvolvimento do *Dashboard*. São elas que serão nossos "personagens" que contaram as histórias dos dados ao público-alvo. Entender a melhor forma de apresentar cada dado e informação foi muito importante na etapa de desenvolvimento do *Dashboard*.

A narrativa de dados, esclarece melhor a tomada de decisão pois cria uma fluidez na leitura e captação de insights com os visuais presentes no *Dashboard*. Novamente, as perguntas estratégicas para conhecer os indicadores mais importantes para o negócio foi fundamental nesta etapa. O *Storyboard* colaborou para criar uma narrativa prévia à implementação do *Dashboard*. Com isso pode-se ganhar tempo tendo menos ajustes e mudanças durante o desenvolvimento.

O maior desafio e complexidade deste trabalho, destacado como a dificuldade do autor em desenvolver *Dashboards* que entregam maior valor, foi resolvido com estudos apresentados no capítulo 2, como *Storytelling* de dados e visualizações de dados. Esses conceitos e técnicas ajudaram a construir *Dashboards* de forma mais orientada e precisa.

Com os requisitos definidos, as etapas de integração de dados finalizada e o planejamento do *Storytelling* de dados feito. Foi desenvolvido um *Dashboard* utilizando a ferramenta Power BI da Microsoft. O *Dashboard* apresentou uma solução para a Diretoria da empresa estudo de caso que pode visualizar os indicadores de forma rápida e sem necessidade de analistas para apresentar relatórios. Com isso conseguiu ter insights mais rápidos e decisões mais assertivas.

O desenvolvimento da solução foi feito utilizando metodologias e conceitos descritos no trabalho e concluindo esta etapa, conseguiu-se realizar todos os passos planejados de acordo com os requisitos. Em razão disto, é possível afirmar que este trabalho cumpriu com a proposta e que a utilização de conceitos de *Storytelling* de Dados em *Dashboards* para aplicações reais funcionam e agregam muito valor pois ajudam a informar melhor e com isso aperfeiçoam a tomada de decisão.

## 6.2 TRABALHOS FUTUROS

A partir dos estudos apresentados neste trabalho e no desenvolvimento da solução proposta é possível aprimorar, aprofundar e tomar novas frentes de estudo. Visto que esse tema pode ser utilizado em várias áreas, tornando essencial o domínio desses conceitos e técnicas, pois cada vez mais os dados estarão presentes nos mais variados campos de estudo. Utilizar dados de qualidade e apresentar de forma mais clara e que conecte o público-alvo é fundamental para o sucesso de qualquer projeto. Desta forma, temos como perspectivas futura para continuidade deste trabalho, os seguintes itens:

- Uso de *Storytelling* de dados na construção de infográficos em mídias de informação.
- Aprofundar os estudos em visualizações de dados. É um tema bastante abrangente e que pode ser mais bem explorado.
- Design de *Dashboard* foi um tema que poderia ser abordado neste trabalho, mas por razões de tempo não foi abordado. É um tema interessante para se aprofundar.
- Para a arquitetura da solução poderia ser desenvolvida 100% em nuvem (*cloud computing*). Demonstrando os passos e desafios de uma solução de BI totalmente na nuvem.
- Uso de *Storytelling* de dados para apresentação de dados em *Data Science* (*Big Data*) usando a Jornada do Herói para narrativa.
- Desenvolver um trabalho que faça avaliação final, através de pesquisas com os usuários do *Dashboard* a fim de identificar se a construção do *Dashboard* com *Storytelling* de dados melhorou a experiência do públicoalvo.
- Apresentar na forma de um guia diretrizes que visam o aprimoramento de visualização de dados em Dashboards a fim de orientar desenvolvedores de Business Intelligence a produzirem com foco em Storytelling de dados considerando a escolha de um visual eficaz bem como a compreensão de contexto e público-alvo.

# **REFERÊNCIAS**

ADAMSON, C. **Star schema**: The complete reference. Sebastopol: The McGraw-Hill Companies, 2010.

ASPIN, A. **Business intelligence with SQL server reporting services**. Apress. 2015.

BERENGUERES, J.; SANDELL, M.; FENWICK, A. **Introduction to data visualization & storytelling:** A guide for the data scientist. Stokes-Hamilton, 2019.

BEST OF BI. **SQL power architect**. Data modeling & profiling tool. 2020. Disponível em: http://www.bestofbi.com/page/architect. Acesso em: 04 nov. 2020.

BOUMAN, R.; VAN DONGEN, J. **Pentaho solutions**: Business intelligence e data warehousing com pentaho e MySQL. Wiley: Edição do Kindle, ago. 2009.

BRATH, R.; PETERS, M. Dashboard design: Why design is important. **DM Review**, v. 85, p. 1011285-1011289, 15 out. 2004. Disponível em: http://cs.furman.edu/~pbatchelor/csc105/articles/TUN\_DM\_ONLINE.pdf. Acesso em: 04 nov. 2020.

CARNEVALLI, S. **Data Storytelling Canvas**: Conte a história dos seus dados. 16 abr. 2020. Disponível em: http://datastorytelling.com.br/data-storytelling-canvasconte-a-historia-do-seus-dados/. Acesso em: 05 maio 2020.

DAGAN, B. Business intelligence simply stated. **Natural Gas & Electricity**, v. 23, n. 10, p. 23-27, maio 2007. Disponível em: https://vdocuments.net/businessintelligence-simply-stated.html. Acesso em: 18 mar. 2020.

## DATAPINE. **Absenteeism, Overtime hours, Training costs, Overall labor efectiveness (OLE)**. Disponível em:

https://public.datapine.com/#board/XpSRIGq2yshO0Uqg24N2b. Acesso em: 10 nov. 2020.

DAVENPORT, T. H. **Why data storytelling is so importante - and why we're so bad at it**. 22 jan. 2015. Disponível em:

https://www2.deloitte.com/us/en/insights/topics/analytics/data-driven-storytelling.html. Acesso em: 26 abr. 2020.

DAVENPORT, T. H.; HARRIS, J. G. **The architecture of business intelligence**. Mar. 2007. Disponível em: https://whitepapers.em360tech.com/wpcontent/files\_mf/white\_paper/Accenture\_BI\_analytics\_white\_paper.pdf. Acesso em: 28 abr. 2020.

DUARTE, N. **DataStory**: Explain data and inspire action through story. Publicação Ideapress: Edição Kindle, 2019.

DYKES, B. **Data storytelling**: The essential data science skill everyone needs. 31 mar. 2016. Disponível em: https://www.forbes.com/sites/brentdykes/2016/03/31/datastorytelling-the-essential-data-science-skill-everyone-needs/#2c7e392552ad. Acesso em: 26 abr. 2020.

DYKES, B. **Effective data storytelling**: How to drive change with data, narrative, and visuals. Wiley: Edição Kindle, 2020.

ELIAS, D. **Entendendo o processo de ETL**. Canal tech, 11 jun. 2014. Disponível em: https://canaltech.com.br/business-intelligence/entendendo-o-processo-de-etl-22850/. Acesso em: 10 nov. 2020.

FEW, S. **Data visualization for human perception**. The encyclopedia of humancomputer interaction. 2. ed. 2014. Disponível em: https://www.interactiondesign.org/literature/book/the-encyclopedia-of-human-computer-interaction-2nded/data-visualization-for-human-perception. Acesso em: jun. 2020.

FEW, S. **Information dashboard design**: The effective visual communication of data. Sebastopol, CA: O'Reilly Media, Inc, 2006.

FEW, S. **Now you see it**: Simple visualization techniques for quantitative analysis. Oakland, California, USA: Analytics Press, 2009.

FEW, S. **Show me the numbers**: Design tables and graphs to enlighten. Burlingame, USA: Analytics Press, 2012.

FEW, S. **Statistical Narrative**: Telling compelling stories with numbers. Visual Business Intelligence Newsletter, jul./ago. 2009. Disponível em: https://www.perceptualedge.com/articles/visual\_business\_intelligence/statistical\_narr ative.pdf. Acesso em:15 jun. 2020.

FEW, S. **Why Most Dashboards Fail**. 2007. Disponível em: http://www.perceptualedge.com/articles/misc/WhyMostDashboardsFail.pdf. Acesso em: 26 abr. 2020.

FOLEY, E.; GUILLEMETTE, M. G. **What is business intelligence?** Sherbrooke, Canadá: International Journal of Business Intelligence Research, 2010.

GARTNER. Glossary. **Dashboards**. Disponível em: https://www.gartner.com/en/information-technology/glossary/dashboard Acesso em: 12 jun. 2020.

GARTNER. Glossary. **Information delivery**. Disponível em: https://www.gartner.com/en/information-technology/glossary/information-delivery Acesso em: 12 jun. 2020.

GIL, A. C. **Como elaborar projetos de pesquisa**. 4. ed. São Paulo: Atlas, 2002.

HOWSTON, C. **Successful business intelligence**: Secrets to make bi a killer app. New York, New York: The McGraw-Hill Companies, 2008.

INMON, W. H. **Building the data warehouse**. 4. ed. Indianapolis: Wiley Publishing, Inc. 2005.

INMON, W. H. **What is data warehouse?** 2000. Disponível em: http://repository.binus.ac.id/2009-2/content/M0584/M058459913.pdf. Acesso em: 17 mai. 2020.

KIMBALL, R. *et al*. **The data warehouse lifecycle toolkit**. Indianapolis: Wiley Publishing Inc, 1998.

KIMBALL, R.; CASERTA, J. **The data warehouse ETL toolkit**: Practical techniques for extracting, cleaning, confirming and delivering data. Indianapolis: Wiley Publishing Inc, 2004.

KIMBALL, R.; ROSS, M. **The data warehouse toolkit**: The definitive guide to dimensional modeling. Indianapolis: Wiley Publishing Inc, 2013.

KNAFLIC, C. N. **How I storyboard**. 25 ago. 2015. Disponível em: https://www.storytellingwithdata.com/blog/2015/8/24/how-i-storyboard. Acesso em: 30 jun. 2020.

KNAFLIC, C. N. **Storytelling com dados**: Um guia sobre visualização de dados para profissionais de negócios. Alta Books: Edição Kindle, 2017.

LOH, S. **BI na era do big data para cientistas de dados**: Indo além de cubos e dashboards na busca pelos porquês, explicações e padrões. Porto Alegre: Edição Kindle, 2014.

LUHN, H. P. A business intelligence system. **IBM Journal of Research and Development**, v. 2, n. 4, p. 314-319, 1958. Disponível em: https://ieeexplore.ieee.org/abstract/document/5392644. Acesso em: 30 jun. 2020.

MACHADO, F. N. R. **Tecnologia e projeto de data warehouse**: Uma visão Multidimensional. 6. ed. São Paulo: Saraiva, Edição Kindle, 2004.

MARR, B. **Key performance indicatores**: The 75 measures evey manager needs to know. Great Britain: Person Education, 2012.

MICROSOFT. **Baixar o SQL Server Management Studio (SSMS)**. 2020. Disponível em: https://docs.microsoft.com/pt-br/sql/ssms/download-sql-server-managementstudio-ssms?view=sql-server-ver15, Acesso em: 04 nov. 2020.

MICROSOFT. **Entenda o esquema em estrela e a importância para o Power BI**. 09 set. 2019. Disponível em: https://docs.microsoft.com/pt-br/power-bi/guidance/starschema. Acesso em: 10 nov. 2020.

MICROSOFT. **Visão geral dos cubos OLAP do service manager para análise avançada**, 2019. Disponível em: https://docs.microsoft.com/pt-br/systemcenter/scsm/olap-cubes-overview?view=sc-sm-2019 Acesso em: 16 jul. 2018

PRATS, N. **Tell a story through your dashboards**. 2017. Disponível em: https://www.nathanprats.com/dashboards-tell-story/. Acesso em: 10 nov. 2020. PRATT, M. K.; FRUHLINGER, J. **What is business intelligence? Transforming data into business insights**. 16 out. 2019. Disponível em: https://www.cio.com/article/2439504/business-intelligence-definition-andsolutions.html. Acesso em: 28 abr. 2020.

PULVIRENTI, A. S.; ROLDAN, M. C. **Pentaho data integration 4 Cookbook**. Packt Publishing: Edição Kindle, 2011.

RASMUSSEN, N. H.; BANSAL, M.; CHEN, C. Y. **Business dashboards**: A visual catalog for design and deployment (Locais do Kindle 437-442). Wiley: Edição Kindle, 2009.

RUSSO, M.; FERRARI, A. **The definitive guide to DAX**: Business intelligence with Microsoft Power BI, SQL Server Analysis Services, and Excel. Pearson Education, Inc., 2020.

RYAN, L. **Visual data storytelling with tableau**. Addison-Wesley, 2018.

SAMPIERI, R. H.; COLLADO, C. F.; LUCIO, M. D. P. B. **Metodologia de pesquisa**. Porto Alegre: Peso, 2013.

SBROCCO, J. H. T. C. **Metodologias ágeis**: Engenharia de software sob medida. São Paulo: Érica, 2012.

SEGEL, E.; HERR, J. Narrative visualization: Telling stories with data. **IEEE Transactions on Visualization and Computer Graphics**, v. 16, n. 6, p. 1139-1148, nov. 2010. Disponível em: https://ieeexplore.ieee.org/abstract/document/5613452. Acesso em: 28 abr. 2020.

SILVA, E. L.; MENEZES, E. M. **Metodologia da pesquisa e elaboração de dissertação**. Florianópolis: UFSC, 2005.

SPITZER, R. D. **Transforming performance measurement**: Rethinking the way we measure and drive organizatioal success. USA: Amazon Books, 2007.

STACHOWIAK, R.; RAYMAN, J.; GREENWALD, R. **Oracle datawarehousing and business intelligence solutions**. Indianapolis, Indiana: Wiley Publishing, 2007.

STEELE, J.; ILLINSKY, N. **Beautiful Visualization**: Looking at data through the eyes of experts. O'Reilly Media, Inc, 2010.

TUFTE, E. R. **The visual display of quantitative information**. 2. ed. Cheshire, Connecticut, 2013.

TURBAN, E. *et al*. **Business intelligence**: Um enfoque Gerencial. Porto Alegre: Bookman, 2009.

VAZQUEZ, C. E.; SIMÕES, G. S. **Engenharia de requisitos**: Software orientado ao negócio. Rio de Janeiro: Brasport, 2016.

WAZLAWICK, R. S. **Metodologia de Pesquisa Para Ciência da Computação**. Rio de Janeiro: Elsevier. 2014.

WEXLER, S.; SHAFFER, J.; COTGREAVE, A. **The big book of dashboards**: Visualizing your data using real-world business scenarios. New Jersey, USA: Wiley, 2017.

XAVIER, A. **Storytelling**: Histórias que deixam marcas. Rio de Janeiro: Best Business, 2015.

YAU, N. **Data points**: Visualization that means something. Wiley: Edição do Kindle, 2013.